Einsteigen - Verstehen - Beherrschen

DM 3,80 8S 30 sfr 3,80

**BO** 

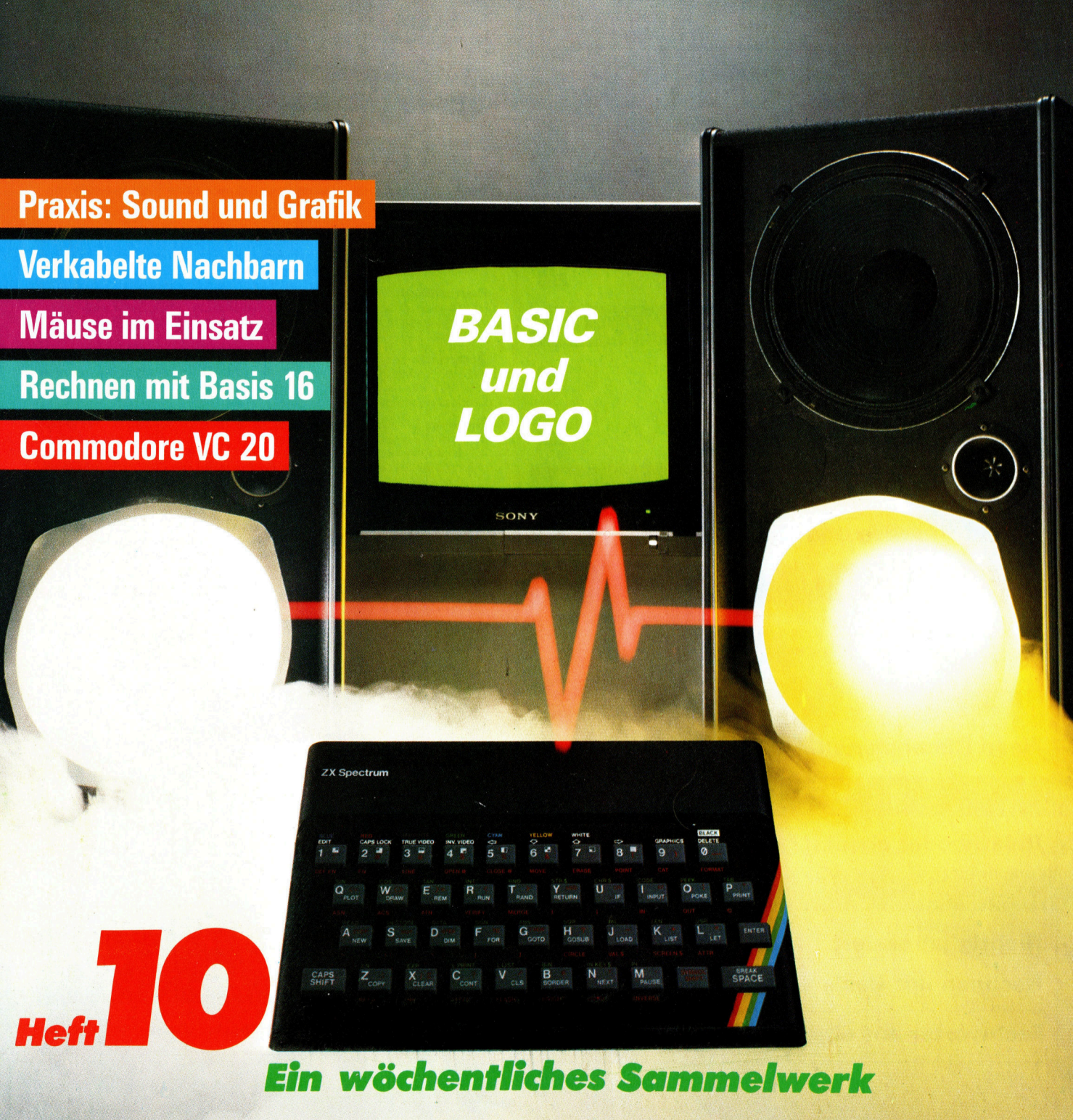

l Ei

### ufer urs com <sup>H</sup>ef<sup>t</sup> 10

#### **Inhalt**

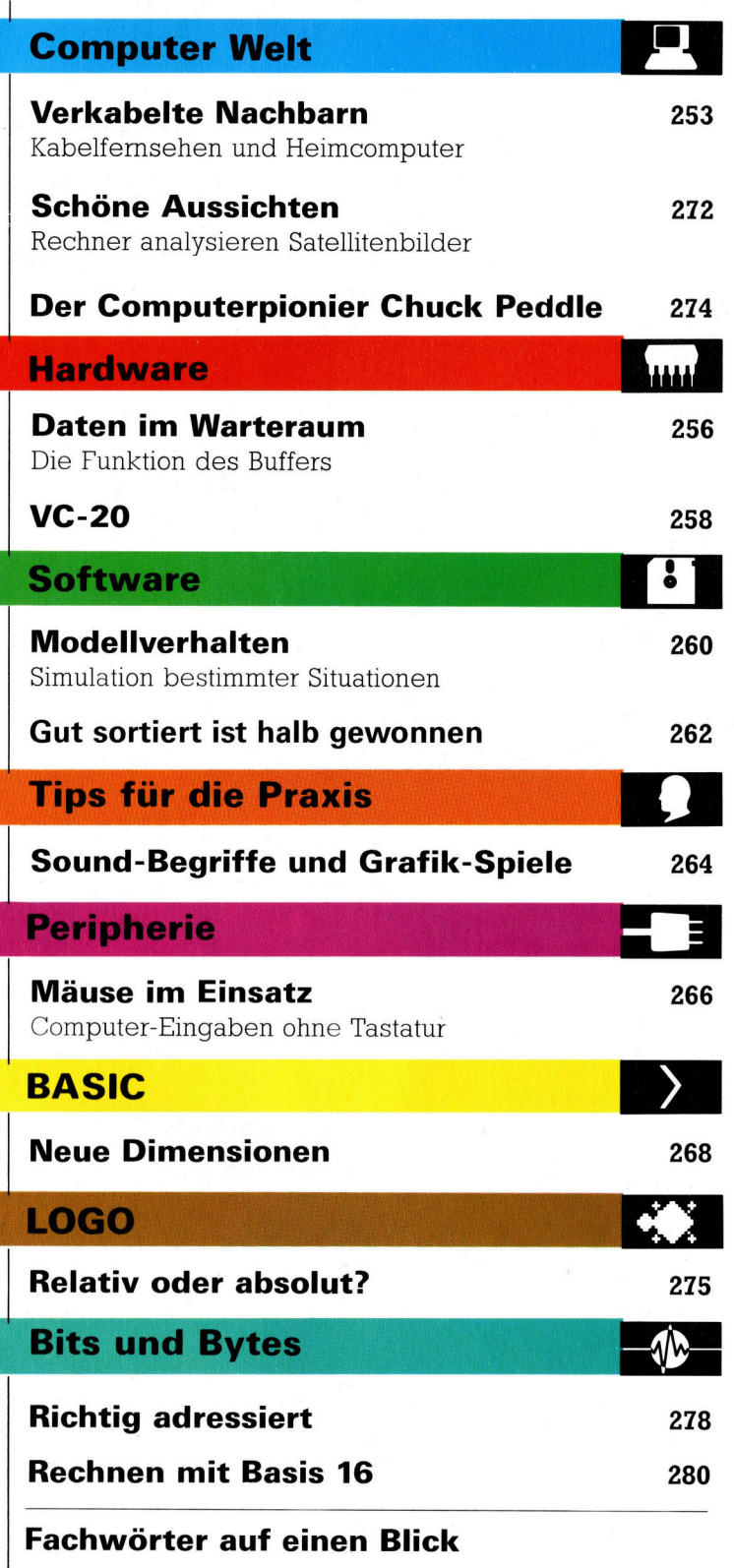

#### WIE <sup>S</sup>I<sup>E</sup> JEDE WOCHE <sup>I</sup>H<sup>R</sup> HEFT BEKOMMEN

Computer Kurs ist <sup>e</sup>i<sup>n</sup> wöchentlich erscheinendes Sammelwerk. <sup>D</sup>i<sup>e</sup> Gesamtzahl der Hefte ergibt ein vollständiges Computer-Nachschlagewerk. Damit Sie jede Woche Ihr Heft erhalten, bitten Sie Ihren Zeitschriftenhändler, Computer Kurs für Sie zu reservieren.

#### Zurückliegende Hefte

Ihr Zeitschriftenhändler besorgt Ihnen gerne zurückliegende Hefte. Sie können sie aber auch direkt beim Verlag bestellen

Deutschland: Das einzelne Heft kostet DM 3,80. Bitte füllen Sie eine Postzahlkarte aus <sup>a</sup>n: Marshall Cavendish <sup>I</sup>nt. <sup>L</sup>td. (MCI), Sammelwerk-Service, Postgiroamt Hamburg 48064-202, Postfach 105703, 2000 Hamburg 1, Kennwort: Computer Kurs

Österreich: Das einzelne Heft kostet öS 30. Bitte füllen Sie eine Zahlkarte aus <sup>a</sup>n: Computer Kurs, Wollzeile <sup>11</sup>, <sup>1</sup>0<sup>11</sup> Wien, Postscheckkonto Wien 7857201 oder legen Sie Ihrer Bestellung einen Verrechnungsscheck bei. Kennwort: Computer Kurs.

Schweiz: Das einzelne Heft kostet sfr 3,80 Bitte überweisen Sie den Betrag durch <sup>d</sup>i<sup>e</sup> Post (grüner Einzahlungsschein) auf das Konto: Schmidt Agence AG, Kontonummer Basel 40-879, Kennwort: Computer Kurs, und notieren Sie thre Bestellung auf der Rückseite des Giroabschnittes (rechter Abschnitt).

#### Abonnement

<sup>S</sup>1<sup>e</sup> können Computer Kurs auch <sup>a</sup>ll<sup>e</sup> <sup>2</sup> Wochen (j<sup>e</sup> <sup>2</sup> Ausgaben) <sup>p</sup>e<sup>r</sup> Post zum gleichen Preis im Abonnement beziehen. Der Abopreis für 12 Ausgaben beträgt DM 45,60 inkl. Mwst., den wir Ihnen nach Eingang der Bestellung be-<br>rechnen. Bitte senden Sie Ihre Bestellung an: Marshall Cavendish Int. Ltd. (MCI), Sammelwerk Service, Postgiroamt Hamburg 86853-201, Postfach 105703, 2000 Hamburg 1, Kennwort: Abo Computer <sup>K</sup>urs. <sup>B</sup>itt<sup>e</sup> geben <sup>S</sup>i<sup>e</sup> <sup>a</sup>n, <sup>a</sup><sup>b</sup> wel<sup>c</sup>he<sup>r</sup> Nummer <sup>d</sup>a<sup>s</sup> Abo beginnen soll und <sup>o</sup><sup>b</sup> <sup>S</sup>i<sup>e</sup> regelmäßig fur <sup>j</sup>eweil<sup>s</sup> 12 <sup>F</sup>olgen einen Sammelordner wünschen. <sup>B</sup>e<sup>i</sup> Bestellungen aus Österreich oder Schweiz senden Sie <sup>I</sup>hre<sup>n</sup> Auftrag bitte auch an die Hamburger Adresse. Berechnung und Zahlung erfolgen <sup>i</sup><sup>n</sup> Landeswährung zum Ladenpreis

WICHTIG: <sup>B</sup>e<sup>i</sup> Ihren Bestellungen muß der linke Abschnitt der Zahlkarte <sup>I</sup>hr<sup>e</sup> vollständige Adresse enthalten, damit Sie <sup>d</sup>i<sup>e</sup> Hefte schnell und sicher erhalten. Uberweisen Sie durch Ihre Bank, so muß die Uberweisungskopie Ihre vollständige Anschrift gut leserlich enthalten.

#### SAMMELORDNER

Sie können die Sammelordner entweder direkt bei Ihrem Zeitschriftenhändler kaufen (fall<sup>s</sup> nicht vorrätig, bestellt <sup>e</sup><sup>r</sup> sie gerne für Sie) oder aber Sie bestellen <sup>d</sup>i<sup>e</sup> Sammelordner <sup>f</sup>ü<sup>r</sup> den gleichen <sup>P</sup>rei<sup>s</sup> beim Verlag wie <sup>f</sup>olgt:

Deutschland: Der Sammelordner kostet DM 12 Bitte füllen Sie eine Zahlkarte aus an: Marshall Cavendish International Ltd. (MCI), Sammelwerk-Ser<sup>v</sup>ice, Postgiroamt Hamburg 48064-202, Postfach 105703, 2000 Hamburg <sup>1</sup>, Kennwort. Sammelordner Computer Kurs

Österreich: Der Sammelordner kostet öS 98. Bitte fullen Sie eine Zahlkarte aus <sup>a</sup>n: Computer Kurs Wollzeile <sup>11</sup>, <sup>1</sup>0<sup>11</sup> Wien, Postscheckkonto Wien 7857201 oder legen <sup>S</sup>i<sup>e</sup> <sup>I</sup>hre<sup>r</sup> Bestellung einen Verrechnungsscheck <sup>b</sup>e<sup>l</sup> Kennwort: Sammelordner Computer Kurs

Schweiz: Der Sammelordner kostet sfr 15 Bitte überweisen Sie den Betrag durch <sup>d</sup>i<sup>e</sup> Post (gruner Einzahlungsschein) auf das Konto: Schmidt Agence AG, Kontonummer Basel 40-879, Kennwort: Sammelordner Computer <sup>K</sup>urs, und notieren Sie Ihre Bestellung auf der Rückseite des Giroabschnittes (rech ter Abschnitt)

#### INHALTSVERZEICHNIS

Alle 12 Hefte erscheint ein Teilindex. Die letzte Ausgabe von Computer Kurs enthält den Gesamtindex - darin einbezogen sind Kreuzverweise auf die Artikel, <sup>d</sup>i<sup>e</sup> <sup>m</sup>i<sup>t</sup> dem gesuchten Stichwort <sup>i</sup><sup>n</sup> Verbindung stehen.

Redaktion: Winfried Schmidt (verantw f. d. Inhalt), Joachim Seidel, Elke Leibinger, Susanne Brandt, Sammelwerk Redaktions-Service GmbH, Paul<br>straße 3, 2000 Hamburg 1

Vertrieb: Marshall Cavendish International Ltd., Heidenkampsweg 74, 2000 Hamburg <sup>1</sup>, <sup>T</sup>el.: 040/23 <sup>4</sup><sup>0</sup> <sup>8</sup><sup>0</sup>

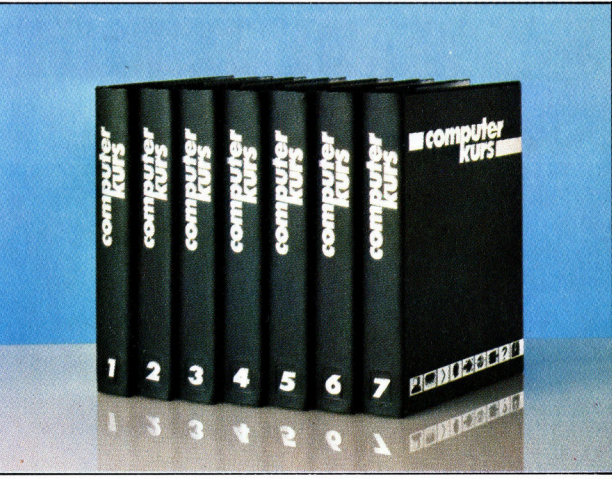

© APSIF, Copenhagen, 1982, 1983; © Orbis Publishing <sup>L</sup>td., 1982, 1983; © Marshall Cavendish Ltd., 1984, 1985; **Druck:** E. Schwend GmbH, Schmo<br>Ierstraße 31. 7170 Schwäbisch Hall

# Verkabelte Nach

Die überregionale Einführung des Kabelfernsehens ermöglicht Besitzern von Heimcomputern den Zugang <sup>z</sup><sup>u</sup> neuen Kommunikationskanälen. <sup>I</sup><sup>n</sup> England beispielsweise hat sich .Cable TV' längst durchgesetzt.

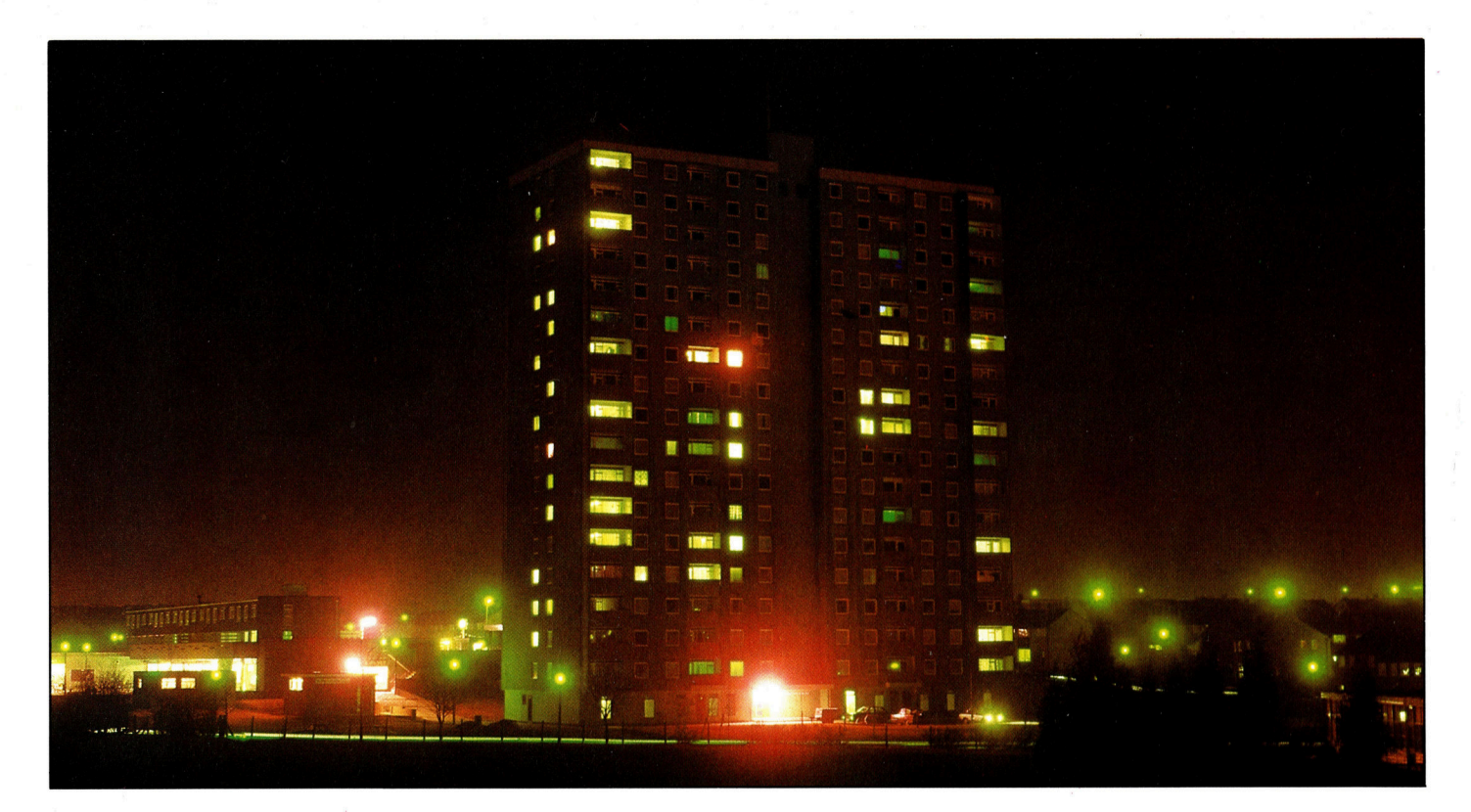

abelfernsehen ermöglicht nicht nur den Empfang von 20 bis 30 verschiedenen Kanälen, sondern bietet Heimcomputerbenutzern die Möglichkeit, miteinander zu kommunizie<sup>r</sup>en. Voraussetzung wäre allerdings, daß dafür ein Kanal zur Verfügung gestellt wird.

Das , Viewdata System', das den Zugang zu großen Datenbanken ermöglicht, und das ,Local Area Network' (Lokales Netzwerk) wurden bereits vorgestellt. Mit der ,Prestel-Mailbox' (Computer-Briefkasten) des Viewdata Systems <sup>i</sup><sup>n</sup> England können Nachrichten zwischen den Teilnehmern ausgetauscht werden, und <sup>e</sup><sup>s</sup> <sup>i</sup>s<sup>t</sup> möglich, allgemeine Informationen über eine zentrale anzufordern. Der Wirkungsbereich <sup>i</sup>s<sup>t</sup> jedoch begrenzt.

<sup>I</sup><sup>n</sup> ähnlicher Weise stößt auch ein :Local Area Network' sehr bald auf Grenzen. Man kann zwar mit jeder angeschlossenen Sendeund Empfangsstation in Verbindung treten, aber auch <sup>d</sup>i<sup>e</sup> besten Microcomputersysteme können ein lokales Netzwerk nur über zwei <sup>b</sup>i<sup>s</sup> <sup>d</sup>re<sup>i</sup> Kilometer aufrechterhalten; außerdem sind Banken, Handel und Versicherungsagenturen mit großer Wahrscheinlichkeit nicht angeschlossen. Es ist natürlich möglich, sowohl ein Prestel-Teilnehmer zu sein, <sup>a</sup>l<sup>s</sup> auch einen Netzwerkanschluß <sup>z</sup><sup>u</sup> betreiben, aber auch diese Lösung <sup>i</sup>s<sup>t</sup> noch weit davon entfernt, <sup>a</sup>ll die Möglichkeiten zu eröffnen, die eine perfekte elektronische Verbindung bieten müßte.

Ein technischer Faktor verhindert im Augenblick noch den Aufbau von Netzwerken belspielsweise einer ganzen Stadt. Bei der Ausweitung eines Netzes werden die Signalverlu<sup>s</sup>t<sup>e</sup> schon bel geringen Entfernungen <sup>z</sup><sup>u</sup> hoch, ganz gleich ob normale Kabel, Koaxialkabel (wie z. <sup>B</sup>. <sup>f</sup>ü<sup>r</sup> die Verbindung zwischen Fernseher und Antenne), oder Glasfaserkabel eingesetzt werden. Dieser Signalverlust über grö-Bere Entfernungen begrenzt <sup>d</sup>i<sup>e</sup> Ausdehnung der lokalen Netzwerke, und nur durch den aufwendigen Einsatz von "Boostern' oder Zwischenverstärkern können die Wirkungsbereiche erweitert werden.

Weiterhin muß die Signaldichte berücksichtigt werden - die Menge der Daten, die über<sup>m</sup>ittel<sup>t</sup> <sup>w</sup>ird. Diese Komponente <sup>h</sup>a<sup>t</sup> Einfluß <sup>a</sup>u<sup>f</sup> die Bandbreite, d.h. den Bereich der Ubertragungsfrequenzen, der benotigt wird. Es gibt

Die Neubaustadt Milton Keynes wurde von Anfang an mit Kabelfernsehen ausgerüstet. In den 22000 Wohnungen können sieben TV-Kanale (sechs aktuelle, ein Kanal nur für Filme) und sechs VHF-Radiokanale empfangen werden. Nachster Schritt <sup>i</sup><sup>n</sup> Richtung auf ein umfassendes Netzwerk <sup>i</sup>s<sup>t</sup> die zentrale Erfassung von Gas- und Elektrizitatsverbrauch, anstatt jede Gebaudeeinheit einzeln zu messen. <sup>I</sup><sup>n</sup> offentlichen Gebauden werden bald lokale Netzwerke und Anschlüsse an die allgemeinen Viewdatasysteme zur Verfügung stehen.

eine einfache Regel, nach der für jedes Bit pro Sekunde, das zu übertragen ist, eine Bandbreite von zwei Hertz benötigt wird. Eine Über tragung von 300 BAUD (300 Bit <sup>p</sup>r<sup>o</sup> Sekunde) erfordert 600 Hz; eine Übertragung von 1200 BAUD dagegen 2,4 kHz. Die normale Sprache über eine Telefonleitung benötigt ein Mini mum von 2,4 <sup>k</sup>Hz, für <sup>d</sup>i<sup>e</sup> Übermittlung eines Fernsehbildes <sup>i</sup><sup>n</sup> Farbe sind jedoch 8 MHz <sup>e</sup>r forderlich - dreitausendmal mehr als bei normaler Spache. Das heißt: Mit der Bandbreite, die für die Übertragung eines einzigen Fern sehbildes benötigt wird, könnten 3000 Telefon gespräche gleichzeitig übermittelt werden.

Die Kapazität eines Übertragungsmediums kann vielleicht am anschaulichsten anhand der Anzahl von Telefongesprächen dargestellt werden, die gleichzeitig darüber geführt wer den können. Das Kabel mit der größten Über tragungskapazität, das ,British Telecom' im Augenblick verwendet, kann 20000 Gespräche gleichzeitig weiterleiten. Experimente erga ben für Koaxialkabel aber eine maximale Ka-

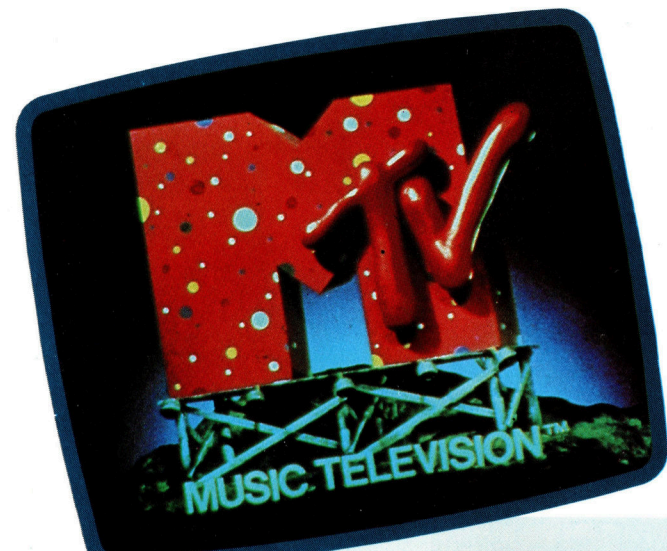

In den Vereinigten Staaten verwendet die Firma Music Television (MTV) einen Satelliten, um ihre Programme an 1650 Verteilerstationen zu übermitteln. Diese erreichen dann per Kabel die Wohnungen der 13,5 Millionen Teilnehmer. In jeder Music Television- <sup>S</sup>endestund<sup>e</sup> <sup>s</sup>in<sup>d</sup> <sup>a</sup>ch<sup>t</sup> Werbeminuten <sup>e</sup>nthalten. <sup>O</sup>bwoh<sup>l</sup> <sup>d</sup>i<sup>e</sup> <sup>P</sup>rogramm<sup>e</sup> nur empfangen werden können, bietet die Firma die Moglichkeit, <sup>u</sup>be<sup>r</sup> <sup>g</sup>ebuhrenfrei<sup>e</sup> <sup>T</sup>elefonnummer<sup>n</sup> daran mitzuwirken.

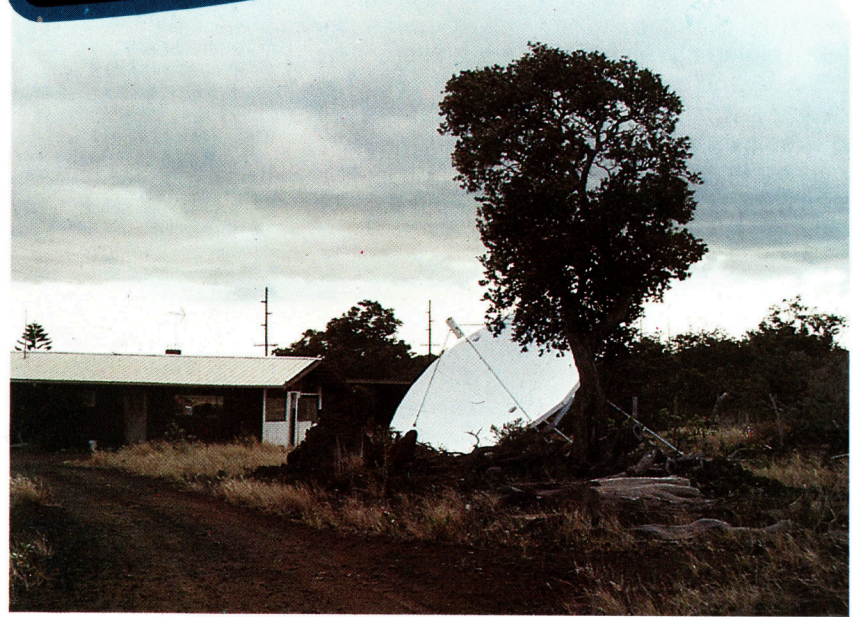

pazität von bis zu 500 MHz – es könnten demnach bis zu 167 000 Telefongespräche gleichzeitig übertragen werden. Das Kabel selbst hat e i n e n Durchmess er v o n ein em Zentimeter. Bei einem Glasfaserkabel können jedoch über eine Faser, die dünner ist als ein Menschenhaar, schon bis zu 10 000 Telefonate gleichze: tig stattfinden.

#### Stadt mit Netzwerken

Schon heute ware es nicht schwer, eine ganze Stadt mit Netzwerken (Networks) zu versehen, da die benötigten Kommunikationsgeräte be reits <sup>a</sup>u<sup>f</sup> dem Markt <sup>e</sup>rhältlic<sup>h</sup> sind. Nehmen <sup>w</sup>i<sup>r</sup> einmal den Acorn B, der <sup>m</sup>i<sup>t</sup> dem lokalen Acorn-eigenen Netzwerk Econet ausgestattet ist, und stellen damit <sup>e</sup>i<sup>n</sup> Kommunikations system aus einzelnen Networks zusammen. Bei einem lokalen Netzwerk kann eine Station maximal nur 500 Meter von der Zentrale ent fernt sein. Über Econet können 254 Teilnehmer zusammengeschlossen werden, wobei eine Station als Zentrale den Zugang zu dem ge meinsamen Speichermedium steuert (File Server). Eine zweite Station übernimmt die Druckersteuerung. Würde jetzt aber noch eine weitere Station dafür abgestellt, die Verbin dung zu einem zweiten Netzwerk herzustellen, dann könnten beide Netze miteinander kom munizieren. Die Verbindung läßt sich leicht über die parallelen Schnittstellen der beiden Maschinen realisieren. Je mehr Maschinen für die Kommunikation nach außen abgestellt wer den, desto mehr Netzwerke könnte man in die sem Fall ansprechen.

Würde eine solche Idee eine breite Basis in der Bevölkerung finden, könnte dafür speziell ein Netzwerk mit größerer Kapazität konstru <sup>j</sup>er<sup>t</sup> werden. Es ist jedoch unwahrscheinlich, daß diese Lösung gewählt wird, da sie voraus setzt, daß alle Teilnehmer den gleichen Heim computer benutzen.

In Großbritannien hat sich gezeigt, daß Geldmittel für ein derartig großes Projekt nur unter großen Schwierigkeiten zu beschaffen sind. Als von der britischen Regierung die er sten Vorschläge für die Einrichtung eines Ka belfernsehens kamen, wurde argumentiert, daß besonders die Informationsindustrie von einem derartigen System profitieren könnte. Folglich führten mehrere große Firmen, die sich einen zukünftigen Marktanteil sichern wollten, Testprojekte durch. Eine über ganz England verbreitete Kette von Supermärkten richtete sogar ein eigenes System für "Teleshopping< ein, um die Reaktion der Öffentlich keit zu testen. Der Test mußte jedoch vorzeitig abgebrochen werden 4 mit der Erkenntnis, daß Dienste dieser Art bei den Käufern nicht ankommen würden.

In den Vereinigten Staaten machte man ähn liche Erfahrungen. Kabelfernsehen ist zwar schon seit längerer Zeit existent, wird aber

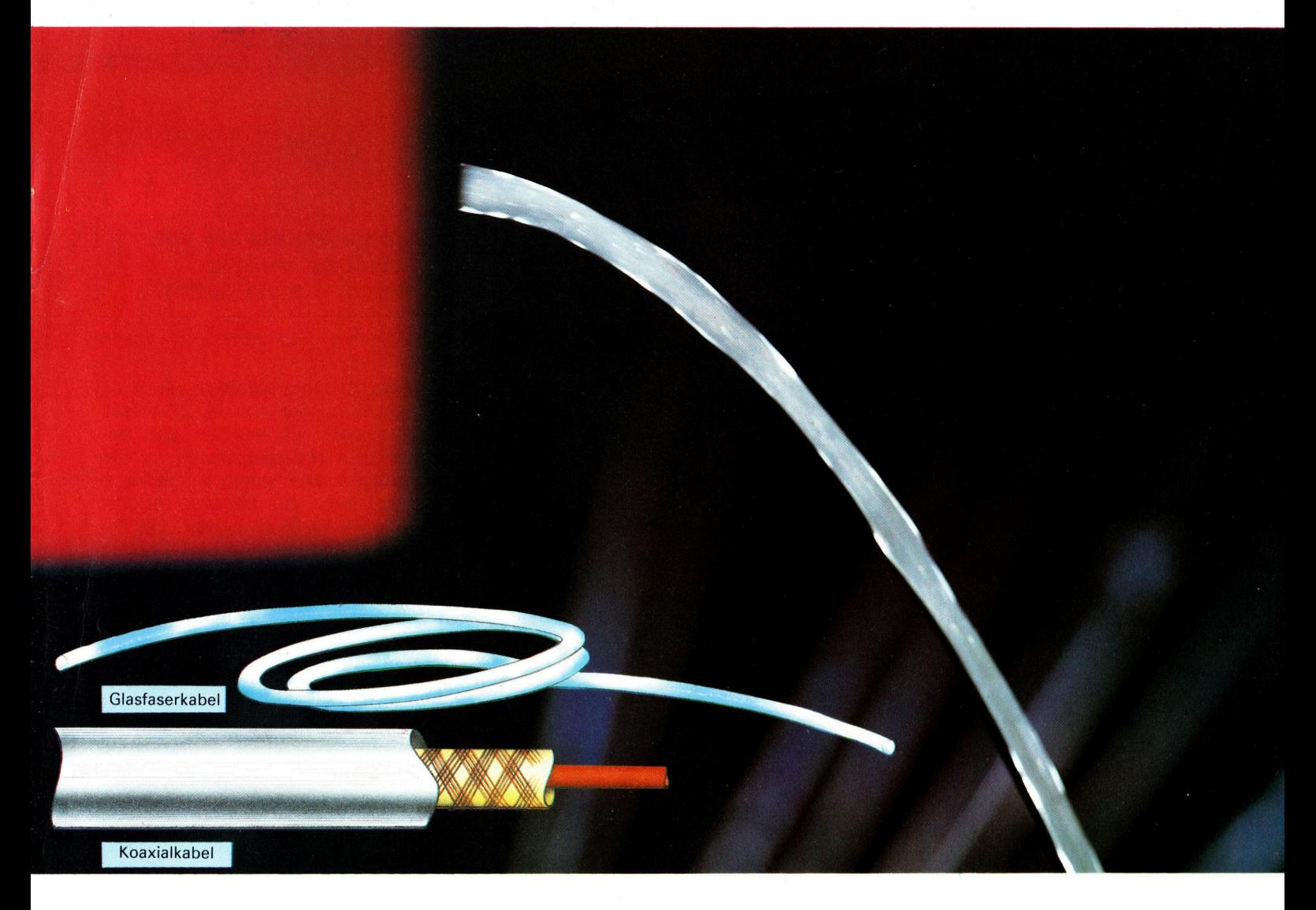

kaum <sup>f</sup>ü<sup>r</sup> den digitalen Datenaustausch genutzt.

<sup>I</sup><sup>n</sup> Skandinavien und Holland tendiert man dahin, <sup>d</sup>i<sup>e</sup> Heimcomputer <sup>a</sup>u<sup>f</sup> kommunaler Ebene miteinander <sup>z</sup><sup>u</sup> verbinden. <sup>S</sup><sup>o</sup> kann dort die Post schon auf elektronischem Wege versandt werden, <sup>e</sup><sup>s</sup> <sup>g</sup>ib<sup>t</sup> Computersysteme <sup>f</sup>ü<sup>r</sup> Babysitting und sogar computerisierte Abstimmungen über Entscheidungen der Verwaltung. Diese sozialen Vorteile sind von den Entscheidungsträgern des britischen Kabelfernsehens nicht berücksichtigt worden.

#### Neue Moglichkeiten

Auch diejenigen, die im Augenblick nicht daran denken, sich einen Microcomputer anzuschaffen, könnten von den Vorteilen dieser neuen Art der sozialen Kommunikation angeregt werden, sich intensiver mit den modernen Kommunikationsmedien <sup>z</sup><sup>u</sup> beschäftigen. Sind die Kabel erst einmal installiert, dann haben Dienstleistungsfirmen wie <sup>z</sup>.B. Banken oder Fernmeldedienste unter Umständen sogar selbst Interesse daran, Terminals für eine geringe Kostenbeteiligung oder sogar kostenlos <sup>z</sup><sup>u</sup> installieren. In einigen Gebieten Frank-

reichs hat man bereits damit begonnen, Telefonbücher abzuschaffen und die Fernmelde-Auskunft durch Abfragen über Viewdata Terminals zu ersetzen.

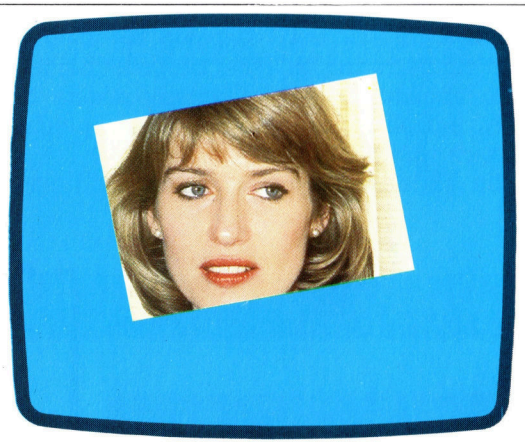

<sup>I</sup>s<sup>t</sup> ein Bild tausend Worte wert? Es <sup>i</sup>s<sup>t</sup> schwer, die Anzahl <sup>B</sup>it<sup>s</sup> genau <sup>z</sup><sup>u</sup> bestimmen, die <sup>f</sup>ü<sup>r</sup> ein farbiges Fernsehbild benötigt werden. Da <sup>d</sup>i<sup>e</sup> dafür verwandte Bandbreite von <sup>9</sup> MHz aber eine Übertragungsrate von <sup>4</sup>,<sup>5</sup> Millionen BAUD ermöglicht und jedes <sup>B</sup>il<sup>d</sup> 25mal <sup>p</sup>r<sup>o</sup> Sekunde wiederholt wird, erhalten wir nach einer Rechnung <sup>d</sup>i<sup>e</sup> Zahl von 180000 <sup>B</sup>i<sup>t</sup> pro <sup>B</sup>ild.

Glasfasertechnologie nutzt die vollständige Reflektion innerhalb des Glases. Da es von den "Wänden" der Faser fast vollständig reflektiert wird, durchmißt Licht, das an einem Ende der Faser eingebracht wird, die gesamte Länge der Faser mit erstaunlich wenig Verlust an Leuchtkraft. Für Datenübermittlung wird Licht eines infraroten Lasers verwendet, da das Signal pulsieren muß, d.h. mit großer Geschwindigkeit anund ausgeschaltet wird. Koaxialkabel sind uns <sup>a</sup>l<sup>s</sup> Verbindungskabel zwischen Fernseher und Antenne vertraut. <sup>S</sup>i<sup>e</sup> bestehen aus einem einzigen Strang stark belastbaren Kupferkabels, das von einem Netz dünner Kabel umgeben <sup>i</sup>st. Beide Leitungen sind voneinander isoliert.

### Daten im Warteraum

Computer übertragen Informationen sehr <sup>v</sup>ie<sup>l</sup> schneller <sup>a</sup>l<sup>s</sup> <sup>s</sup>i<sup>e</sup> von mechanischen Geraten, <sup>z</sup>. <sup>B</sup>. einem Drucker, bewaltigt werden können. Dieses Zeitproblem lösen Kurzzeitspeicher, die <sup>a</sup>l<sup>s</sup> Buffer bezeichnet werden.

<sup>i</sup><sup>e</sup> <sup>a</sup>l<sup>s</sup> Buffer bekannten Kurzzeitspeicher haben die Aufgabe, "Stöße" aufzufangen. Sie machen es möglich, daß die verschiedenartigen Bestandteile eines Computersystems im "Gleichklang" arbeiten. Das Wort "Buffer" steht beim Computer für zwei ganz verschiedene Dinge - ein Programmierer versteht darunter den gezielten Gebrauch von Speicherbereichen, ein Konstrukteur von Stromkreisen dagegen meint damit eine <sup>A</sup>r<sup>t</sup> elektrischen Signalverstärker.

#### Speicherbuffer

Wie das mit dem Buffer als "Warteraum" funktioniert, macht ein Beispiel aus der Textverarbeitung deutlich. Ein Textverarbeitungssystem kann, neben vielen anderen Dingen, einen Textblock von einer Stelle eines gespeicherten Textes an eine andere verschieben. Der Text besteht aus einer Folge von Zeichen und Zwischenräumen, <sup>d</sup>i<sup>e</sup> ausgedruckt werden, und anderen Zeichen, die nicht ausgedruckt werden (z. B. dem Symbol <sup>f</sup>ü<sup>r</sup> den Wagenrücklauf). All diese Zeichen sind im Computerspeicher <sup>a</sup>l<sup>s</sup> ASCII-Code <sup>i</sup><sup>n</sup> Binärform dargestellt, wobei für jedes Zeichen ein Byte im Speicher benötigt wird. Um diesen Textblock von einem speicherbereich zum nächsten <sup>z</sup><sup>u</sup> schieben, muß <sup>e</sup>i<sup>n</sup> gewisser <sup>T</sup>ei<sup>l</sup> des Computerspeichers dazu abgestellt werden, vorübergehend den Text aufzunehmen. Ein solcher Speicherbereich wird als Buffer bezeichnet.

<sup>E</sup>i<sup>n</sup> anderes Beispiel <sup>i</sup>s<sup>t</sup> das Ausdrucken

eines von einem Textverarbeitungssystem erzeugten Schriftstucks, das aus 15 000 einzelnen Zeichen besteht. Es leuchtet <sup>e</sup>in, daß diese Zeichen nicht alle gleichzeitig an den Drucker übertragen und sofort ausgedruckt werden können, denn die meisten Drucker schaffen kaum mehr als 80 Buchstaben pro Sekunde. Hier <sup>h</sup>ilf<sup>t</sup> wieder der Buffer. Gesteuert von der Software des Textverarbeitungssystems wird ein Drucker-Buffer zur vorübergehenden Aufnahme des Textes geschaffen, der den Text in einer dem Drucker angemessenen Geschwindigkeit überträgt und zum Ausdruck bereitstellt.

Ein solcher Drucker-Buffer braucht nicht sehr groß <sup>z</sup><sup>u</sup> <sup>s</sup>ein, <sup>e</sup><sup>s</sup> genügen schon <sup>1</sup>2<sup>8</sup> oder 256 Bytes. Zunächst wird ein Block von ASCII-Zeichen in den Buffer geschrieben, dann werden diese Zeichen einzeln herausgelesen. Was zuerst <sup>i</sup><sup>n</sup> den Buffer hineingeschrieben wird, wird auch als erstes wieder herausgelesen (ein Brief <sup>s</sup>oll natürlich in der gleichen Reihenfolge ausgedruckt werden, wie er einge<sup>t</sup>ipp<sup>t</sup> wurde). Buffer dieser <sup>A</sup>r<sup>t</sup> werden deshalb FIFO-Buffer genannt (first in/first out), was soviel heißt wie "zuerst rein/zuerst raus". Ist schließlich alles aus dem Buffer herausgelesen, <sup>f</sup>üll<sup>t</sup> 1hn die Software mit einem neuen Textblock zum Ausdrucken.

FIFOs werden überall dort eingesetzt, wo Unterschiede in der Verarbeitungsgeschwindigkeit bestehen, <sup>s</sup>e<sup>i</sup> <sup>e</sup><sup>s</sup> zwischen Computern und Druckem, zwischen Computern und Floppy-Laufwerken oder zwischen Computern

<sup>s</sup><sup>o</sup> schnell drucken, wie ihm der Computer <sup>d</sup>i<sup>e</sup> Daten sendet. Darum werden die Daten zunachst <sup>i</sup><sup>n</sup> den Buffer >hineingeschrieben<. Ist der Buffer gefüllt, veranlaßt <sup>e</sup><sup>r</sup> durch ein Besetzt-Signal den Computer, die Datenübertragung abzubrechen. Nun gibt er den Bufferinhalt <sup>i</sup><sup>n</sup> einer dem Drucker verträglichen Geschwindigkeit weiter, und zwar <sup>i</sup><sup>n</sup> der gleichen Reihenfolge, wie die Daten <sup>i</sup><sup>n</sup> den Buffer gelangten. <sup>I</sup>s<sup>t</sup> der Buffer leer, beginnt der Computer wieder mit dem Füllen des Buffers. Dieser Vorgang wiederholt sich so lange, bis der gesamte Text ausgedruckt <sup>i</sup>st.

Ein Drucker kann nicht

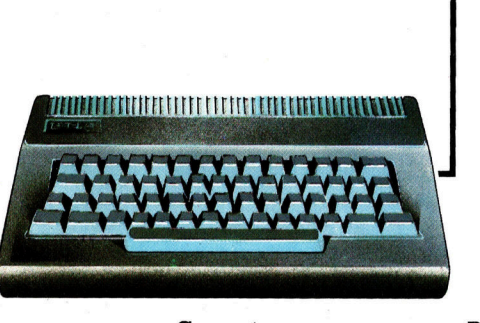

Spo One Sao retten

Computer Bufferspeicher

**Drucker** 

**Hardware** 

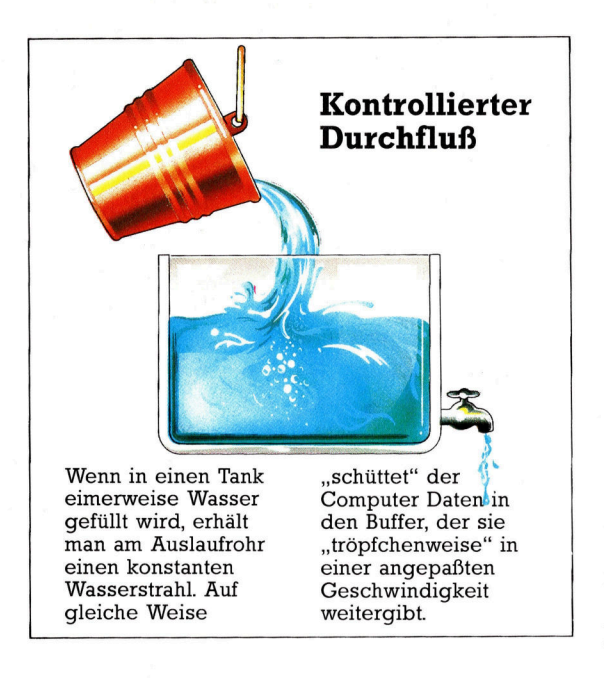

und Tastaturen. Computer können wegen <sup>i</sup>hre<sup>r</sup> hohen Verarbeitungsgeschwindigkeit zwar eine gedrückte Taste schneller identifizieren als man sie betätigen kann, doch gibt es Situationen, in denen der Computer einen Tastendruck nicht schnell genug erkennen und das zugehörige Symbol anzeigen kann. Dies <sup>i</sup>s<sup>t</sup> der Fall, wenn der Computer gerade andere Funktionen ausführt (zum Beispiel eine Datei abfragt). Abhilfe schafft auch dabei der Buffer, <sup>i</sup><sup>n</sup> dem die Daten der gedrückten Tasten abgelegt werden, bis der Computer sie wieder darstellen kann.

Die meisten Rechnerbetriebssysteme sind nicht in der Lage, andere Funktionen auszuführen, solange <sup>e</sup>i<sup>n</sup> angeschlossener Drucker läuft. Beim Ausdrucken umfangreicher <sup>P</sup>rogramme oder langer Texte 1st der Bediener <sup>g</sup>ezwungen, <sup>s</sup><sup>o</sup> lange untätig <sup>v</sup>o<sup>r</sup> dem Bildschirm <sup>z</sup><sup>u</sup> sitzen und <sup>z</sup><sup>u</sup> warten, <sup>b</sup>i<sup>s</sup> der Ausdruck beendet <sup>1</sup>st.

#### Hardware-Buffer

Viele Hersteller bieten deshalb jetzt einen zusätzlichen Drucker-Buffer <sup>a</sup>n, der zwischen Computer und Drucker geschaltet wird. Dieser Kasten enthält einen eigenen Speicher (manchmal <sup>b</sup>i<sup>s</sup> <sup>z</sup><sup>u</sup> <sup>1</sup><sup>6</sup> KByte) <sup>m</sup>i<sup>t</sup> eingebauter software. Wenn ein Computer Daten ausdrukken <sup>s</sup>oll, sendet <sup>e</sup><sup>r</sup> Bytes an den Drucker, bis <sup>e</sup><sup>r</sup> ein ,Besetzt"-Signal erhält, das ihm sagt, daß der Drucker kein weiteres Byte mehr annehmen kann. Dann muß der Computer <sup>s</sup><sup>o</sup> lange warten, <sup>b</sup>i<sup>s</sup> das Besetzt-Signal aufgehoben und ihm damit angezeigt wird, daß der Drucker wieder Bytes annehmen kann. Obwohl Drukker gewöhnlich einen kleinen Bufferspeicher eingebaut haben (of<sup>t</sup> nicht mehr <sup>a</sup>l<sup>s</sup> <sup>2</sup> KByte), <sup>i</sup>s<sup>t</sup> dessen Kapazität <sup>f</sup>ü<sup>r</sup> größere Datenmengen <sup>z</sup><sup>u</sup> klein. Hier hilft der zusätzliche Hardware-Buffer mit einer größeren Kapazität, die ausrei-

chend sein kann, <sup>a</sup>ll<sup>e</sup> auszudruckenden Daten aufzunehmen. Der Drucker arbeitet zwar nicht schneller <sup>a</sup>l<sup>s</sup> bisher, aber der Computer wird schneller, weil <sup>e</sup><sup>r</sup> andere Aufgaben erledigen kann, während der Drucker arbeitet.

Speicher werden <sup>o</sup>f<sup>t</sup> ähnlich wie ein großer Topf oder ein Schubfach benutzt, um Programme und Daten <sup>z</sup><sup>u</sup> speichern. Man kann <sup>s</sup>i<sup>e</sup> aber auch zu Stapelspeichern (Stacks) und Buffern ordnen. Stapelspeicher arbeiten nach dem LIFO-Prinzip (las<sup>t</sup> <sup>i</sup>n/firs<sup>t</sup> <sup>o</sup>ut); <sup>d</sup>. <sup>h</sup>., was zuerst hineinkommt, wird erst zum Schluß herausgelesen. Stacks kann man mit einem Stapel Tabletts vergleichen. Das zuletzt aufgelegte <sup>T</sup>ablett <sup>w</sup>ir<sup>d</sup> <sup>a</sup>l<sup>s</sup> <sup>e</sup>rste<sup>s</sup> wieder abgenommen und eine Feder schiebt den restlichen Stapel nach. Stacks und Buffer sind Kurzzeitspeicher. <sup>I</sup>h<sup>r</sup> Unterschied liegt lediglich in der Reihenfolge, wie Daten hineingeschrieben und herausgelesen werden. Stacks werden "intern" in höher entwickelten Sprachen (z.B. in BASIC-Übersetzen) verwendet, wenn Informationen vorübergehend <sup>b</sup>i<sup>s</sup> <sup>z</sup><sup>u</sup> einem späteren Abruf zu speichern sind. Hier ein BASIC-Beispiel mit verschachtelten FOR-NEXT-schleifen:

 $FOR X = 1 TO 10$ PRINT " $X =$ "; $X$  $FOR Y = 1 TO 10$ GOSUB SCAN NEXT <sup>Y</sup> PRINT " $C$ =$ "; $C$$ NEXT <sup>X</sup>

Wenn der BASIC-Ubersetzer (Interpreter) <sup>z</sup>u<sup>r</sup> zweiten FOR-Anweisung kommt, muß <sup>e</sup><sup>r</sup> <sup>s</sup>ic<sup>h</sup> daran erinnern, welche Variable die vorhergehende FOR-Anweisung verwendet (i<sup>n</sup> diesem Fall X). Er legt deshalb die erste FOR-Information in einem Stack ab. Ist die innere Schleife durchlaufen, holt er sich die im Stack obenauf liegende Information und weiß, daß die gegenwartige FOR-Anweisung <sup>d</sup>i<sup>e</sup> Variable X verwendet. Bei mehrmals verschachtelten FOR-NEXT-Schleifen werden Informationen <sup>f</sup>ü<sup>r</sup> mehrere FORs im Stack abgelegt. Wird die Information vom Stack "heruntergeholt", geschieht dies natürlich in der umgekehrten <sup>R</sup>eihenfolge.

Buffer dagegen arbeiten im "Durchlauf". Sie werden <sup>o</sup>f<sup>t</sup> <sup>i</sup><sup>n</sup> Eingabe-/Ausgaberoutinen <sup>a</sup>l<sup>s</sup> schnittstelle zwischen den Routinen oder den verschiedenen mit unterschiedlicher Übertragungsart oder Geschwindigkeit arbeitenden Geräten verwendet. Eine Eingaberoutine <sup>i</sup><sup>n</sup> BASIC beispielsweise arbeitet <sup>i</sup><sup>n</sup> Zeilen, deren Länge durch das RETURN-Zeichen begrenzt <sup>i</sup>st. Manche Interpreter arbeiten dagegen <sup>m</sup>i<sup>t</sup> Einheiten, die mit einem Zeichen pro Zeile rechnen. Buffer benötigen gewöhnlich einen Zeiger, der anzeigt, wo im Buffer das nächste Zeichen geschrieben werden <sup>s</sup>oll. Dieser Zeiger kann ein Byte sein oder aus mehreren Bytes bestehen.

#### **Signal**verstärkung

Computer arbeiten mit der Transistor-Transistor-Logik, kurz TTL. Diese Schaltung bezeichnet die Binärzahl 1 mit fünf Volt und die Binärzahl 0 mit Null Volt. Die Zentraleinheit eines Computers kann zwar diese Spannungen liefern, aber nicht in einer Stärke, die ausreicht, um alle anderen anliegenden Chips ebenfalls zu aktivieren. Aus diesem Grund sind in die Ausgangsleitungen der Zentraleinheit Signalbuffer geschaltet, um den verfügbaren Strom zu verstärken. Signalbuffer selbst sind kleine Chips, die jeweils als Buffer für sechs Signale arbeiten.

# Commodore VC-20

Commodores kleinster Heimcomputer bietet raffinierte Eigenschaften zu einem vernünftigen Preis.

ommodore Business Machines war für einen der ersten Heimcomputer verantwortlich 4 den Personal Electronic Transactor (PET). Er war 1977 erstmals im Handel erhältlich. <sup>I</sup><sup>m</sup> Jahre <sup>1</sup>98<sup>1</sup> wurde <sup>d</sup>e<sup>r</sup> Commodore VC-20 auf den Markt gebracht, der viele Eigenschaften des PET <sup>i</sup><sup>n</sup> sich vereinigt. Nicht nur, daß der VC-20 den gleichen 6502-Microprozessor benutzt, auch das gleiche BASIC befindet sich im ROM, jedoch leider nicht Commodores leistungsfähigste Version.

Der offensichtlichste Unterschied zwischen beiden Maschinen <sup>l</sup>ieg<sup>t</sup> <sup>i</sup><sup>n</sup> den zusätzlichen Grafikmöglichkeiten des VC-20. <sup>B</sup>i<sup>s</sup> <sup>z</sup><sup>u</sup> 16 Farben sind für das Fenster verfügbar. Allerdings können der Rahmen des Bildschirms und <sup>d</sup>i<sup>e</sup> einzelnen Zeichen und Symbole nur eine von acht Farben annehmen. Der Bildschirm besteht aus 32 384 Bildpunkten.

Der Zeichensatz selbst <sup>i</sup>s<sup>t</sup> überraschend groß. Er bietet Groß- und Kleinschrift und zwei Sätze von Grafikzeichen auf <sup>6</sup><sup>2</sup> Tasten. Weitere vier Tasten können dazu benutzt werden, acht programmierbare Funktionen <sup>z</sup><sup>u</sup> unterstützen. Das Design der Tastatur ist technisch wie ergonomisch <sup>g</sup>ut.

Der Hauptnachteil des VC-20 <sup>i</sup>s<sup>t</sup> die geringe Speicherkapazität von nur fünf KByte, die sich <sup>a</sup>u<sup>s</sup> <sup>3</sup>,<sup>6</sup> KByte RAM und 1,4 KByte <sup>f</sup>ü<sup>r</sup> Grafik <sup>z</sup>usammensetzt. Durch zusätzliche Erweiterungs-

#### Cassettenrecorderanschluß

Aufgrund des speziellen Übertragungsformates muß bei <sup>a</sup>lle<sup>n</sup> Commodore-Computern  $-$  also auch beim VC-20  $-$  ein Cassettenrecorder derselben Marke angeschlossen werden.

#### Benutzer-Ein-/Ausgang

An diese serielle Schnittstelle können mehrere zusätzliche Peripheriegeräte angeschlossen werden.

#### Peripheral Interface Adaptor

Die Coprozessoren kontrollieren sämtliche Ein-/Ausgabeoperationen. Sie sind beispielsweise dazu fähig, parallele <sup>i</sup><sup>n</sup> serielle Formate umzuwandeln.

> Tastaturstecker Hier wird die Tastatur mit dem eigentlichen Rechner verbunden.

module kann die Kapazität jedoch auf <sup>3</sup><sup>2</sup> KByte erhöht werden.

Interfaces <sup>f</sup>ü<sup>r</sup> Paddles/Joysticks/Lichtgriffel, Spielmodule/Speichererweiterungen, Drukker/Diskettenstation, Cassettenrecorder und Fernseher sind eingebaut. Eine serielle Schnittstelle mit RS232-Standard kann zum Anschluß eines Modems oder eines Druckers anderen Fabrikates benutzt werden. Außerdem ist <sup>e</sup>i<sup>n</sup> recht umfassendes Spektrum <sup>a</sup><sup>n</sup> Hardware-Erweiterungen und Handbüchern im Fachhandel erhältlich.

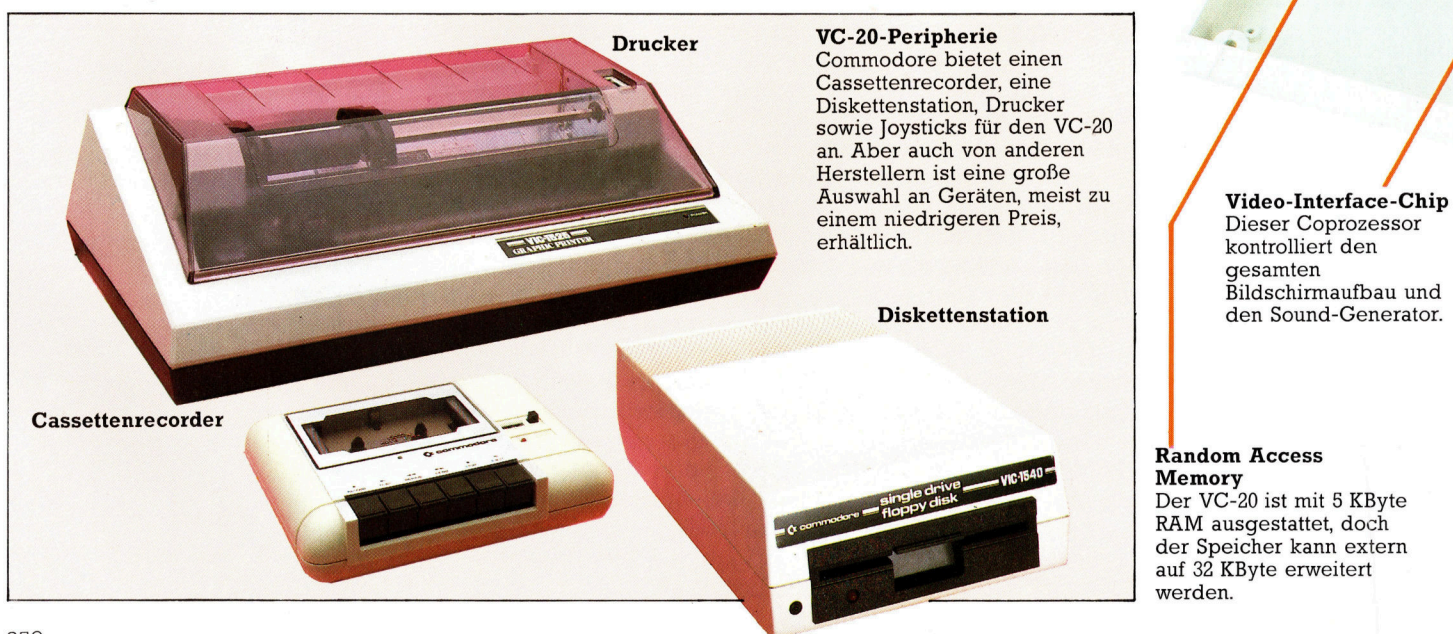

gesamten Bildschirmaufbau und <sup>8</sup>

#### Random Access Memory

Der VC-20 <sup>i</sup>s<sup>t</sup> mit <sup>5</sup> KByte RAM ausgestattet, doch der Speicher kann extern auf <sup>3</sup><sup>2</sup> KByte erweitert werden.

#### **Hardware**

#### Tastatur

<sup>6</sup><sup>2</sup> Tasten, die vier komplette Zeichensätze ansprechen, erlauben den Gebrauch von acht programmierbaren Funktionen mit Hilfe von vier Funktionstasten auf der rechten Seite.

> Modulsteckplatz <sup>I</sup><sup>n</sup> diesen Steckplatz passen Softwaremodule oder Speicher-Erweiterungskarten.

> > **Netzanschluß** Hier wird die externe Stromversorgung angeschlossen.

> > > in/Aus-Schalter

**Controlport** Hier können Joysticks, Lichtgriffel oder Paddles angeschlossen werden.

Diese Chips enthalten. das BASIC, den Zeichensatz und andere Informationen.

**Commodore**  $VC-20$ 

#### **PREIS**

350 DM inklusive Cassettenrecorder

**GRÖSSE**  $404 \times 216 \times 75$  mm

**GEWICHT** 

1820 g

**TAKTFREQUENZ** 

 $1 MHz$ 

**MASCHINEN-**PEICHER

Der Computer ist in der<br>Standardausführung mit **5 KByte RAM ausgestat**tet. Erweiterbar bis zu 32 K.

#### **BILDSCHIRN** DARSTELLUNG

23 Zeilen à 22 Zeichen.  $\overline{\rm_{loc}}$ hau mit  $184 \times 176$  Punkten. Maximal können 16 Farroch den.

#### **I i Le** - \_ N <sup>N</sup>

Zwei serielle An-<br>schlüsse, Audio/Videobuchse, Cassettenanschluß, Modulsteck-**I PROGGER** 

PROGRAMMIER-SPRACHE N **BASIC NAISE REPORT OF DEPARTMENT REPORT OF DEPARTMENT REPORT OF DEPARTMENT REPORT OF DEPARTMENT REPORT OF DEP BASIC** 

#### MIERSPRACHEN **EITERE PROGRAM**

zza 195

AMM NA nt] dazugekauft werden. Erweiterungen können dazugekat

#### ZUBEHÖ

Handbuch, Netzteil und Antennenkabel

### TASTATUR

Schreibmaschinenähnliche Tastatur mit 62 Tasten plus vier speziellen Funktionstasten.

### DOKUMENTAT

denen Commodore schlecht abschneidet, ist die Dokumentation ihrer Heimcomputer. Das Handbuch ist ein-<br>fach geschrieben und gewährt nur einen sehr oberflächlichen Einblick in die Fähigkeiten dieses Computers.<br>Glücklicherweise gibt es eine große Anzahl erweiternder Literatur.

Audio/Video-Anschluß Hier wird ein externer UHF-Modulator angeschlossen. Microprozessor

**Rettered** 

Der VC-20 benutzt den<br>bewährten MOS

Serielle Schnittstelle Die meisten Technology 6502 Peripheriegeräte werden hier mit dem Gerät and dem Gerät and dem Gerät and dem Read Only Memory verbunden.

.. ...  $\sim$ 

711122  $122/m$ 

Report of MCE 20

### Modellverhalten

Simulation <sup>i</sup>s<sup>t</sup> eine hilfreiche Technik zum Testen und Durchspielen von Situationen, die sonst zu gefährlich oder zu kostspielig wären. Auch auf dem Heimcomputer können Simulationen sehr lehrreich <sup>s</sup>ein.

ie Simulation ist eines der wichtigsten Anwendungsgebiete von Computern. <sup>S</sup>i<sup>e</sup> <sup>i</sup>s<sup>t</sup> eine Methode zur Vorhersage von Auswirkungen, die entstehen, wenn eine Situation bestimmten Einflüssen ausgesetzt ist. Das "Modell", das dabei auf dem Rechner durchgespielt wird, <sup>i</sup>s<sup>t</sup> eine vereinfachte Darstellung dieser Situation, wobei die wesentlichen Gesichtspunkte der Problemstellung beibehalten und <sup>d</sup>i<sup>e</sup> kaum beeinflussenden Einzelheiten weggelassen werden.

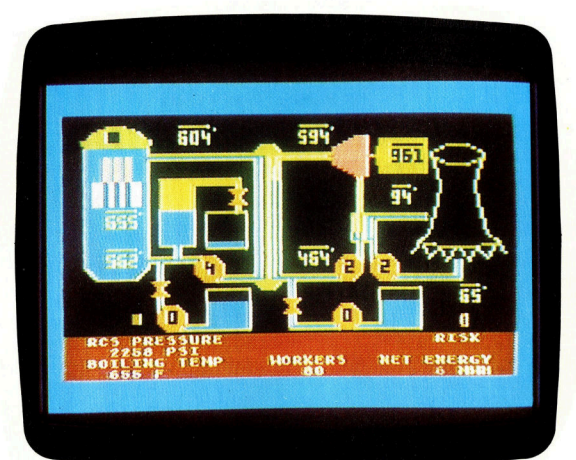

<sup>E</sup><sup>s</sup> <sup>g</sup>ib<sup>t</sup> <sup>d</sup>re<sup>i</sup> verschiedene Bedeutungen des Wortes "Modell": Das bildhafte Modell, z.B. eine Fotografie oder eine Landkarte, zeigt die räumlichen Verhältnisse und Beziehungen zwischen den einzelnen Bildelementen. Eine andere Art besteht aus Komponenten, die sich zueinander in ähnlicher Weise verhalten wie die das Problem darstellenden wirklichen Elemente. Dazu gehören solche Probleme, wie <sup>s</sup>i<sup>e</sup> von Änalogrechnern gelöst werden. Die <sup>d</sup>ritt<sup>e</sup> Form sind symbolische Modelle, die mit abstrakten Symbolen und mathematischen Verhältnissen zur Darstellung der Modellsituation arbeiten. Diese dritte Modellart wird auf Digitalrechnern simuliert.

Zur Simulation stehen <sup>v</sup>ie<sup>r</sup> grundlegende Situationen zur Verfügung. Die erste ist gegeben, wenn die Situation <sup>z</sup><sup>u</sup> gefährlich wäre, um <sup>i</sup><sup>n</sup> Wirklichkeit durchgeführt zu werden. Ein Beispiel dafür wäre die Ermittlung der Radio<sup>a</sup>ktivitat, <sup>d</sup>i<sup>e</sup> in <sup>d</sup>e<sup>r</sup> Umgebung eines Kernreak<sup>t</sup>or<sup>s</sup> noch <sup>a</sup>l<sup>s</sup> unbedenklich angesehen werden kann.

Die zweite Situation mag durch ein Beispiel aus der Volkswirtschaft erklärt werden, wo es nahezu unmöglich <sup>i</sup>st, die Vielfalt der mit einem Problem zusammenhängenden Einflüsse in einer einzigen mathematischen <sup>F</sup>ormel zusammenzufassen. <sup>I</sup><sup>n</sup> diesem <sup>F</sup>all <sup>i</sup>s<sup>t</sup> <sup>e</sup><sup>s</sup> einfacher, einzelne Modellgleichungen auf dem Computer zu rechnen und die Auswirkung der Ergebnisse auf verschiedene Geschehnisse und Vorgänge <sup>z</sup><sup>u</sup> beurteilen.

 $\mathbf{A}^*$ 

Die <sup>d</sup>ritt<sup>e</sup> Situation wird gekennzeichnet durch Problemstellungen, die mit Objekten <sup>s</sup><sup>o</sup> riesigen Ausmaßes verbunden <sup>s</sup>ind, daß <sup>s</sup>ic<sup>h</sup> ein "Experiment im Sandkasten" (der in diesem <sup>F</sup>all <sup>e</sup>i<sup>n</sup> Computer <sup>i</sup>st) nicht vermeiden läßt. Für einen geplanten Flughafen zum Beispiel werden die technischen und organisatorischen Probleme in umfangreichen Modellrechnungen untersucht. Hierzu gehören Lärmentwicklung und andere Umwelteinflüsse genauso wie das <sup>z</sup><sup>u</sup> erwartende Personen- und Verkehrsaufkommen <sup>i</sup><sup>n</sup> <sup>d</sup>e<sup>r</sup> Umgebung des vorgeschlagenen Geländes.

Die vierte Situation, die für Modellrechnungen von Bedeutung <sup>i</sup>st, <sup>b</sup>etriff<sup>t</sup> <sup>e</sup>i<sup>n</sup> Problem, das völlig theoretischer Natur <sup>1</sup>s<sup>t</sup> und keinerlei physikalische Experimente zuläßt oder ermöglicht. Astrophysiker zum Beispiel stellen Spekulationen darüber <sup>a</sup>n, auf welche Weise Sterne entstehen.

#### Geschlossene Systeme

Systeme und deren Modelle lassen sich in offene und geschlossene Systeme einteilen. Wenn z.B. eine Familie festlegt, wie das verfügbare Einkommen ausgegeben werden <sup>s</sup>oll, so können <sup>d</sup>i<sup>e</sup> Ausgabenposten <sup>a</sup>u<sup>f</sup> verschiedene <sup>A</sup>r<sup>t</sup> und Weise <sup>h</sup>in- und hergeschoben werden. Am Ende jedoch müssen sich Ausgaben und Einnahmen <sup>d</sup>i<sup>e</sup> Waage <sup>h</sup>alten. In <sup>d</sup>iesem Fall haben wir es mit einem geschlossenen System zu tun. Hätte diese Familie jedoch die Absicht, das Geld nach Lust und Laune auszugeben, ohne auf das verfügbare Einkommen Rücksicht zu nehmen, ware dies ein offenes System.

Bei theoretischen Simulationen kann man nicht absolut sicher sein, das richtige Modell gewählt <sup>z</sup><sup>u</sup> haben. Die Menschheit glaubte <sup>f</sup>es<sup>t</sup> daran, daß die Erde Mittelpunkt des Universums sei, <sup>b</sup>i<sup>s</sup> Kopernikus ein weitaus einfache<sup>r</sup>e<sup>s</sup> mathematisches Modell <sup>m</sup>i<sup>t</sup> der Sonne <sup>a</sup>l<sup>s</sup> Mittelpunkt präsentierte. Heute stellen Astronomen fest, daß <sup>s</sup>ic<sup>h</sup> <sup>d</sup>i<sup>e</sup> Sterne <sup>m</sup>i<sup>t</sup> zunehmen-

Ein wichtiger Anwendungsbereich <sup>f</sup>u<sup>r</sup> die Simulation <sup>i</sup>s<sup>t</sup> die Ausbildung an Modellen existierender Einrichtungen. Ein Beispiel <sup>i</sup>s<sup>t</sup> die Atari-Simulation eines Kernkraftwerkes. Der Bediener hat hier die verschiedenen Kuhlsysteme <sup>z</sup><sup>u</sup> steuern, um eine Uberhitzung des Reaktors zu vermeiden. Die Dokumentation erklärt ausführlich die Steuer- und Kontroll-Funktionen innerhalb eines solchen Kraftwerkes.

**Software** 

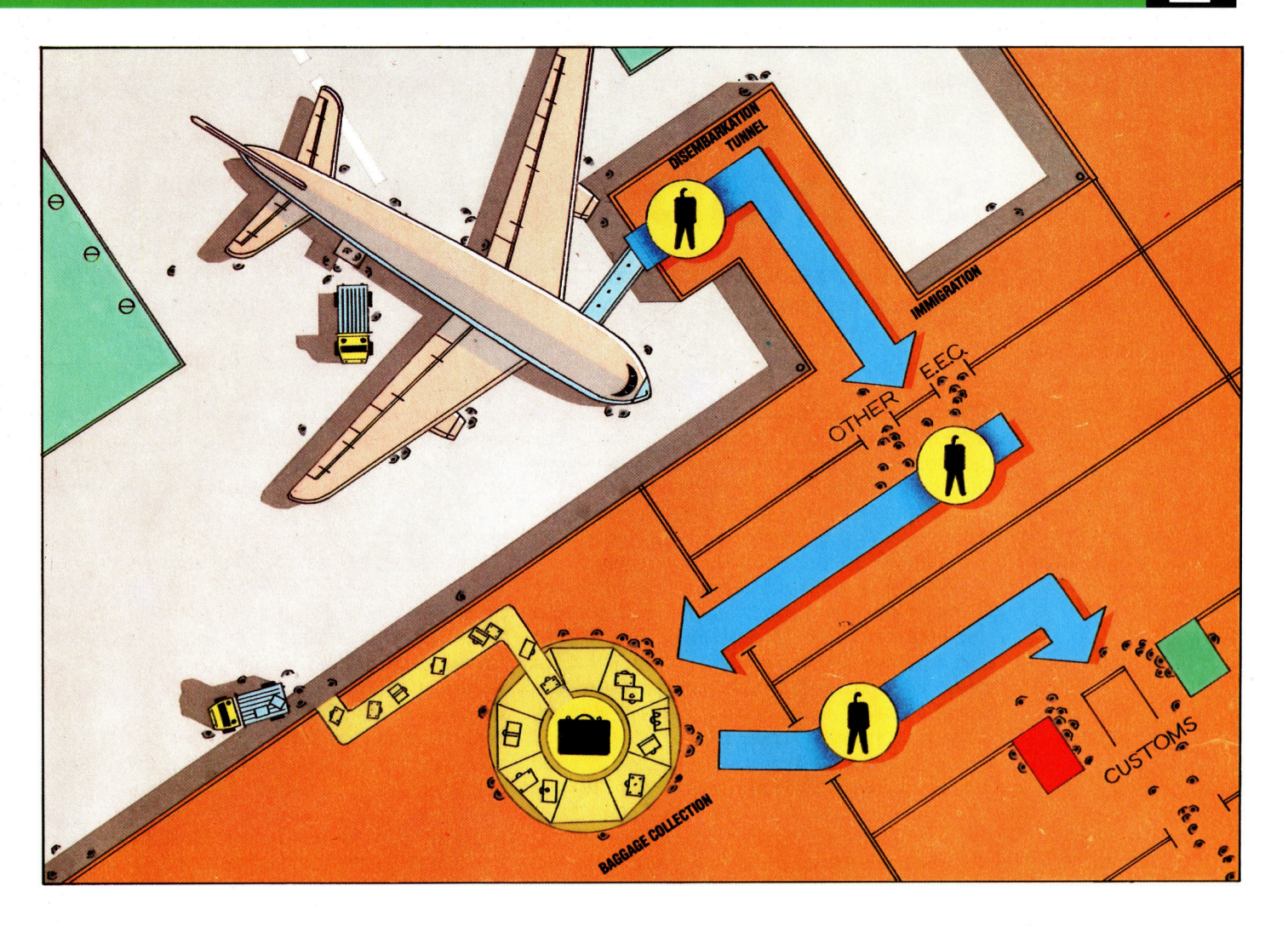

der Geschwindigkeit von uns entfernen, woraus der Schluß gezogen werden kann, daß <sup>w</sup>i<sup>r</sup> uns im Zentrum des Universums befinden. Bei dieser Annahme wird uns folgendes Modellbeispiel enttäuschen: Wenn man kleine Tintenkleckse auf einen Luftballon spritzt, um damit die Sterne darzustellen, und den Luftballon aufbläst, so wird sich jeder Punkt von den anderen wegentfernen. Dabei stellt kein "Stern" den Mittelpunkt des Ballons dar.

Trotzdem haben Modellrechnungen viele Vorteile. Sie helfen uns, Theorien besser zu formulieren, sie beschleunigen Untersuchungen, ermöglichen das Durchspielen von Abänderungen und, was am meisten <sup>z</sup>ählt, <sup>s</sup>i<sup>e</sup> sind billiger <sup>a</sup>l<sup>s</sup> reale Experimente.

Ein typisches Problem, <sup>f</sup>ü<sup>r</sup> dessen Lösung sich die Simulation geradezu anbietet, <sup>i</sup>s<sup>t</sup> das Warteverfahren <sup>i</sup><sup>n</sup> der Luftfahrt. Die bekannte situation auf Flughafen: Die Wetterverhaltnisse verschlechtern sich plötzlich, oder es steht nur noch eine Landebahn zur Verfügung. Die ankommenden Flugzeuge müssen "Holding Pattons" fliegen, <sup>d</sup>. <sup>h</sup>. so lange einen festgelegten Rundkurs halten, bis sie zur Landung eingewiesen werden können. Da die Treibstoffreserven der Flugzeuge begrenzt sind und der Landeanflug selbst auch einiges an Kerosin verbraucht, muß man den Zeitpunkt genau kennen, zu dem ein Flugzeug spätestens zur Landung ansetzen muß. Das Simulationssystem ermittelt nicht nur die Reihenfolge, in der die Flugzeuge "heruntergeholt" werden, sondern auch Zufallsereignisse wie die außerplanmafige Ankunft eines Flugzeuges.

Die Simulation hat auch zur Entwicklung spezieller Programmiersprachen, wie GASP, SIMCRISPS und GPSS, geführt. Mit der zunehmenden Kompliziertheit unserer Welt wird <sup>d</sup>i<sup>e</sup> Simulation als Mittel zur Lösung von Problemen immer mehr an Bedeutung gewinnen.

Bei der Planung des neuen Terminals <sup>4</sup> des Flughafens <sup>i</sup><sup>n</sup> Heathrow bei London wurden umfangreiche Computersimulationen durchgeführt. So auch die Ankunftssituation, wenn <sup>d</sup>i<sup>e</sup> Flugzeuge mit unterschiedlichen Fluggastzahlen und Gepäckstücken ankommen. Die Ergebnisse waren dann optimale Planungsmaßstäbe.

Die Firma BL-Systems entwickelte ein Microcomputer-Modellpaket für die Erstellung ihrer neuen Werke. Das Modellpaket wird seitdem kommerziell vertrieben. Der Schwerpunkt des Programms <sup>l</sup>ieg<sup>t</sup> zwar auf der modellhaften Darstellung von Abläufen, es liefert jedoch auch Grafiken <sup>i</sup><sup>n</sup> Form von Diagrammen. Die Zahlen jeder Prozeßstufe zeigen den Arbeitsablauf an und weisen auf Probleme hin.

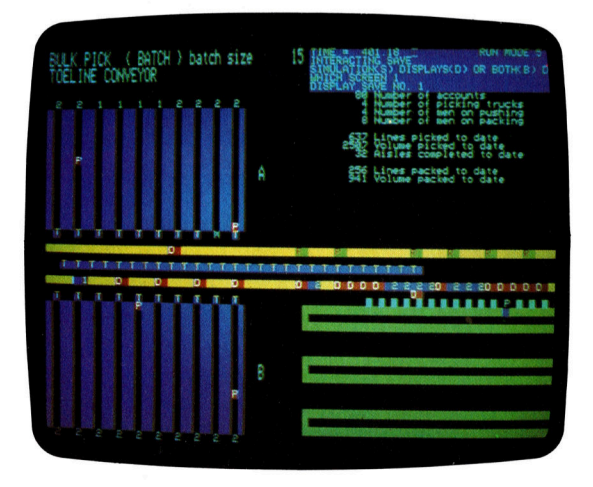

### Gut sortiert ist halb gewonnen

Daten <sup>i</sup><sup>n</sup> eine bestimmte Ordnung <sup>z</sup><sup>u</sup> bringen <sup>i</sup>s<sup>t</sup> <sup>f</sup>ü<sup>r</sup> viele Programme eine unbedingte Notwendigkeit, aber - viele Wege führen zum <sup>Z</sup>iel.

Hier ein Beispiel für den verglichen werden.

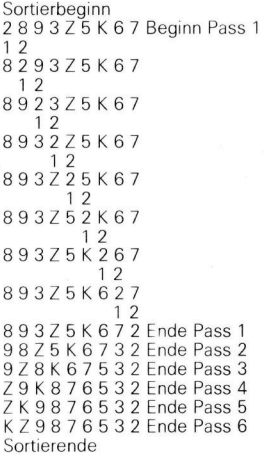

Bei der Einsatzmethode nimmt <sup>d</sup>i<sup>e</sup> Ordnung von links nach rechts <sup>z</sup>u. Hierbei werden <sup>d</sup>i<sup>e</sup> Karten gleich auf die richtige Position

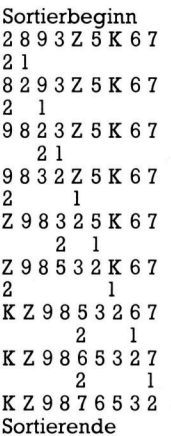

Bubble Sort **Rubble Sort** rogrammierer haben sehr viel Zeit für die Reihe gefunden. Wenn Sie jetzt die Karten wie jedem Durchlauf (Pass) zu analysieren und noch schwerer darzustel- bis alle Karten in absteigender Reihenfolge<br>von rechts nach links zu. Die Die einfachen Methoden kennen sich aben von rechts nach links zu.<br>Die 1 und 2 unterhalb len. Die einfachen Methoden lassen sich aber sortiert sind. bezeichnen die <sup>K</sup>arten, <sup>l</sup>eich<sup>t</sup> <sup>m</sup>i<sup>t</sup> <sup>H</sup>ilf<sup>e</sup> von Spielkarten erklaren. <sup>S</sup>i<sup>e</sup> haben sicher bemerkt, daß diese Me-

<sup>d</sup>i<sup>e</sup> gerade miteinander Legen <sup>S</sup>i<sup>e</sup> dreizehn Karten der gleichen thode einige Nachteile <sup>h</sup>at: <sup>S</sup>i<sup>e</sup> <sup>i</sup>s<sup>t</sup> umständlich, Farbe <sup>i</sup><sup>n</sup> einer Reihe auf einen Tisch aus. Die Sortierbeginn **Sortierbeginn** Ordnung ist dabei nicht wichtig, nur das As Karten drei Vorgänge erfordert und – als wichund die Zwei sollten nicht am rechten Rand der tigstes – viele der Vergleiche zwischen den Reihe liegen. Die Aufgabe besteht darin, jetzt Karten sind überflüssig. Liegt z. B. das As nach von links nach rechts in absteigender Reihen- dem ersten Durchgang an der richtigen Stelle, 12 folge zu sortieren (König, Dame, Bube... <sup>A</sup>s). braucht man <sup>d</sup>i<sup>e</sup> Münze nicht mehr <sup>a</sup>u<sup>f</sup> <sup>d</sup>i<sup>e</sup> <sup>P</sup>o-Diese Aufgabe erscheint sehr einfach. Stellen sition 13 (an der sowieso kein Vergleich mehr wir jedoch die Bedingung, daß immer nur eine erfolgen kann) zu legen. Nach dem zweiten Karte bewegt werden darf, daß Karten nicht Durchgang hat es keinen Zweck, die Münze <sup>1</sup><sup>2</sup> aufeinander gelegt werden dürfen und daß nur auf Platz <sup>1</sup><sup>2</sup> <sup>z</sup><sup>u</sup> legen, da <sup>j</sup>etz<sup>t</sup> auch diese Karte der geringstmögliche Platz auf dem Tisch be- auf der richtigen Position liegt und so weiter. legt werden darf, dann wird die Aufgabe auf Fin weiteres Problem ist die Beendigung einmal alles andere als einfach, und man muß des Sortierlaufes. Ein Computer kann bis in die schon nachdenken, um eine effektive Me- Ewigkeit fortfahren, Karten miteinander zu ver-9Z8K 67532 <sup>E</sup>nd<sup>e</sup> <sup>P</sup>ass <sup>3</sup> <sup>u</sup> . 729K876532 <sup>E</sup>nd<sup>e</sup> <sup>P</sup>ass <sup>a</sup> thode dafür bestimmen <sup>z</sup><sup>u</sup> können. <sup>I</sup><sup>n</sup> diesem gleichen, wenn man ihm nicht <sup>s</sup>agt, wann <sup>e</sup><sup>r</sup> Beispiel stellen die Karten die einzelnen Daten damit aufhören soll. Die einzige sichere Regel dar, die zu sortieren sind, der begrenzte Platz dafür aber ist: Werden keine Karten mehr ausauf dem Tisch entspricht dem Speicherbedarf getauscht, <sup>i</sup>s<sup>t</sup> <sup>d</sup>i<sup>e</sup> Sortierung beendet. Diese des Computers, und <sup>S</sup>i<sup>e</sup> selbst simulieren den Sortiermethode <sup>f</sup>ü<sup>r</sup> kleine Datenmengen wird Programmablauf. Wie läßt sich das Problem "Bubble Sort" genannt. Zu ihren Vorteilen zäh-

<sup>l</sup>) Nehmen <sup>S</sup>i<sup>e</sup> eine Münze und legen <sup>S</sup>i<sup>e</sup> <sup>s</sup>i<sup>e</sup> <sup>a</sup>l<sup>s</sup> Markierung unter die Karte am linken Ende der Reihe. Vergleichen Sie jetzt die markierte Karte mit der Karte rechts davon. Sind beide <sup>i</sup><sup>n</sup> der rchtigen Reihenfolge? Wenn gebracht. nicht, dann vertauschen Sie die Karten, lassen zweites Mal <sup>i</sup><sup>n</sup> einer Reihe aus, und setzen Sie aber die Münze an ihrem Platz. Beobachten Sie die Münze unter die zweite Karte von links. Die dabei, was zu tun ist, um die beiden Karten zu Karte, unter der sich die Münze befindet, nenvertauschen, wenn Sie nur eine Karte bewegen nen wir die "erste markierte Karte". 2] und keine Karte <sup>a</sup>u<sup>f</sup> eine andere legen dürfen. <sup>2</sup>) Nehmen <sup>S</sup>i<sup>e</sup> <sup>j</sup>etz<sup>t</sup> <sup>d</sup>i<sup>e</sup> <sup>e</sup>rst<sup>e</sup> markierte

> folge, bewegen Sie die Münze eine Position entsteht. Legen Sie eine andere Münze unter <sup>2</sup> <sup>1</sup> nach rechts und wiederholen <sup>S</sup>i<sup>e</sup> Schnitt <sup>1</sup>. <sup>J</sup>etz<sup>t</sup> die Karte links davon. Die Karte, unter der sich befinden Sie sich in einer "Schleife", die been- die zweite Münze befindet, nennen wir die det ist, wenn die Münze unterhalb der Karte "zweite markierte Karte". am rechten Ende der Reihe liegt. Damit haben 3) Vergleichen Sie die erste markierte Karte Sie einen Durchlauf (englisch: Pass) ausge- mit der zweiten markierten Karte. Sind beide

> Durchlaufs die Karten einmal an. Das As hat ihren Platz zurück und springen Sie auf Schritt seinen korrekten Platz am rechten Ende der 4. Sind <sup>d</sup>i<sup>e</sup> Karten nicht <sup>i</sup><sup>n</sup> der richtigen Reihen-

Entwicklung von Sortieralgorithmen (Me- <sup>i</sup><sup>n</sup> Schritt <sup>1</sup> und <sup>2</sup> nochmals durchgehen, liegt Bubble Sort mit neun **auf der Einwicklung von Solueralgoriumien** (We- in Schrift 1 und 2 nochmals durchgenen, negt<br>Karten (Z ist die Zehn). thoden der Problemlösung) aufgewendet. die Zweierkarte auf ihrem richtigen Platz. <sup>D</sup>i<sup>e</sup> Ordnung nimmt nach Hochentwickelte Sortiersysteme sind schwer Schritte <sup>1</sup> und <sup>2</sup> werden <sup>s</sup><sup>o</sup> lange wiederholt,

nicht ökonomisch, da der Austausch zweier

Einsatzmethode auch nun lösen? leichte Programmierbarkeit und der eine eine die leichte Programmierbarkeit und der geringe Speicherbedarf.

> Unsere zweite Sortiermethode ähnelt daher der Methode, mit der wir normalerweise Karten sortieren würden:

<sup>l</sup>) Legen <sup>S</sup>i<sup>e</sup> die gemischten Karten ein

2) Sind beide Karten in der richtigen Reihen- Karte aus der Reihe heraus, so daß eine Lücke

<sup>2</sup> l führt. Karten <sup>i</sup><sup>n</sup> der richtigen Reihenfolge, dann <sup>l</sup>e-3) Sehen Sie sich am Ende des ersten gen Sie die erste markierte Karte wieder an

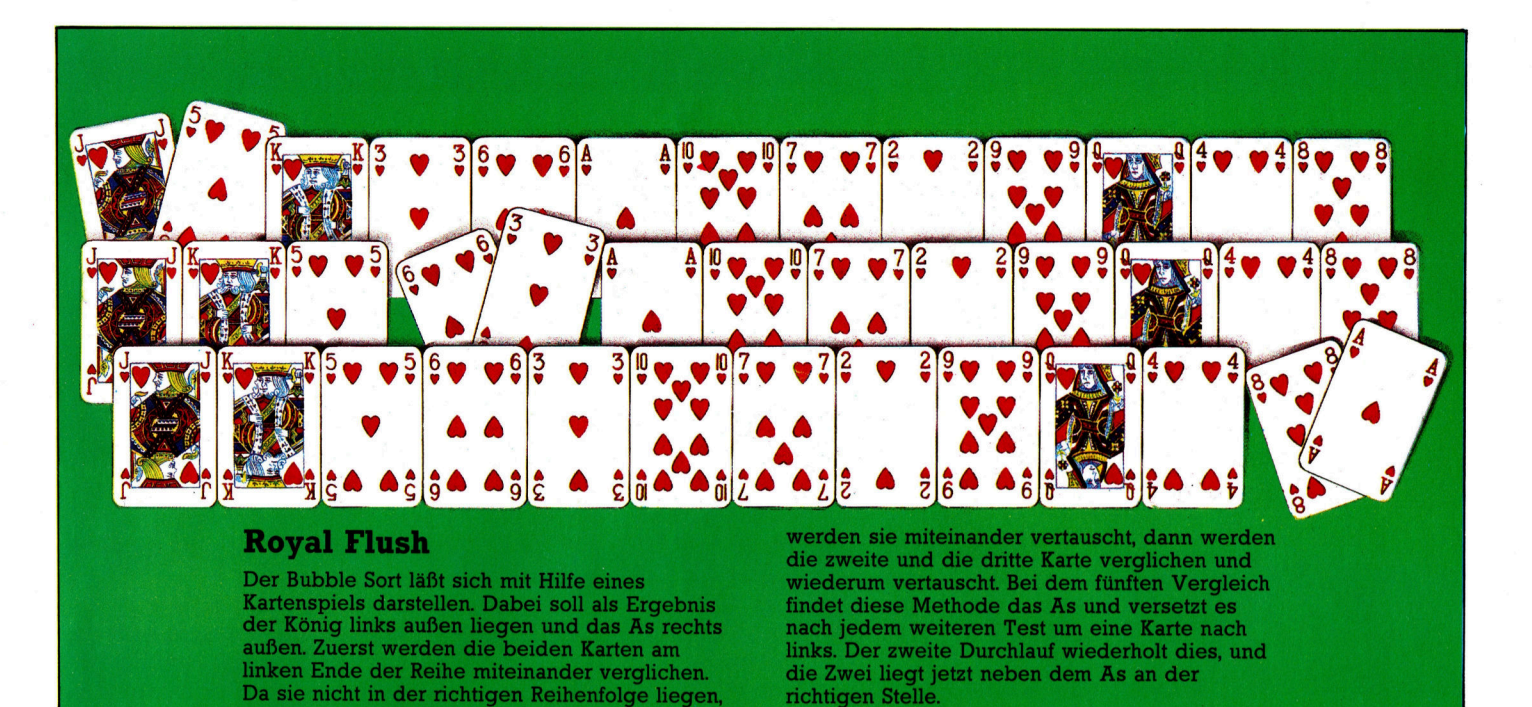

<sup>8</sup>5<sup>0</sup> GOSUB 3000

folge, legen Sie die zweite markierte Karte <sup>i</sup><sup>n</sup> <sup>d</sup>i<sup>e</sup> Lücke und rücken <sup>d</sup>i<sup>e</sup> zweite Münze um eine Position nach links und markieren damit eine neue Karte (befindet sich die zweite markierte Karte am linken Ende der Reihe, <sup>i</sup>s<sup>t</sup> dies nicht möglich, legen <sup>S</sup>i<sup>e</sup> in diesem Falle die <sup>e</sup>r<sup>s</sup>t<sup>e</sup> markierte Karte <sup>i</sup><sup>n</sup> die Lücke und springen Sie auf Schritt 4).

Vergleichen Sie jetzt die zweite markierte Karte mit der ersten markierten Karte (die nicht <sup>i</sup><sup>n</sup> der richtigen Reihenfolge lag), und wiederholen <sup>S</sup>i<sup>e</sup> Schritt 3, <sup>b</sup>i<sup>s</sup> die korrekte Posi<sup>t</sup>io<sup>n</sup> der ersten markierten Karte gefunden <sup>i</sup>st.

4) Rücken <sup>S</sup>i<sup>e</sup> die erste Münze um eine Posi<sup>t</sup>io<sup>n</sup> nach rechts und wiederholen Sie Schritt <sup>2</sup> und <sup>3</sup>, <sup>b</sup>i<sup>s</sup> <sup>d</sup>i<sup>e</sup> Münze am rechten Ende der Reihe angekommen <sup>i</sup>st. <sup>D</sup>i<sup>e</sup> Karten befinden sich jetzt <sup>i</sup><sup>n</sup> der richtigen Reihenfolge.

Dieses System wird Einsatzmethode (englisch: Insertion Sort) genannt und ähnelt der Methode, <sup>m</sup>i<sup>t</sup> der <sup>d</sup>i<sup>e</sup> meisten Menschen <sup>e</sup>i<sup>n</sup> <sup>B</sup>latt sortieren. Obwohl diese Methode nicht <sup>s</sup><sup>o</sup> einfach <sup>z</sup><sup>u</sup> programmieren <sup>i</sup>s<sup>t</sup> wie der Bubble <sup>s</sup>ort, ist sie doch weitaus effektiver. Im weiteren Verlauf des Kurses werden wir auf einige komplexere Sortieralgorithmen eingehen.

- 
- 
- 9 REM\*\*\*\*\*\*\*\*\*\*\*\*\*\*\*\*\*\*\*\*\*\*\*\*\*\*\*\*\*<br>10 REM\* SORTIERALGORITHMEN \*<br>11 REM\*\*\*\*\*\*\*\*\*\*\*\*\*\*\*\*\*\*\*\*\*\*\*\*\*\*\*\* 100 INPUT "WIEVIELE ZAHLEN SOLLEN SORTIERT<br>- WERDEN? ";LT<br>150 IF LT<3 THEN LET LT−3<br>150 LET LT=INT(LT) 250 DIM R(LT), C(LT) 300 LET Z−0:LET Q−0:LET P−0<br>350 LET I−1:LET O−0:LET II−2:LET TH−2<br>400 INPUT "WIEVIELE TESTS? ":N 450 FOR CT-I TO N<br>500 GOSUB 4000 550 FOR SR=I TO TH<br>600 GOSUB 5000<br>650 PRINT:PRINT:PRINT:PRINT<br>700 PRINT "TEST #";CT+SR/10<br>750 INPUT "START SORTIERUNG = RETURN":A\$
- 
- 
- 
- 800 PRINT "DIE UNSORTIERTE LISTE:

900 ON SR GOSUB <mark>6000,7000</mark><br>950 PRINT "DIE SORTIERTE LISTE:" 000 GOSUB 3000 050 NEXT SR 00 NEXT CT 50 END 2999 REM 000 REM\* LISTE DRUCKEN \* 3001 REM 100 FOR K=I TO LT 3200 PRINT R(K); 00 NEXT <sup>K</sup> 400 PRINT 3500 RETURN<br>3999 REM\*\*\*\* 3500 RETURN<br>3999 REM\*\*\*\*\*\*\*\*\*\*\*\*\*\*\*\*\*\*\*\*\*\*\*<br>4000 REM\* RND GENERATOR \*<br>4001 REM\*\*\*\*\*\*\*\*\*\*\*\*\*\*\*\*\*\*\*\*\*\*\* 100 RANDOMIZE 200 FOR K=I TO LT 300 LET C(K)=INT(100\*RND) 4400 NEXT K 500 RETURN 4999 REM\*\*\*\*\*\*\*\*\*\*\*\*\*\*\*\*\*\*\*\*\*\*\*\*\* .<br>5000 REM\* RND REGENERATOR \*<br>5001 REM\*\*\*\*\*\*\*\*\*\*\*\*\*\*\*\*\*\*\*\*\*\*\* 100 FOR K=I TO LT 200 LET R(K)=C(K) 300 NEXT <sup>K</sup> 400 PRINT:PRINT 5500 RETURN<br>5999 REM\*\*\*\* 6000 REM<sup>\*</sup> BUBBLE<sup>\*</sup> 6050 PRINT "BUBBLE SORT - ANFANG" 6100 FOR P=LT-I TO I STEP-I LET  $F = -1$  FOR  $Q=$ | TO P 250 LET Z=O+| 6300 <sup>I</sup><sup>F</sup> R(Q)<R(Z) THEN LET D=R(Q):LET R(Q)=R(Z):LET <sup>A</sup>iZj4=DeLE<sup>T</sup> FG 6350 NEXT <sup>Q</sup> 6400 <sup>I</sup><sup>F</sup> F= 4I THEN LET P=! 450 NEXT <sup>P</sup> 6500 PRINT "BUBBLE SORT - ENDE" 6550 RETURN<br>6999 REM\*\*\*\*\*\*\*\*\*\*\*\*\*\*\*\*\*\*\*\*\*\*<br>7000 REM\* EINSATZMETHODE \*<br>7001 REM\*\*\*\*\*\*\*\*\*\*\*\*\*\*\*\*\*\*\*\*\*\*\* 7050 PRINT "EINSATZMETHODE — ANFANG"<br>7100 FOR P=II TO LT 200 LET D=R(P) FOR Q $-P$  TO II STEP $-1$ 400 LET R(Q)=R(Q41) 7500 <sup>I</sup><sup>F</sup> D<=R(Q) THEN LET R(Q)=D:LET <sup>Q</sup>=I<sup>l</sup> 7600 NEXT Q 00 <sup>I</sup><sup>F</sup> D>R(l) THEN LET R(I)=D 7800 NEXT P<br>7850 PRINT "EINSATZMETHODE — ENDE" 900 RETURN

Dieses BASIC-Programm <sup>z</sup>eig<sup>t</sup> die Unterschiede zwischen dem Bubble Sort und der Einsatzmethode. Das Programm wurde auf Geschwindigkeit hin geschrieben und deshalb nicht dokumentiert. Es müßte auf fast allen Maschinen funktionieren; vergleichen Sie es aber <sup>m</sup>i<sup>t</sup> den ON... GOSUB Routinen und den RNDund RANDOMIZE-Funktionen.

### **Sound-Begriffe**

Hüllkurvengenerator, Schwingungsform, Rauschen und Tonausgabe

U: <sup>H</sup>üllkurv<sup>e</sup> <sup>v</sup>ersteh<sup>t</sup> man <sup>d</sup>i<sup>e</sup> <sup>V</sup>eränderungen, die sich in der Intensität eines Klanges während seiner Dauer vollziehen. In den Diagrammen unten finden Sie die Hüllkurven von Tönen mehrerer Instrumente aufgezeichnet. Hüllkurven unterteilen sich normalerweise in vier Teile: Attack, Decay, Sustain und Release (ADSR). Beim Anschlagen einer Taste auf dem Klavier steigt die Lautstärke des Tones sehr schnell bis auf ihren Höhepunkt <sup>a</sup><sup>n</sup> (Attack), um dann langsam wieder abzunehmen (Decay). Für einige <sup>Z</sup>ei<sup>t</sup> behält <sup>d</sup>e<sup>r</sup> Ton eine fast konstante Lautstärke (Sustain-Ebene) und klingt relativ schnell aus (Release), wenn die Taste losgelassen wird. Das Sustain bezeichnet dabei eine bestimmte Lautstärke, während Attack, Decay und Release Zeitabschnitte sind. Ein Gerät, das alle vier Komponenten eines Tones steuern kann, wird ADSR-Generator genannt. Im Prinzip ist jede Maschine, die einen Klang an- und abstellen kann, eine Art Hüllkurvengenerator.

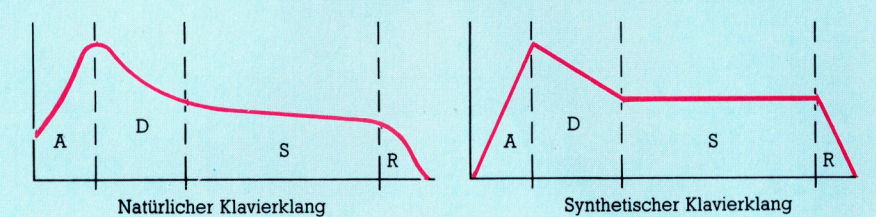

Die meisten Computer verfügen über einen Tongenerator, der nur ein "Biep" erzeugen kann. Das heißt, <sup>s</sup>i<sup>e</sup> können einen Klang nur <sup>f</sup>ü<sup>r</sup> eine bestimmte <sup>Z</sup>ei<sup>t</sup> und eine vorgegebene Lautstärke anschalten. <sup>I</sup><sup>n</sup> diesem <sup>F</sup>all sind die A-, D-, und R-Komponenten gleich Null.

Den sich wiederholenden Umriß eines Signals, das durch einen Oszillator sichtbar gemacht wird, bezeichnet man als Schwingungsform. Die Form der Schwingung <sup>g</sup>ib<sup>t</sup> dem Klang seinen Charakter (Klangfarbe). Zwei <sup>I</sup>n strumente können <sup>n</sup>i<sup>e</sup> identisch klingen, selbst wenn beide den gleichen Ton spielen. Die Ursache dafür liegt <sup>i</sup><sup>n</sup> den unterschiedlichen

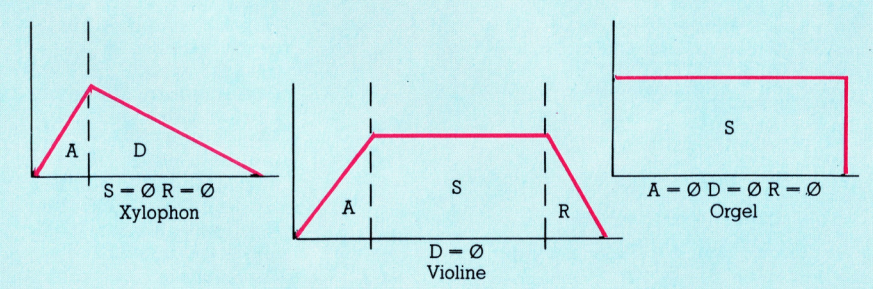

Rechteck-Dreiecks- und die Sägezahnschwingung -Schwingungsformen, die sie erzeugen. Die bekanntesten Schwingungsformen sind die Impuls genannt), die (a siehe Abbildung.

4

Auf den meisten Heimcomputern kann nur eine Schwingungsform - fast immer die Rechteckschwingung - erzeugt werden. Aus diesem Grund haben sie einen harten syntheti-

scnen Klang.<br>Vom Musikalischen her betrachtet ist de<br>Commodore 64 im Augenblick der interessar Commodore 64 im Augenblick der interessar<br>teste Computer, da man jede der drei Schwin gungsformen auf allen drei Oszillatoren ansprechen kann. Die Schwingungsformen können mit Hilfe von Filtern verändert werden, die ähnlich wie die Höhen- und Tiefenrequlierung in einer HIFI-Anlage funktionieren und die Töne weicher klingen lassen. Sehr nützlich ist dabei, daß die Filtereinstellung während der<br>Dauer eines Tones verändert werden kann. Damit können natürliche Töne täuschend ähn-

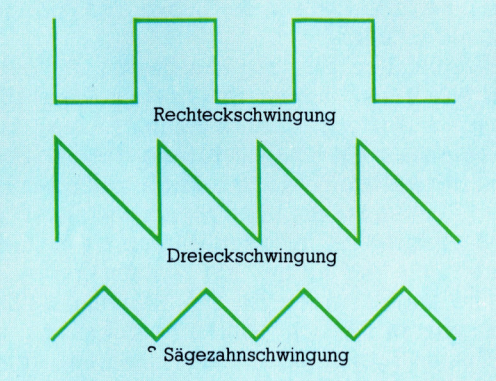

lich nachgeahmt und synthetische Töne interessanter gestaltet werden.

Rauschen <sup>i</sup>s<sup>t</sup> eine komplexe <sup>A</sup>r<sup>t</sup> von Klang und wird von Zufallsschwingungen erzeugt. Da das Ohr im Rauschen sich wiederholende Mu<sup>s</sup>te<sup>r</sup> nicht erkennen kann, hört <sup>e</sup><sup>s</sup> auch keine bestimmte Tonhöhe. Beispiele dafür sind Regen, Wind und Donner. Rauschen klingt nicht immer gleich, da es aus einer zufälligen Zusammensetzung reines (weißen) Rauschens besteht, in das einige dominante Töne gemischt <sup>s</sup>ind. Auf den meisten Microcomputern <sup>m</sup>i<sup>t</sup> Rauscherzeugung kann man daher den Charakter des Rauschens verändern oder reine Klänge einmischen. Das Ergebnis: der Bereich vom Wind <sup>b</sup>i<sup>s</sup> <sup>z</sup><sup>u</sup> Explosionen.

Normalerweise wird der Ton über den Lautsprecher des Monitors ausgegeben, <sup>e</sup><sup>r</sup> <sup>l</sup>äß<sup>t</sup> sich aber auch über eine HIFI-Anlage wiedergeben.

### Grafik-Spiele

Grafikspiele leicht gemacht mit den Befehlen PEEK und POKE.

ie Grundlagen der Computergrafik wurden bereits dargestellt. Nun folgt die Erzeugung auf dem Bildschirm. Zwei Hauptmethoden bieten <sup>s</sup>ic<sup>h</sup> dafür <sup>a</sup>n: der Befehl POKE und der PRINT-Befehl <sup>m</sup>i<sup>t</sup> dem ganzen Bereich seiner Steuerfunktionen.

Der POKE-Befehl <sup>l</sup>äd<sup>t</sup> einen Wert in eine bestimmte Speicherstelle. Im Arbeitsspeicher des Computers ist <sup>e</sup>i<sup>n</sup> Bereich <sup>f</sup>ü<sup>r</sup> den <sup>B</sup>ildschirmaufbau reserviert. Für jede Position auf dem Schirm existiert dabei eine eigene Speicherstelle. Ein Standardbildschirm von 25 Zeilen mit je 40 Zeichen hat dafür 1000 Speicherstellen, von denen jede eine Zahl enthält, die einem bestimmten Zeichen des Zeichensatzes der Maschine entspricht. Dieser kann entweder <sup>a</sup>u<sup>f</sup> dem ASCII-Code oder einem speziell vom Hersteller des Gerätes entwickelten Code basieren. Zusätzlich zu diesem Speicherbereich existiert oft ein weiterer, der die Farbe jeder einzelnen Position kennzeichnet.

Auf dem Commodore <sup>6</sup><sup>4</sup> zum Beispiel <sup>g</sup>ib<sup>t</sup> <sup>e</sup><sup>s</sup> im BASIC nur wenige Befehle, mit denen eine Grafik gesteuert werden kann, daher werden <sup>h</sup>ie<sup>r</sup> <sup>d</sup>i<sup>e</sup> POKE-Kommandos für den Bildschirmaufbau verwendet. Die Speicheradressen <sup>f</sup>ü<sup>r</sup> die auf dem Bildschirm dargestellten Zeichen befinden sich zwischen Adresse 1024 und 2023, während <sup>d</sup>i<sup>e</sup> Farbinformationen im Bereich von 55296 bis 56295 gespeichert sind. Auf dem Commodore <sup>h</sup>a<sup>t</sup> <sup>d</sup>e<sup>r</sup> Buchstabe <sup>A</sup> den Bildschirmcode <sup>1</sup>, die Farbe Schwarz <sup>i</sup>s<sup>t</sup> durch eine <sup>0</sup> gekennzeichnet. Die Befehle, die ein schwarzes A <sup>i</sup><sup>n</sup> der obersten linken Ecke des Bildschirms darstellen, sind:

10 POKE 1024,1 <sup>2</sup><sup>0</sup> POKE 55926,0 30 END

Durch eine einfache Anderung kann man <sup>a</sup>u<sup>f</sup> der obersten Bildschirmzeile eine ganze Reihe von <sup>A</sup>'<sup>s</sup> darstellen:

10 FOR  $X = 0$  TO 39 <sup>2</sup><sup>0</sup> POKE 1024+X,1 <sup>3</sup><sup>0</sup> POKE 55926+X,0 40 NEXT <sup>X</sup> <sup>5</sup><sup>0</sup> END

Die A's werden durch eine FOR-NEXT-Schleife auf den Schirm gebracht, die die Speicher<sup>s</sup>tell<sup>e</sup> <sup>f</sup>u<sup>r</sup> das Zeichen und die Farbe bei jedem Durchlauf um <sup>1</sup> erhöht. Bauen Sie nun einen Befehl ein, der die alten A's jedesmal löscht, wenn <sup>e</sup>i<sup>n</sup> neues A auf dem Schirm erscheint, dann scheinen die A's über den Bildschirm zu laufen - eine einfache Form, Bewegung auf den Schirm zu bringen.

Der Leerzeichencode des Commodore <sup>i</sup>s<sup>t</sup> 32. Man muß dieses Zeichen nur an die <sup>r</sup>ichtige Stelle bringen: exakt ein Zeichen hinter der Position, an der das neue A erscheinen wird. Fügen <sup>S</sup>i<sup>e</sup> diese Programmzeile <sup>e</sup>in:

35 POKE 1024+X,32

Oder auch:

15 POKE 1024+(X-1),32

Die Speicherstellen <sup>m</sup>i<sup>t</sup> POKE <sup>z</sup><sup>u</sup> laden <sup>i</sup>s<sup>t</sup> eine mühselige Methode <sup>f</sup>ü<sup>r</sup> <sup>d</sup>i<sup>e</sup> Grafik-Erzeugung. Hintergrundbilder programmiert man daher besser <sup>m</sup>i<sup>t</sup> den Befehlen READ und DATA. Die meisten Heimcomputer verfügen über eine große Anzahl von Grafikbefehlen und machen <sup>e</sup><sup>s</sup> möglich, <sup>m</sup>i<sup>t</sup> einigen wenigen Kommandos interessante farbige Bilder auf dem Schirm <sup>z</sup><sup>u</sup> produzieren, die vollständige geometrische Formen zeichnen. <sup>M</sup>i<sup>t</sup> diesen Anweisungen können einzelne Punkte auf dem Schirm definiert werden, die sich dann zu Linien verbinden lassen. Auch Kreise, Bögen und Quadrate werden <sup>a</sup>l<sup>s</sup> Ganzes gezeichnet und <sup>m</sup>i<sup>t</sup> Farbe ausgefüllt.

Eine schnelle Methode, bestimmte Formen <sup>z</sup><sup>u</sup> löschen, <sup>i</sup>s<sup>t</sup> das einfache Nachzeichnen der alten Form <sup>i</sup><sup>n</sup> der Hintergrundfarbe. Das schnelle Zeichnen, Löschen und Nachzeichnen <sup>i</sup>s<sup>t</sup> auch die Grundlage <sup>f</sup>ü<sup>r</sup> interessante Grafikprogramme. Je schneller sich die Elemente einer Grafik bewegen können, desto realistischer sehen <sup>i</sup>hr<sup>e</sup> Bewegungen <sup>a</sup>us.

Wegen <sup>i</sup>hre<sup>r</sup> Geschwindigkeit <sup>b</sup>iete<sup>t</sup> <sup>s</sup>ic<sup>h</sup> dafür <sup>d</sup>i<sup>e</sup> Verwendung von Sprites <sup>a</sup>n, deren Darstellung <sup>a</sup>u<sup>f</sup> der vorhergehenden Position nicht gelöscht werden muß, bevor <sup>s</sup>i<sup>e</sup> bewegt werden.

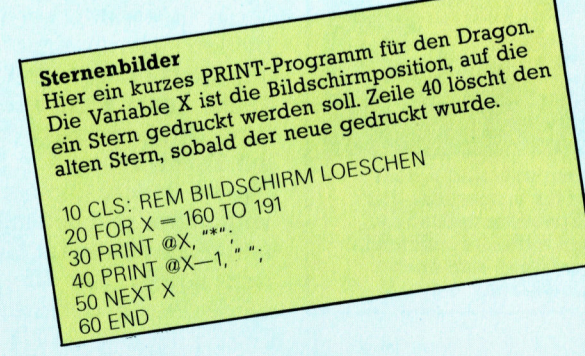

# Mause im Einsatz

#### Mit der Maustechnik gehören komplizierte Eingaben über die Tastatur der Vergangenheit <sup>a</sup>n.

Och vor wenigen Jahren konnten Computer Informationen nur über sperrige elektromechanische Schreibmaschinen empfangen, die "Teletype-Maschinen" genannt wurden. Diese Geräte waren <sup>l</sup>aut, unzuverlässig und umständlich zu bedienen. Inzwischen sind  $fast$  nur noch Bildschirmterminals (VDU  $-$  englisch: Visual Display Unit) mit Tastatur im Einsatz, die weitaus schneller und leiser arbeiten. Diese Gerätekombination beseitigte viele der Probleme, die die Teletype-Maschinen <sup>m</sup>i<sup>t</sup> sich brachten. So entfielen beispielsweise die Unmengen von Lochstreifenpapier, <sup>d</sup>i<sup>e</sup> nach dem Eingeben von Programmen oder Daten nicht mehr <sup>z</sup><sup>u</sup> verwenden waren. <sup>B</sup>e<sup>i</sup> beiden Geräten - der alten Teletype und dem modernen Bildschirmgerät mit Tastatur - müssen jedoch immer noch <sup>a</sup>ll<sup>e</sup> Eingaben Zeichen <sup>f</sup>ü<sup>r</sup> Zeichen oder Zeile <sup>f</sup>ü<sup>r</sup> Zeile erfolgen. Es <sup>i</sup>s<sup>t</sup> nicht möglich, den Cursor schnell über den gesamten Bildschirm <sup>z</sup><sup>u</sup> bewegen, an einer stelle des Bildschirms <sup>e</sup>i<sup>n</sup> Programm aus dem Menü auszuwählen und dann direkt an eine andere Stelle zu gehen, um Daten <sup>z</sup><sup>u</sup> verändern oder eine neue Datei <sup>z</sup><sup>u</sup> eröffnen. Man <sup>i</sup>s<sup>t</sup> <sup>a</sup><sup>n</sup> das umständliche Format der Tastatur und an den Cursor gebunden. Unabhängig von der Tastatur ist man nur auf speziellen Grafikterminals und <sup>i</sup><sup>n</sup> Computerspielen, bei denen die Steuerung mit Joysticks oder Track Balls erfolgt. Mit Geräten dieser Art kann <sup>e</sup>i<sup>n</sup> kommer<sup>z</sup>ielle<sup>r</sup> Anwender jedoch nichts anfangen.

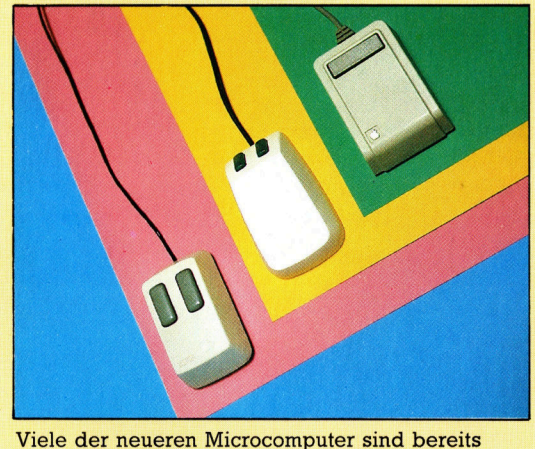

standardmäßig mit einer Maus ausgerüstet. Für ältere Maschinen gibt es Erweiterungsmodule. Die meisten Mäuse arbeiten mit einer rotierenden Kugel auf der Unterseite, während sich oben bis zu drei Eingabetasten befinden.

#### Codierräder

Diese beiden Räder sind ständig <sup>i</sup><sup>n</sup> Kontakt mit der Steuerkugel und "messen" die Bewegungen <sup>i</sup><sup>n</sup> zwei Richtungen. Die Räder sind auf Achsen gelagert, an deren Ende sich eine Codiermechanik befindet, die bei der Bewegung elektrische Impulse erzeugt.

#### Eingabetasten

Die Funktion dieser Tasten hängt von dem Programmpaket <sup>a</sup>b, das gerade <sup>i</sup><sup>n</sup> Betrieb <sup>i</sup>st. Normalerweise wird eine Taste dafür verwandt, Funktionen auszuwählen. Mit der anderen Taste lassen sich Objekte auf Microschalter. dem Schirm bewegen. Die Schalter sind

#### unterhalb der Tasten auf die Steuerplatine montiert. <sup>S</sup>i<sup>e</sup> sprechen schon bei geringem Druck <sup>a</sup>n.

In den sechziger Jahren arbeitete das Stanford Research Institute <sup>i</sup><sup>n</sup> Kalifornien <sup>a</sup>l<sup>s</sup> erstes an einer Lösung dieses Problems. 1970 wurde die erste "Maus' - so wurde der neue Steuermechanismus getauft - zum Patent angemeldet. Seinen Namen <sup>e</sup>rhiel<sup>t</sup> das Steuergerät aufgrund seines Aussehens: Die Maus war klein genug, um <sup>i</sup><sup>n</sup> eine Hand <sup>z</sup><sup>u</sup> passen; <sup>s</sup>i<sup>e</sup> hatte einen "Schwanz" (das Kabel); und die ersten Geräte besaßen außerdem noch zwei "Ohren" (die Steuerknöpfe).

Die Maus arbeitet nach folgendem Prinzip: Bewegt man <sup>s</sup>i<sup>e</sup> über eine glatte Oberfläche, analysiert <sup>e</sup>i<sup>n</sup> Mechanismus <sup>i</sup><sup>n</sup> ihrem Innern <sup>d</sup>i<sup>e</sup> Bewegung nach links/rechts oder oben/ unten und die Kombination dieser vier Richtun<sup>g</sup>en. Diese Bewegungen werden direkt <sup>a</sup>l<sup>s</sup> Steuersignale des Cursors auf dem Bildschirm umgesetzt. Hauptsächlich werden zwei Methoden angewandt, um <sup>d</sup>i<sup>e</sup> Bewegungen der Maus <sup>i</sup><sup>n</sup> elektrische Signale umzusetzen. <sup>I</sup><sup>n</sup> beiden Fällen befindet sich auf der Unterseite der Maus eine große Kugel, die mit der Oberfläche Kontakt <sup>h</sup>at, während <sup>d</sup>i<sup>e</sup> Maus bewegt <sup>w</sup>ird. <sup>D</sup>i<sup>e</sup> Bewegung der Kugel überträgt <sup>s</sup>ic<sup>h</sup> auf Kontaktrollen. Ein System arbeitet mit codierten Rädern, die mit einem Ende der Rollen verbunden sind und <sup>m</sup>i<sup>t</sup> Streifen von leitendem und nicht-leitendem Material beschichtet wurden. Bewegt sich die Kugel, werden die auf diese Weise generierten Impulse von dem

#### Steuerkugel

Eine große Steuerkugel <sup>i</sup>s<sup>t</sup> <sup>i</sup><sup>n</sup> Kontakt mit der Oberfläche, über die die <sup>|</sup> Maus bewegt wird. Bei manchen Mäusen besteht die Kugel aus Hartgummi, um ein Abgleiten zu verhindern.

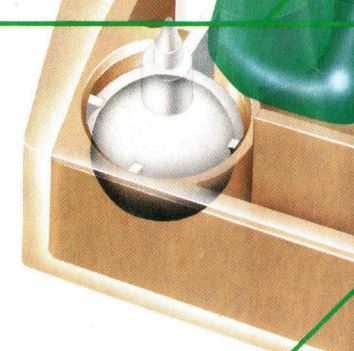

#### Flexibler Kabelanschluß

Die Maus kann <sup>a</sup>u<sup>f</sup> dem Schreibtisch <sup>f</sup>re<sup>i</sup> bewegt werden. Der flexible Kabelanschluß verhindert, daß Spannungen zwischen dem Kabel und der Steuerplatine auftreten.

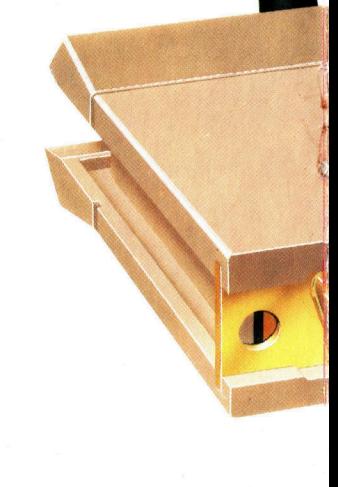

Steuerprogramm der Maus gezählt und damit <sup>d</sup>i<sup>e</sup> Position des Cursors auf dem Bildschirm bestimmt. Das andere System verwendet <sup>f</sup>ü<sup>r</sup> diesen Zweck zwei Scheiben, die mit Schlitzen versehen und auf die Kontaktrollen montiert sind. Auf der einen Seite der Scheiben befindet sich eine Lichtquelle und auf der anderen eine Photozelle. Die durch die Schlitze fallenden Lichtimpulse werden in elektrische Signale umgewandelt, <sup>d</sup>i<sup>e</sup> <sup>j</sup>etz<sup>t</sup> wie bei dem mechanischen System den Cursor steuern.

<sup>I</sup>s<sup>t</sup> der Cursor auf die gewünschte Stelle des Bildschirms geführt worden, kann seine Position über eine der Eingabetasten an den Computer weitergegeben werden. Diese Anzahl der Eingabetasten ist von Hersteller <sup>z</sup><sup>u</sup> Hersteller verschieden. Manche Systeme verwenden drei Tasten, die Firma Microsoft entschied <sup>s</sup>ic<sup>h</sup> <sup>f</sup>ü<sup>r</sup> zwei, und Apple kommt <sup>m</sup>i<sup>t</sup> einem Druckknopf aus. Die Tasten können <sup>f</sup>ü<sup>r</sup> die Programmwahl aus einem Menü - wie zum Beispiel <sup>b</sup>e<sup>i</sup> dem Programm ,MultiTool Word von Microsoft - und für die Steuerung des Cursors benutzt werden.

#### Schnelle Korrekturen

Die Mäuse mit ihren speziell dafür geschriebenen Programmen haben den <sup>V</sup>orteil, daß <sup>s</sup>i<sup>e</sup> leicht bedient werden können, auch wenn man <sup>m</sup>i<sup>t</sup> Tastaturen und Computern nicht vertraut <sup>i</sup>st. <sup>S</sup>tatt einen Programmnamen einzugeben oder eine Folge von Tasten zu drücken, bewegt der Anwender <sup>d</sup>i<sup>e</sup> Maus einfach <sup>a</sup><sup>n</sup> <sup>d</sup>i<sup>e</sup> Stelle des Bildschirms, <sup>a</sup><sup>n</sup> dem eine bestimmte Funktion aufgeführt ist, und drückt eine einzige Taste, um diese Funktion zu aktivieren.

Leider läßt sich auch mit der Maus nicht vollständig auf die Tastatur verzichten  $-$  neue Texte und Zahlen müssen auch weiterhin per Tastatur inden Computer eingegeben werden. Korrekturen und Umstellungen bereits vorhandener Daten lassen sich jedoch sehr vereinfachen. Die bei der Entwicklung des "Lisa" von Apple durchgeführten Tests ergaben, daß ein Anwender, der mit dem Computer nicht vertraut ist, schon nach <sup>1</sup><sup>5</sup> Minuten mit den mausgesteuerten Programmen und Funktionen umgehen kann. Vergleichbare Programme <sup>a</sup>u<sup>f</sup> herkömmlichen Systemen benötigen dafür eine Einarbeitungszeit bis zu 20 Stunden, da besonders bei der Bedienung der Tastatur Probleme auftreten und umständliche Befehle erlernt werden müssen. Ältere Heimcomputer-Modelle, die nicht für den Maus-Betrieb eingerichtet <sup>s</sup>ind, können (zumindest bei einigen Herstellern) mit einem Erweiterungsmodul ausgestattet werden.

Elektronische Mäuse werden bald zur Standardausrüstung der Heimcomputer gehören. Sie vereinfachen die Arbeit, sind leicht zu bedienen und schrecken den Anfänger nicht so sehr wie eine konventionelle Tastatur, die <sup>o</sup>f<sup>t</sup> verwirrend wirkt.

Bei den meisten Mäusen werden die elektronischen Signale von einer Schnittstellenkarte im Computer verarbeitet. <sup>I</sup><sup>n</sup> diesem <sup>F</sup>all wurde jedoch ein Spezialchip <sup>z</sup>u<sup>r</sup> Umwandlung der Impulse <sup>i</sup><sup>n</sup> das serielle Format (RS 232) eingesetzt.

Integrierte Schaltung

#### Steuerplatine Alle elektronischen Bauelemente sind auf

einer bedruckten Platine montiert, die die Konstruktion vereinfacht und die Zuverlässigkeit des Gerätes erhöht.

#### **Schnittstelle**

Die meisten Mäuse benötigen für den Betrieb eine besondere Schnittstelle. Diese Maus kann über den 25-poligen Standardstecker an jede RS-232-Schnittstelle angeschlossen werden.

# Neue Dimensionen

Wie wir bereits gesehen haben, können <sup>i</sup><sup>n</sup> eindimensionalen Feldern Daten gespeichert werden, <sup>d</sup>i<sup>e</sup> <sup>a</sup>ll<sup>e</sup> etwas gemeinsam haben. Zweidimensionale Felder werden dagegen <sup>f</sup>ü<sup>r</sup> Tabellen und Listen verwendet, <sup>d</sup><sup>a</sup> <sup>h</sup>ie<sup>r</sup> mehrere Komponenten Berücksichtigung finden.

isher haben wir zwei verschiedene Variablentypen kennengelernt, einfache und verschachtelte Variablen. Einfache Variablen kann man mit Speicherstellen vergleichen, <sup>i</sup><sup>n</sup> denen man Zahlen (oder Zeichenketten) speichern kann. Um wieder <sup>a</sup><sup>n</sup> <sup>d</sup>i<sup>e</sup> gespeicherten Daten heranzukommen, muß man den Variablennamen (z.B. LABEL) verwenden. Mit einfachen Varlablen kann man nur einen Wert oder String speichern.

Außerdem haben sie auch nur "einfache" Variablen-Namen, wie zum Beispiel <sup>N</sup>, <sup>B</sup>2, <sup>X</sup> oder Y3. Mit verschachtelten Variablen, auch <sup>a</sup>l<sup>s</sup> eindimensionale Felder bezeichnet, kann man ganze Listen an Werten und Strings speichern. Die Anzahl an Werten oder Strings, die man maximal speichern kann, wird am Anfang des Programmes durch <sup>d</sup>i<sup>e</sup> DIM-Anweisung festgelegt.

Zum Beispiel bewirkt <sup>d</sup>i<sup>e</sup> Anweisung DIM <sup>A</sup> (16), daß das Feld <sup>m</sup>i<sup>t</sup> dem Namen <sup>A</sup> 16 <sup>v</sup>erschiedene Werte aufnehmen kann. Beachten <sup>S</sup>ie, daß viele BASIC-Versionen den durch A(0) bezeichneten Teilbereich bereits <sup>a</sup>l<sup>s</sup> erstes Element akzeptieren. Bei einer solchen BASIC-Version würden durch <sup>d</sup>i<sup>e</sup> Anweisung DIM A(16) nicht nur 16, sondern sogar <sup>1</sup><sup>7</sup> Speicherstellen reserviert. Die einzelnen Speicherstellen werden über die bereits erwähnten Untervariablennamen angesprochen.

Die Anweisung PRINT A(1) <sup>g</sup>ib<sup>t</sup> den <sup>I</sup>nhal<sup>t</sup> der ersten Speicherstelle des Feldes aus. LET B=A(12) weist der Variablen <sup>B</sup> den Inhalt der zwolften Speicherstelle des Feldes <sup>z</sup>u. LET  $A(3) = A(5)$  weist den Inhalt der fünften Speicherstelle der dritten Speicherstelle des Feldes zu. Betrachten Sie das Beispiel einer Tabelle der Haushaltsausgaben über den Zeitraum von einem <sup>J</sup>ahr:

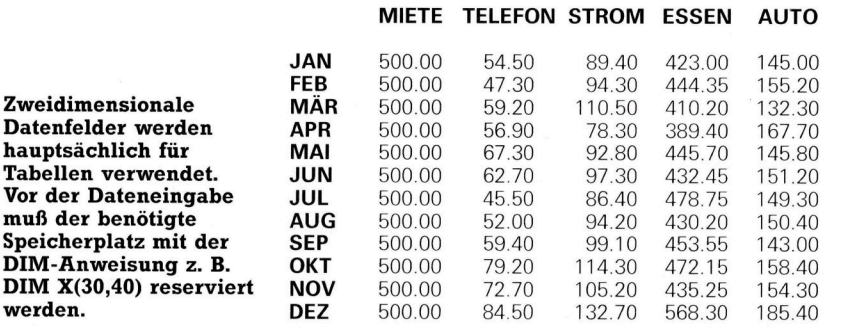

Erfaßt man solche Informationen <sup>i</sup><sup>n</sup> dieser Form, so kann man sie relativ leicht auf verschiedene Art und Weise verarbeiten. Es <sup>i</sup>s<sup>t</sup> zum Beispiel sehr einfach, die Gesamtausgaben des Monats März herauszufinden, indem man <sup>a</sup>ll<sup>e</sup> Einzelwerte der Reihe März addiert. Genauso einfach ist <sup>e</sup>s, wenn man die Gesamtausgaben <sup>f</sup>ü<sup>r</sup> Telefon oder Auto wissen möchte. Man braucht nur die einzelnen Werte der entsprechenden Spalte <sup>z</sup><sup>u</sup> addieren. Eine weitere Möglichkeit besteht darin, monatliche oder jährliche Durchschnittswerte zu ermitteln. Eine solche Tabelle wird als zweidimensionales Feld bezeichnet. Es hat <sup>1</sup><sup>2</sup> Reihen und fünf Spalten.

#### Zweidimensionale Felder

Zweidimensionale Felder, wie dieses, können in BASIC ähnlich entwickelt werden wie eindimensionale Felder. Der einzige Unterschied besteht darin, daß die Variable jetzt jeweils zwei Angaben zur Auffindung einer bestimmten Speicherstelle benötigt. Wenn wir ein BA-SIC-Programm schreiben, in dem <sup>w</sup>i<sup>r</sup> diese <sup>T</sup>abelle <sup>m</sup>i<sup>t</sup> Informationen verwenden wollen, <sup>i</sup>s<sup>t</sup> <sup>e</sup><sup>s</sup> am einfachsten, die gesamte Tabelle <sup>a</sup>l<sup>s</sup> ein einziges zweidimensionales Feld zu behandeln. Genau wie einem normalen eindimensionalen Feld geben wir ihm einen Variablen-Namen. Nennen wir es A (für "Array"=Feld). Jetzt müssen <sup>w</sup>i<sup>r</sup> <sup>e</sup>s, wieder genau wie bei einem eindimensionalen Feld, DIMensionieren. Da wir <sup>1</sup><sup>2</sup> Reihen und 5 Spalten zu verarbeiten haben, muß <sup>d</sup>i<sup>e</sup> Anweisung wie <sup>f</sup>olg<sup>t</sup> lauten: DIM A(12,5). Die Reihenfolge, in der die Unterbezeichnung angegeben <sup>w</sup>ird, ist wichtig. Im <sup>a</sup>llgemeinen <sup>i</sup>s<sup>t</sup> man übereingekommen, zuerst die Reihen und dann die Spalten zu definieren. Unsere Tabelle enthält <sup>1</sup><sup>2</sup> Reihen (für jeden Monat eine) und <sup>5</sup> Spalten (eine <sup>f</sup>ü<sup>r</sup> jede der fünf Kategorien an Ausgaben). Daraus ergibt sich, daß es ein 12-mal-5-Feld <sup>i</sup>st.

Die DIM-Anweisung beinhaltet zwei wesentliche Funktionen. Zum einen reserviert <sup>s</sup>i<sup>e</sup> die <sup>f</sup>ü<sup>r</sup> das Feld notwendigen Speicherstellen im Speicher des Computers. Zum anderen gestattet sie, jede der einzelnen Speicherstellen innerhalb des Feldes anzusprechen. Hierzu muß der Variablen-Name gefolgt von der Spaltenund Reihen-Position in Klammern angegeben

werden.

werden. Die DIM-Anweisung DIM <sup>X</sup>(3,5), zum <sup>B</sup>eispiel, würde <sup>e</sup>i<sup>n</sup> Variablenfeld <sup>m</sup>i<sup>t</sup> Namen <sup>X</sup> und drei Spalten sowie fünf Reihen zur Verfügung stellen.

Betrachten <sup>S</sup>i<sup>e</sup> <sup>d</sup>i<sup>e</sup> Tabelle und nehmen <sup>S</sup>i<sup>e</sup> <sup>a</sup>n, daß die Informationen <sup>a</sup>l<sup>s</sup> Elemente eines zweidimensionalen Feldes <sup>m</sup>i<sup>t</sup> dem Namen <sup>A</sup> eingegeben wurden. Finden <sup>S</sup>i<sup>e</sup> <sup>d</sup>i<sup>e</sup> Werte, <sup>d</sup>i<sup>e</sup> in A(1,1), A(15), A(2,1), A(3,3) und A(12,3) abgelegt sind. Man kann die Tabelleneintragungen mittels LET-Anweisungen innerhalb eines Programms eingeben. Betrachten <sup>S</sup>i<sup>e</sup> unser Beispiel:

30 LET  $A(1,2) = 54.5$ 40 LET  $A(1,3) = 89.4$ 50 LET A $(1,4) = 423$ 610 LET A(12,5) = 185.4

Eine weitaus einfachere Zuordnungsmethode ist <sup>d</sup>i<sup>e</sup> Verwendung von READ und DATA-Anweisungen oder <sup>d</sup>i<sup>e</sup> INPUT-Anweisung in <sup>V</sup>erbindung mit verschachtelten FOR...NEXTschleifen.

10 DIM A(12,5)

20 FOR R=1 TO <sup>1</sup><sup>2</sup>

30 FOR C=1 TO <sup>5</sup>

<sup>4</sup><sup>0</sup> READ A(R,C)

- <sup>5</sup><sup>0</sup> NEXT <sup>C</sup>
- <sup>6</sup><sup>0</sup> NEXT <sup>R</sup>
- <sup>7</sup><sup>0</sup> DATA 500.00, 54.50, 89.40, 423.00, 145.00, 500.00, 47.30, 94.30
- <sup>8</sup><sup>0</sup> DATA 444.35, 155.20, 500.00, 59.20, 110.50, 410.20, 132.30, 500.00
- <sup>9</sup><sup>0</sup> DATA 56.90, 78.30, 389.40, 167.70, 500.00, 67.30, 92.80, 445.70
- 100 DATA 145.80, 500.00, 62.70, 97.30, 432.45, 151.20, 500.00, 45.50
- 110 DATA 86.40, 478.75, 149.30, 500.00, 52.00, 94.20, 430.20, 150.40
- 120 DATA 500.00, 59.40, 99.10, 453.55, 143.00, 500.00, 79.20, 114.30
- 130 DATA 472.15, 158.40, 500.00, 72.70, 105.20, 435.25, 154.30, 500.00
- 140 DATA 84.50, 132.70, 568.30, 185.40 150 END

<sup>B</sup>e<sup>i</sup> diesem Programm sind einige Punkte <sup>z</sup><sup>u</sup> beachten, <sup>z</sup>.B. <sup>d</sup>i<sup>e</sup> DIM-Anweisung gleich <sup>i</sup><sup>n</sup> der ersten Programmzeile des Programms. Eine DIM-Anweisung <sup>s</sup>ollt<sup>e</sup> innerhalb eines Programmes <sup>n</sup>u<sup>r</sup> einmal ausgeführt werden. Daher ist es üblich, <sup>s</sup>i<sup>e</sup> möglichst ganz am Anfang zu plazieren, bevor irgendwelche Schlelfen ausgeführt werden. Der zweite Punkt, der zu beachten ist, besteht darin, daß wir es in diesem Programm mit zwei FOR...NEXT-Schleifen zu tun haben. Die eine dient für die Zuordnung der Reihen und die andere <sup>f</sup>ü<sup>r</sup> die Spalten. Diese beiden Schleifen werden nicht nacheinander aktiviert, sondern gleichzeitig.

<sup>S</sup>i<sup>e</sup> sind ineinander verschachtelt. Beachten <sup>S</sup>i<sup>e</sup> die gewählten Schleifenbereiche. FOR R=1 TO <sup>1</sup><sup>2</sup> zählt den Wert <sup>f</sup>ü<sup>r</sup> die Reihen von <sup>|</sup> <sup>b</sup>i<sup>s</sup> <sup>1</sup>2. FOR C=1 TO 5 zählt den Wert der Spalten von <sup>1</sup> bis <sup>5</sup>.

Beim ersten Durchlauf der beiden Schleifen, <sup>a</sup>ls<sup>o</sup> nachdem <sup>d</sup>i<sup>e</sup> Programmzeilen <sup>2</sup><sup>0</sup> und <sup>3</sup><sup>0</sup> ausgeführt wurden, haben <sup>R</sup> und <sup>C</sup> beide den Wert <sup>1</sup>. Somit <sup>l</sup>aute<sup>t</sup> <sup>d</sup>i<sup>e</sup> READ-Anweisung <sup>i</sup><sup>n</sup> Zeile <sup>4</sup><sup>0</sup> READ <sup>A</sup>(1,1). Der <sup>e</sup>rst<sup>e</sup> Datenwert der DATA-Anweisung ist <sup>5</sup>00. Gemäß dem <sup>P</sup>rogramm wird dieser Wert der ersten Spalte und der ersten Reihe des Feldes zugeordnet.

Nachdem der eben beschriebene Vorgang beendet <sup>i</sup>st, wird der Programmlauf durch die NEXT C-Anweisung <sup>z</sup>u<sup>r</sup> <sup>Z</sup>eil<sup>e</sup> <sup>3</sup><sup>0</sup> verzweigt, und der Wert von C wird auf zwei erhöht. Zeile 40 entspricht nun READ A(1,2), und der näch<sup>s</sup>t<sup>e</sup> Datenwert (54.50) wird der ersten Reihe und der zweiten Spalte unseres Feldes zugeordnet. Dieser Vorgang wird <sup>j</sup>etz<sup>t</sup> solange durchgeführt, bis C auf den Wert <sup>5</sup> erhöht wird. Wenn dies passiert, wird der Programmlauf durch <sup>d</sup>i<sup>e</sup> NEXT R-Anweisung <sup>i</sup><sup>n</sup> <sup>Z</sup>eil<sup>e</sup> <sup>6</sup><sup>0</sup> <sup>z</sup><sup>u</sup> Zeile 20 verzweigt, und der Wert von <sup>R</sup> wird auf 2 erhöht. <sup>I</sup><sup>n</sup> Zeile 30 wird der Wert von C wieder auf <sup>1</sup> gesetzt. Jetzt entspricht Zeile 40 der Anweisung READ  $A(2,1)$ .

Betrachten <sup>w</sup>i<sup>r</sup> nun <sup>d</sup>i<sup>e</sup> DATA-Anwelsung. Beachten <sup>S</sup>ie, daß <sup>d</sup>i<sup>e</sup> Kommas <sup>z</sup>u<sup>r</sup> Trennung der einzelnen Informationen verwendet werden. Vor der ersten und nach der letzten Information <sup>d</sup>ar<sup>f</sup> allerdings <sup>k</sup>ei<sup>n</sup> Komma stehen. Zwischen jede Information haben wir Leerstellen gesetzt, was jedoch nicht nötig <sup>i</sup>st. Seien <sup>S</sup>i<sup>e</sup> bei der Dateneingabe aufmerksam, denn <sup>e</sup><sup>s</sup> kann <sup>l</sup>eich<sup>t</sup> <sup>z</sup><sup>u</sup> Fehleingaben kommen, <sup>d</sup>i<sup>e</sup> dann später nur noch sehr schwer wiederzufinden <sup>s</sup>ind. <sup>D</sup>i<sup>e</sup> Anzahl <sup>a</sup><sup>n</sup> DATA-Anweisungen <sup>i</sup>s<sup>t</sup> <sup>n</sup>ich<sup>t</sup> <sup>l</sup>imitiert. Verwenden <sup>S</sup>i<sup>e</sup> <sup>s</sup><sup>o</sup> <sup>v</sup>iele, wie <sup>S</sup>i<sup>e</sup> <sup>f</sup>ü<sup>r</sup> das Programm brauchen. Die einzelnen Informationen werden nacheinander gelesen, beginnend <sup>b</sup>e<sup>i</sup> der ersten DATA-Anweisung bis zur letzten, bis <sup>a</sup>ll<sup>e</sup> eingelesen wurden. Achten Sie darauf, daß die Anzahl der DATA-Werte korrekt ist, da <sup>S</sup>i<sup>e</sup> sonst beim Programm<sup>l</sup>au<sup>f</sup> eine Fehlermeldung erhalten.

#### Gesamtwerte

Damit man mit dem Programm etwas Nützliches anfangen kann, müssen wir es erwel<sup>t</sup>ern. Der erste Schritt bei der Entwicklung eines Programmes zur Verwaltung der Haushaltsfinanzen <sup>s</sup>ollt<sup>e</sup> eine zusammenfassende Beschreibung der notwendigen Eigenschaften sein. So müssen wir uns zum Beispiel entschelden, ob <sup>w</sup>i<sup>r</sup> Gesamtwerte und Durchschnitte <sup>f</sup>ü<sup>r</sup> monatliche Ausgaben einer Kategorie (2. <sup>B</sup>. Stromausgaben) berechnen wollen oder <sup>n</sup>icht. Und wir können ausarbeiten, wie wir die Ergebnisse zu einem späteren Zeitpunkt weiterverarbeiten wollen.

Eine weitere Ausarbeitung wird zeigen, daß

Welche Werte werden bei den folgenden Befehlen ausgegeben? PRINT A(12,1) PRINT A(1,5) PRINT A(5,1) PRINT A(5,5)

wir Unterroutinen zur Berechnung der Gesamtausgaben eines Monats oder <sup>f</sup>ü<sup>r</sup> Kategorien (MONATTOTAL und KATTOTAL), durchschnitt<sup>l</sup>ich<sup>e</sup> monatliche Ausgaben (MDURCHSCHN) und durchschnittliche jahrliche Ausgaben nach Kategorien (KDURCHSCHN), benötigen. Wir bezeichnen diese Unterroutinen mit aus einem Wort bestehenden Namen, damit <sup>w</sup>i<sup>r</sup> das Programm einfacher planen können. <sup>B</sup>e<sup>i</sup> weiteren Überlegungen könnten wir entscheiden, sogar den Programmteil des Hauptmenüs wie eine Unterroutine zu behandeln. So wird gewährleistet, daß der Hauptteil des Programms <sup>e</sup>i<sup>n</sup> eigenständiges Modul <sup>b</sup>leibt. <sup>J</sup>etz<sup>t</sup> sieht unsere Programmübersicht schon etwas anders aus:

HAUPTPROGRAMM (DATENEINGABE) MENUE (RUFT UNTERROUTINEN) ENDE

\*\* UNTERROUTINEN \*\*

<sup>1</sup> MENUE <sup>2</sup> GESAMTAUSGABEN <sup>3</sup> DURCHSCHNITTSWERTE

(2) GESAMTAUSGABEN <sup>4</sup> MONATTOTAL <sup>5</sup> KATTOTAL

(3) DURCHSCHNITTSWERTE <sup>6</sup> MDURCHSCHN <sup>7</sup> KDURCHSCHN

Diese Übersicht über die einzelnen Programmteile zeigt uns, daß die Unterroutine MENUE die Auswahl zwischen GESAMTAUS-GABEN <sup>u</sup>n<sup>d</sup> DURCHSCHNITTSWERTEN ge<sup>s</sup>tattet. Diese beiden Programmteile sind <sup>e</sup>benfall<sup>s</sup> Unterroutinen. Die GESAMTAUSGA-BEN-Unterroutine ermöglicht eine weitere Wahlmoglichkeit zwischen MONATTOTAL <sup>u</sup>n<sup>d</sup> KATTOTAL. Diese beiden Unterroutinen sind diejenigen, <sup>d</sup>i<sup>e</sup> <sup>d</sup>i<sup>e</sup> aktuellen Berechnungen ausführen.

<sup>D</sup>i<sup>e</sup> DURCHSCHNITTSWERTE-Unterroutine gibt uns die Wahlmöglichkeit zwischen MDURCHSCHN <sup>u</sup>n<sup>d</sup> KDURCHSCHN. Auch <sup>h</sup>ie<sup>r</sup> sind dies <sup>d</sup>i<sup>e</sup> Routinen, <sup>d</sup>i<sup>e</sup> <sup>d</sup>i<sup>e</sup> Berechnungen ausführen. Nun können wir mit der Programmierung der Module (Unterroutinen) beginnen. Die einzige Änderung, die am Hauptprogramm durchgeführt werden muß, ist der Auf<sup>r</sup>u<sup>f</sup> einer Unterroutine <sup>v</sup>o<sup>r</sup> der END-Anweisung. Das sieht dann <sup>s</sup><sup>o</sup> aus:

<sup>1</sup>4<sup>5</sup> GOSUB \*\* MENUE \*\*

Beachten <sup>S</sup>ie, daß <sup>w</sup>i<sup>r</sup> immer noch Namen <sup>s</sup>tatt Zahlen <sup>a</sup>l<sup>s</sup> Kennzeichnung der Unterroutinen verwenden. Viele Programmiersprachen, wie zum Beispiel Pascal, gestatten den Aufruf von Unterroutinen über Namen. Bei den meisten

BASIC-Versionen <sup>i</sup>s<sup>t</sup> dies leider nicht möglich. Es werden direkte Zahlenangaben, also Zeilennummern, benötigt. Wir bleiben trotzdem bei den Namen, da diese Details auch nachträglich geändert werden können.

Überlegen Sie, wie man <sup>d</sup>i<sup>e</sup> MENUE-Unterroutine schreiben kann.

REM <sup>D</sup>I<sup>E</sup> \*\* MENUE \*\* UNTERROUTINE PRINT "WUENSCHEN SIE G(ESAMTAUSGA-BEN) ODER D(URCHSCHNITTSWERTE)?" PRINT <WAEHLEN <sup>S</sup>I<sup>E</sup> <sup>G</sup> ODER <sup>D</sup>" INPUT L\$ <sup>I</sup><sup>F</sup> L\$="G" THEN GOSUB \* GESAMTAUSGA-BEN \* <sup>I</sup><sup>F</sup> L\$="D" THEN GOSUB \* DURCHSCHNITTS-WERTE \* <sup>|</sup>

RETURN

ANMERKUNG: <sup>W</sup>i<sup>r</sup> haben <sup>d</sup>i<sup>e</sup> Unterroutinen jeweils durch Sterne gekennzeichnet. Sie miissen <sup>s</sup>tatt <sup>d</sup>e<sup>r</sup> Namen Zahlen verwenden.

Nehmen <sup>w</sup>i<sup>r</sup> einmal an, Sie geben <sup>G</sup> für GE-SAMTAUSGABEN <sup>e</sup>in. <sup>D</sup>a<sup>s</sup> Programm <sup>r</sup>uf<sup>t</sup> dann <sup>d</sup>i<sup>e</sup> <sup>U</sup>nterroutin<sup>e</sup> GESAMTAUSGABEN auf. <sup>D</sup>adurch würde <sup>e</sup>i<sup>n</sup> anderes Menue dargestellt:

REM <sup>D</sup>I<sup>E</sup> \*\* GESAMTAUSGABEN \*\* UNTER-ROUTINE

PRINT "WUENSCHEN SIE GESAMTAUSGA-BEN<

PRINT "NACH M(ONAT) ODER K(ATEGORIE)" PRINT "TIPPEN SIE M ODER K" INPUT L\$ <sup>I</sup><sup>F</sup> L\$="M" THEN GOSUB \* MONATTOTAL \* <sup>I</sup><sup>F</sup> L\$="K" THEN GOSUB \* KATTOTAL \* RETURN

Nehmen <sup>w</sup>i<sup>r</sup> <sup>a</sup>n, <sup>S</sup>i<sup>e</sup> haben M fiir MONATTO-TAL gewahlt. Lassen Sie uns versuchen, eine Routine zu schreiben, die die Gesamtausgaben eines jeden Monats eines Jahres berechnen kann.

REM <sup>D</sup>I<sup>E</sup> \*\* MONATTOTAL \*\* UNTERROU-TINE

REM SIE BERECHNET DIE GESAMTAUSGA-BEN

REM FUER JEDEN BELIEBIGEN MONAT

PRINT <WAEHLEN <sup>S</sup>I<sup>E</sup> DEN MONAT"

PRINT "1-JAN 2-FEB 3-MAERZ 4-APR 5-MAI"

PRINT "6-JUN 7-JUL 8-AUG 9-SEP"

PRINT <10-OKT 11-NOV 12-DEZ"

<sup>P</sup>RIN<sup>T</sup> <GEBEN <sup>S</sup>I<sup>E</sup> <sup>D</sup>I<sup>E</sup> MONATSNUMMER EIN<

 $LET T = 0$ 

INPUT M

FOR C=1 TO <sup>5</sup>

LET  $T=T+A(M,C)$ 

NEXT <sup>C</sup>

PRINT "DIE GESAMTAUSGABEN FUER DEN MONAT"

PRINT "NUMMER ";M;" BETRAGEN ";T RETURN

270

**BASIC 10** 

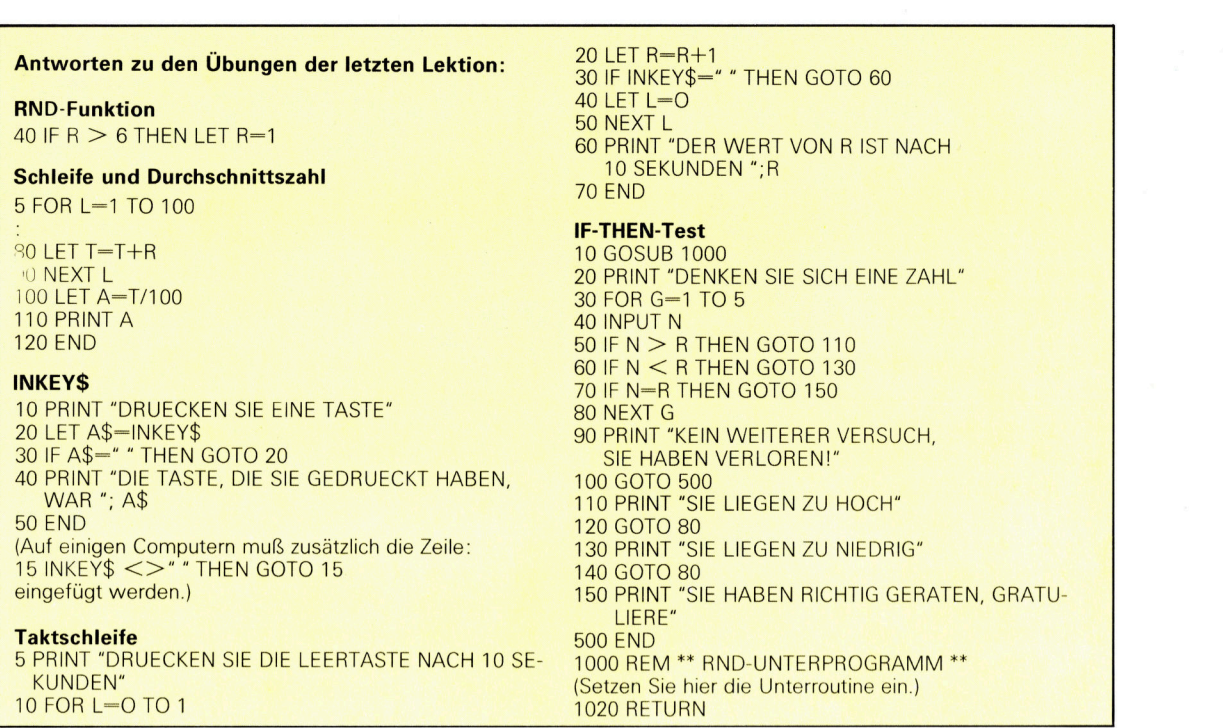

<sup>D</sup>i<sup>e</sup> Nummer <sup>f</sup>ü<sup>r</sup> den gewünschten Monat <sup>w</sup>ir<sup>d</sup> eingegeben. Durch <sup>d</sup>i<sup>e</sup> INPUT-Anweisung wird die Nummer der Variablen M (MONAT) zugeordnet. M wird verwendet, um die Reihe des zweidimensionalen Feldes A zu bestimmen. Die FOR-NEXT-Schleife erhöht den Wert von C (fur die Spalte) von eins bis fünf. Nehmen wir an, wir hätten die Nummer 3 für März eingegeben. Beim ersten Durchlauf der Schleife entspricht <sup>d</sup>i<sup>e</sup> LET-Anweisung LET T=T+A(3,1). Beim zweiten Durchlauf lautet <sup>s</sup>i<sup>e</sup> dann LET T=T+ $A(3,2)$  und so weiter.

#### Übungen

M Zuordnen von Werten: Schreiben <sup>S</sup>i<sup>e</sup> <sup>e</sup>i<sup>n</sup>

Programm, das den Elementen (BENZIN, STEUER usw.) der Matrix Werte zuordnet. Als nachstes schreiben Sie eine Unterroutine, die nach einem Monat und einer Ausgabenkategonie <sup>f</sup>ragt. Zusatzlich <sup>s</sup>oll <sup>s</sup>i<sup>e</sup> den Inhalt der spezifizierten Stelle ausgeben. Als letztes schreiben Sie eine Unterroutine, die das Ergebnis jeder Spalte ermittelt und dann dieses Ergebnis in der ganz unten befindlichen Box ablegt. Verfahren Sie genauso mit den Reihen und ermitteln Sie dann das Gesamtergebnis. Legen <sup>S</sup>i<sup>e</sup> <sup>e</sup><sup>s</sup> <sup>i</sup><sup>n</sup> der ganz rechts unten befindlichen Box ab.

MTEHLER: Das folgende Programm wurde nicht einwandfrei funktionieren. Korrigieren Sie die zwei Fehler.

10 DIM A(3,4) 20 FOR  $R = 1$  TO 3 30 FOR  $C = 1$  TO 4 40 READ  $A(R,C)$ <sup>5</sup><sup>0</sup> NEXT <sup>C</sup> 60 NEXT <sup>R</sup> 70 FOR  $X = 1$  TO 3 90 FOR  $Y = 1$  TO 4 100 PRINT A(Y,X) <sup>11</sup><sup>0</sup> NEXT <sup>Y</sup> 120 NEXT <sup>X</sup> 130 DATA <sup>2</sup>, <sup>4</sup>, <sup>6</sup>, <sup>8</sup>, 10, 12, 14, 16, 18, 20, 22 140 END

Das Bild zeigt eine Matrix (Feld), bestehend aus <sup>8</sup> mal <sup>1</sup><sup>3</sup> Einzelfeldern. Die Reihen reprasentieren die verschiedenen Elemente der Kosten fur den Unterhalt eines Autos. Die Spalten reprasentieren die verschiedenen Monate des Jahres. Befolgen Sie <sup>d</sup>i<sup>e</sup> Angaben <sup>i</sup><sup>n</sup> <sup>d</sup>e<sup>r</sup> Übung >Zuordnen von Werten", um die jährlichen Kosten zum Unterhalt eines Autos zu berechnen.

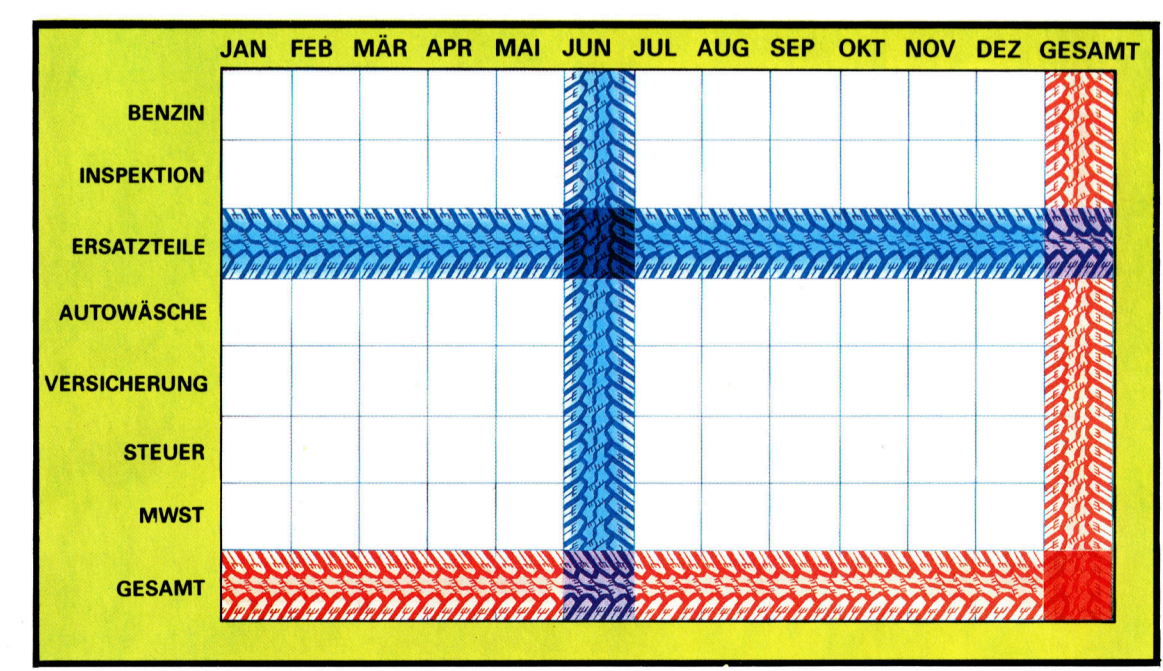

### **Schöne Aussichten**

<sup>S</sup>ei<sup>t</sup> superschnelle Rechner Satellitenbilder auswerten und Tendenzen analysieren, sind auch <sup>d</sup>i<sup>e</sup> Wetterberichte um einiges genauer geworden.

rgebnisse umfangreicher Computerarbeit begleiten uns durch den Alltag, ohne daß wir uns dessen immer bewußt sind. Zu den fortschrittlichsten Computeranwendungen gehört der tägliche Wetterbericht, der eine extrem hohe Datenverarbeitungskapazität voraussetzt. Bedenkt man die vielen Einflüsse, die bei einer Wetterprognose <sup>z</sup><sup>u</sup> berücksichtigen <sup>s</sup>ind, überrascht <sup>e</sup>s, wie oft die Voraussage <sup>z</sup>u<sup>t</sup>rifft. Dies <sup>i</sup>s<sup>t</sup> <sup>e</sup>i<sup>n</sup> Erfolg, den der Computer <sup>f</sup>ü<sup>r</sup> sich verbuchen kann.

Die klimatischen Faktoren, die das Wetter über den britischen Inseln und auch über dem atlantischen Küstengebiet der europäischen Landmasse beeinflussen, sind sehr komplexer Natur. <sup>S</sup>i<sup>e</sup> werden hauptsächlich durch die Nähe des Nordpols und des Atlantischen Ozeans bestimmt. Die Gebiete an der Ostseite des Atlantiks sind für die klimatischen Auswirkungen innerhalb des 2500-Meilen-Gürtels dieser Zone recht anfallig. Ursache ist der sogenannte Coriolis-Effekt, der in der Ost-West-Drehung der Erde begründet ist. <sup>E</sup><sup>r</sup> wird verständlich, wenn man sich vor Augen hält, daß sich ein Gegenstand am Äquator mit einer Geschwindigkeit von mehr als 1600 km/h fortbewegt. Diese kraftige Drehbewegung in Verbindung mit der normalen Pol-Äquator-Luftströmung erzeugt <sup>i</sup><sup>n</sup> der nördlichen Hemisphäre eine vorherrschend westlich gerichtete Wetterlage (Winde entstehen im Westen). Dieser ständige Ansturm feuchter Luft (e<sup>r</sup> schwankt <sup>j</sup><sup>e</sup> nach den örtlichen Temperaturunterschieden) bestimmt das Wetter <sup>i</sup><sup>n</sup> Mitteleuropa.

Die "Wetterfrösche" stützen sich hauptsäch<sup>l</sup>ic<sup>h</sup> <sup>a</sup>u<sup>f</sup> Beobachtungen von Wetterschiffen, Bojen, Ballons und Flugzeugen, die Daten über die Wetterentwicklung von strategisch wichtigen Punkten liefern. Die Meteorologen "sehen< dann voraus, was geschieht, wenn dieses Atlantikwetter den Kontinent erreicht. Dabei

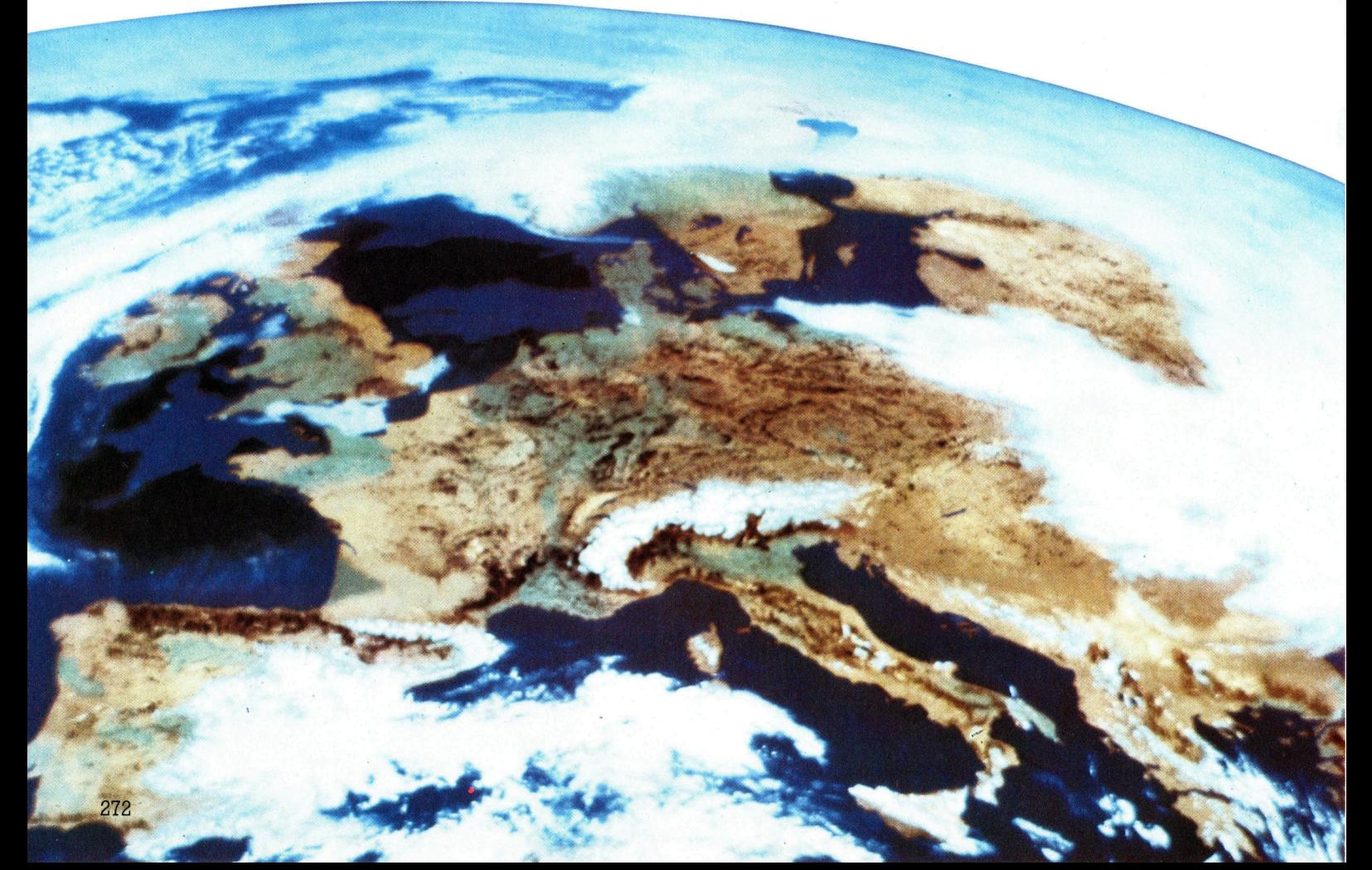

Der im Juni 1981 gestartete Wettersatellit Meteosat <sup>2</sup> befindet sich auf einer geostationaren Umlaufbahn etwa <sup>3</sup><sup>5</sup> 880 km uber dem Aquator und sammelt Informationen von vielen Erdstationen.

**Computer Welt** 

hilft ihnen die Kenntnis früherer Wetterentwicklungen.

Vor dem März <sup>1</sup>979, <sup>a</sup>l<sup>s</sup> der Wettersatellit Meteosat 1 in seine Umlaufbahn geschossen wurde, waren die Isobaren die einzige Grundlage einer Wetterprognose. Isobaren sind Linien, die Punkte gleichen Luftdrucks auf einer Karte verbinden. Aus ihnen kann man Schlüsse über Geschwindigkeit und Richtung von Kaltund Warmluftfronten und der sie begleitenden <sup>T</sup>ief- und Hochdruckgebiete ziehen.

Isobarenkarten sind zwar die bekannteste Art von Wetterkarten, aber nicht die einzige. Aufgrund der nesigen Datenmengen, <sup>d</sup>i<sup>e</sup> Computer speichern können, sind die Wetterämter in der Lage, Karten herauszugeben, aus denen die durchschnittliche Temperatur, Regenmenge, Dauer der täglichen Sonneneinstrahlung usw. zu ersehen sind.

Karten über die aktuelle Wetterlage bringen

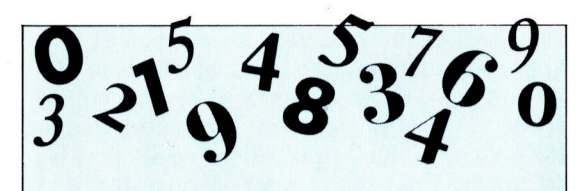

#### Zahlenfresser

Große Computer werden im Bereich der Wissenschaft hauptsächlich zur Verarbeitung rein numerischer Informationen <sup>i</sup><sup>n</sup> Form sehr langer und komplexer Gleichungen eingesetzt. Gleiches <sup>g</sup>il<sup>t</sup> auch <sup>f</sup>ü<sup>r</sup> <sup>d</sup>i<sup>e</sup> Meteorologie. Solche Rechnungen lassen <sup>s</sup>ic<sup>h</sup> auch <sup>a</sup>u<sup>f</sup> einem Heimcomputer ausführen. Da die Zahlen jedoch <sup>o</sup>f<sup>t</sup> bis zu <sup>3</sup><sup>0</sup> und mehr <sup>S</sup>telle<sup>n</sup> <sup>h</sup>inte<sup>r</sup> dem Komma aufweisen, <sup>i</sup>s<sup>t</sup> <sup>e</sup><sup>s</sup> unmöglich, mit Kleinrechnern akzeptable Verarbeitungszeiten zu erreichen.

die Wetteramter nach wie vor heraus. Doch jetzt ist es möglich, die Wetterentwicklung so darzustellen, wie <sup>s</sup>i<sup>e</sup> der Satellit Meteosat sieht. Er liefert Analogsignale, die die Herstellung farbiger Karten und Bildschirmanzeigen möglich machen. Diese Darstellungen, die etwa <sup>a</sup>ll<sup>e</sup> vier Minuten neu erzeugt werden, geben ein lebendiges Bild von der Wetterlage und versetzen die Meteorologen <sup>i</sup><sup>n</sup> die Lage, für ihre Voraussage immer auf die momentane Wetterlage zurückgreifen zu können.

Im Juni 1981 wurde der erste Wettersatellit durch Meteosat 2 ersetzt. Er läuft auf einer geostationaren Umlaufbahn etwa 35880 km über dem Aquator, sammelt Daten von vielen uber den Globus verstreuten Erdstationen und liefert diese Daten an jeden, der an dieses Informationssystem angeschlossen <sup>i</sup>st.

Theoretisch ist es möglich, diese Informationen sogar auf einem Heimcomputer zu analysieren und zu interpretieren, allerdings nicht in Echtzeit. Man braucht <sup>d</sup>i<sup>e</sup> empfangenen Daten lediglich <sup>b</sup>e<sup>i</sup> Empfang aufzuzeichnen. Da <sup>d</sup>i<sup>e</sup> Daten aber analog sind, kann ihre Umwand-

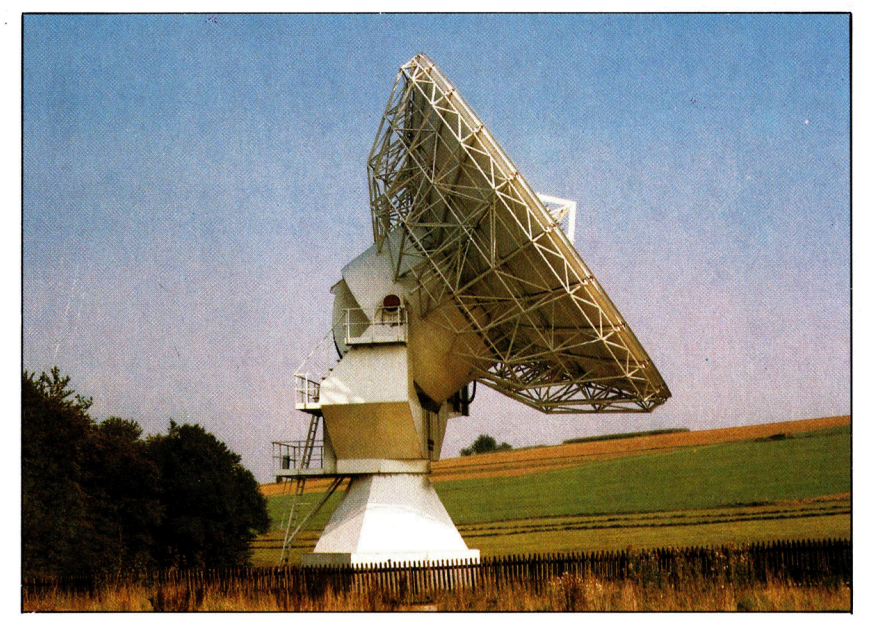

lung <sup>z</sup><sup>u</sup> erheblichen Schwierigkeiten führen. Außerdem müßte <sup>d</sup>i<sup>e</sup> Antennenanlage genau auf den Satelliten ausgerichtet sein. Die Verarbeitung und Auswertung von Satelliteninformationen <sup>i</sup>s<sup>t</sup> nur ein kleiner Bestandteil der Arbeit der Wetterämter. Neben ähnlichen Institutionen <sup>i</sup><sup>n</sup> anderen Teilen der Welt unterhalten die Wetterämter ein globales Wettermodell und

Erdstationen, die Satellitensignale empfangen, können sehr unterschiedlich sein. Die im Bild gezeigte Station kann sowohl empfangen <sup>a</sup>l<sup>s</sup> auch senden und <sup>i</sup>s<sup>t</sup> nicht an stationäre Satelliten gebunden.

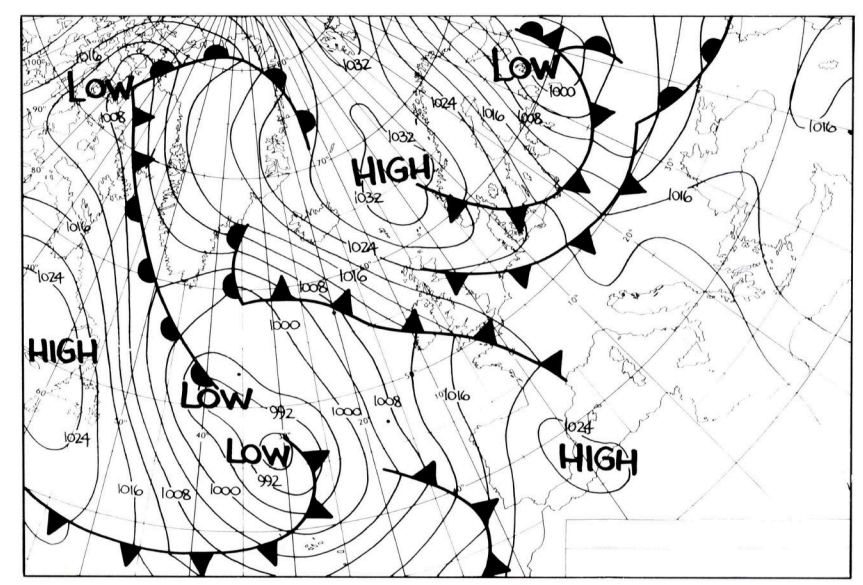

leiten von diesem eine Menge statistischer Da<sup>t</sup>e<sup>n</sup> ab. Daraus wird eine Datenbank historischer Informationen gebildet, von der Trendentwicklungen des globalen und lokalen <sup>K</sup>l1 mas abgeleitet werden. Dazu zählen nicht nur barometrische Daten, sondern auch genaue Angaben über Windgeschwindigkeit und Windrichtung, Regenmengen und Temperatur. Das Sammeln dieser Daten ist wichtig für historische Analysen. Sie sind für die Landwirtschaft ebenso lebensnotwendig wie für viele Industriezweige.

Wetterkarten sind eigentlich nichts weiter als Verzeichnisse von Luftdruckwerten. Die konzentrischen Linien verbinden Punkte gleichen barometrischen Drucks. Die Windrichtung um ein Tief <sup>i</sup>s<sup>t</sup> entgegen dem Uhrzeigersinn, die Windrichtung um ein Hoch dagegen im Uhrzeigersinn. Im Süden <sup>i</sup>s<sup>t</sup> <sup>e</sup><sup>s</sup> genau umgekehrt.

### Chuck Peddle

Der Computerpionier entwickelte den Microprozessor 6502 und einen der ersten Personalcomputer.

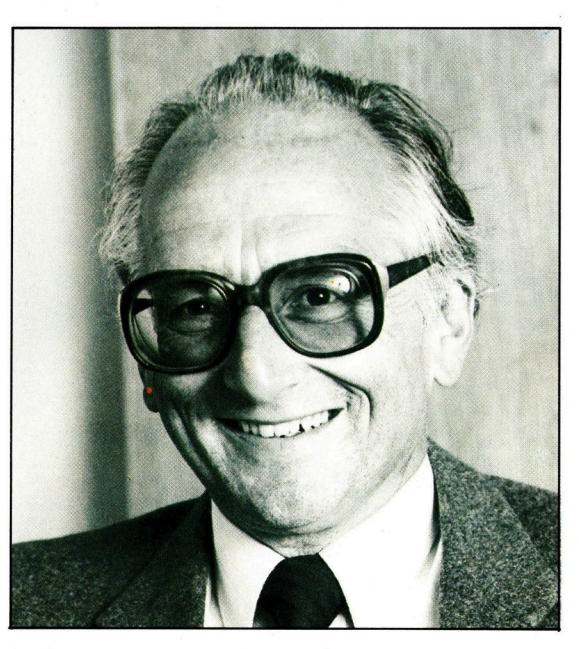

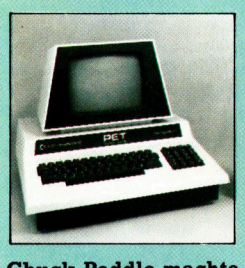

**Chuck Peddle machte** sich daran, einen Personalcomputer zu entwickeln. Der sollte ein in sich abgeschlossenes Gerät sein, das nach dem Einstecken in die Steckdose sofort einsatzbereit ist. Das Ergebnis war der PET. Fast zur selben Zeit erschien der **Apple II. PET** zeichnete sich aus durch: eingebauten **Monitor, integriertes Cassettengerät und** den bekannten **BASIC-Interpreter** von Microsoft. Der **PET** hat viele Änderungen überstanden und ist weiterhin populär. **Dazu hat besonders** die Umstellung auf eine vollwertige und somit verständliche Schreibmaschinentastatur beigetragen.

r ist eine Generation älter als die Wunder kinder unter den Computerkonstrukteuren, stephen Wozniak und Steve Jobs. 1973 ging Chuck Peddle <sup>z</sup><sup>u</sup> Motorola, um unter anderem bei der Entwicklung des 6800 Microprozessors mitzuarbeiten.

Der 6800, einer der ersten Microprozessoren auf dem Markt, war <sup>m</sup>i<sup>t</sup> einem Stückpreis von 200 Dollar entsprechend teuer. Chuck Peddle fand, daß dieser Preis eine breite Markteinführung verhindern würde, und verließ Motorola, um bei <sup>d</sup>e<sup>r</sup> Firma MOS Technology neu zu <sup>b</sup>eginnen.

Was <sup>e</sup><sup>r</sup> in diesem relativ kleinen Unternehmen entwickelte, <sup>s</sup>ollt<sup>e</sup> bald der erfolgreichste Microprozessor des ersten Microcomputer-Jahrzehnts werden - die 6502 MPU. Niemand konnte erahnen, daß dies der Grundstein einer ganzen Industrie war, die eine soziale Umwälzung von enormen Ausmaßen <sup>i</sup><sup>n</sup> Gang <sup>s</sup>etzte.

Einer der schon sehr früh die weitreichenden Auswirkungen von Microprozessoren und speziell des 6502 von MOS Technology erkannte, war Jack Tramiel, Ex-Präsident von Commodore. <sup>B</sup>i<sup>s</sup> dahin waren Commodores Umsätze mit einer Reihe von Büroprodukten und den verschiedensten Taschenrechnern recht bescheiden gewesen.

Es ist nicht schwer <sup>z</sup><sup>u</sup> verstehen, daß Tra<sup>m</sup>iel, Hauptkunde von 4-Funktionen-Chips <sup>f</sup>ü<sup>r</sup> Taschenrechner von MOS Technology, diese Firma eines Tages aufkaufte, obwohl Commodore selbst <sup>a</sup>ll<sup>e</sup> Mühe <sup>h</sup>atte, den Kopf über Wasser <sup>z</sup><sup>u</sup> behalten. Wichtigster Bestandteil des Kaufvertrages aber war für Tramiel, neben dem 6502, der Entwicklungsingenieur Chuck Peddle.

Chuck Peddle hatte sicher auch <sup>m</sup>i<sup>t</sup> seinem Konzept eines Personalcomputers Eindruck gemacht. Ähnliche Ideen verfolgten, unabhängig von Peddle, <sup>d</sup>i<sup>e</sup> Apple-Gründer Wozniak und Jobs. Chuck Peddle war <sup>s</sup><sup>o</sup> sehr um seine Idee besorgt, daß er sich mit Bill Gates, dem Gründer von Microsoft und Vater des berühmten BASIC-Interpreters, zusammentat, um Apple aufzukaufen. Dies geschah fast zur gleichen <sup>Z</sup>eit, <sup>a</sup>l<sup>s</sup> Commodore MOS Technology erwarb. Wozniak und Jobs forderten damals 150 000 Dollar für Apple, aber Peddle und Ga<sup>t</sup>e<sup>s</sup> konnten nur zwei Drittel davon aufbringen.

<sup>S</sup><sup>o</sup> <sup>b</sup>lie<sup>b</sup> Chuck Peddle <sup>b</sup>e<sup>i</sup> Commodore und ubernahm 1977 die Entwicklung des PET (Personal Electronic Transactor). Zur selben Zeit bauten Wozniak und Jobs gerade den Apple II. Der PET unterschied sich davon durch eingebauten Monitor, integriertes Cassettengerät sowie eine Tastatur, deren Qualität allerdings mehr <sup>m</sup>i<sup>t</sup> einem Taschenrechner <sup>a</sup>l<sup>s</sup> einer Schreibmaschine vergleichbar war. Ungeach<sup>t</sup>e<sup>t</sup> dieses Nachteils <sup>h</sup>att<sup>e</sup> Commodore <sup>i</sup><sup>m</sup> Handumdrehen <sup>1</sup><sup>000</sup> PETs zum <sup>P</sup>rei<sup>s</sup> von etwa 1500 Dollar das Stück verkauft. Damit war die erste Generation von Microcomputern geboren, die speziell für den privaten Hausgebrauch entwickelt wurde.

Drei Jahre später entwickelte Chuck Peddle ein neues Talent - das des Firmenchefs. Zusammen <sup>m</sup>i<sup>t</sup> Chris <sup>F</sup>ish, einem ehemaligen Finanzfachmann von Commodore, gründete <sup>e</sup><sup>r</sup> Sirius Systems Technology als Tochterunternehmen der Walter Kidde Corporation.

Die Entwicklung im Bereich der Personalcomputer konzentrierte sich damals auf die <sup>1</sup>6- Bit-Chips wie den 8088 von <sup>I</sup>ntel. Auch bei IBM bastelte man fieberhaft am PC. Sinus brachte den Sinus <sup>I</sup> jedoch einige Wochen früher <sup>a</sup>u<sup>f</sup> den Markt. Der Sirius I war der erste preiswerte Microcomputer der 16-Bit-Generation, der <sup>i</sup><sup>n</sup> großer Auflage produziert wurde und weite Beachtung fand.

Die Bedienung war durch eine frei bewegliche Tastatur und den hochauflösbaren Grafikmonitor mit blendfreiem Bildschirm angenehm einfach. Der <sup>S</sup>iriu<sup>s</sup> I setzte einen <sup>b</sup>i<sup>s</sup> dahin nicht gekannten Standard für Microcomputer-Bürosysteme.

**LOGO 10** 

### Relativ oder absolut?

Der Unterschied zwischen Turtleund Koordinaten-Geometrie. Grafikbeispiele Spirale, Würfel und Vieleck mit dem Commodore-LOGO.

<sup>n</sup> unserem LOGO-Kurs haben <sup>w</sup>i<sup>r</sup> bislang hauptsächlich die Möglichkeiten der Atan-Version vorgestellt. Die nachfolgenden Belspiele beziehen sich auf das Commodore-LOGO.

Wie bereits erwähnt, unterscheidet man bei LOGO zwischen Befehlen <sup>1</sup><sup>m</sup> direkten Mode und solchen, <sup>d</sup>i<sup>e</sup> in Prozeduren zusammenge<sup>f</sup>aß<sup>t</sup> und <sup>m</sup>i<sup>t</sup> einem Namen versehen <sup>s</sup>ind. <sup>I</sup><sup>m</sup> Gegensatz <sup>z</sup><sup>u</sup> den LOGO-Befehlen, die immer in Großbuchstaben geschrieben werden müs<sup>s</sup>en, kann der Name einer Prozedur Groß- und Kleinbuchstaben enthalten. Die Eingabe <sup>f</sup>ü<sup>r</sup> die erste Prozedur mit dem Namen, WUERFEL' sieht so aus:

#### <sup>E</sup>DI<sup>T</sup> WUERFEL

Nach Betatigen der RETURN-Taste wird der Bildschirm gelöscht, und es erscheint die Meldung :T<sup>O</sup> WUERFEL' sowie am unteren Rand EDIT CTRL-C TO DEFINE, CTRL-G TO AB-ORT. Das Wort EDIT zeigt hier an, daß Sie sich nicht mehr im direkten Mode befinden, sondern nun <sup>d</sup>i<sup>e</sup> Befehle für <sup>d</sup>i<sup>e</sup> Prozedur WUER-FEL eingeben sollen, die erst später, nach Auf<sup>r</sup>u<sup>f</sup> dieser Prozedur, ausgeführt werden. Haben <sup>S</sup>i<sup>e</sup> <sup>I</sup>hr<sup>e</sup> Anweisungen eingetippt, drücken <sup>S</sup>i<sup>e</sup> CTRL-C, um die Prozedur <sup>z</sup><sup>u</sup> definieren bzw. abzulegen. Durch diesen Befehl wird die Prozedur WUERFEL in ein internes "Wörterbuch" aufgenommen. Um die Prozedur zu vervollständigen, geben Sie die folgenden Anweisungen ein:

TO WUERFEL REPEAT <sup>4</sup> [F<sup>D</sup> <sup>5</sup><sup>0</sup> RT <sup>9</sup>0] END

Nachdem CTRL-C gedrückt wurde, <sup>g</sup>ib<sup>t</sup> LOGO <sup>a</sup>l<sup>s</sup> Antwort WUERFEL DEFINED <sup>a</sup>us. Wollen <sup>S</sup>i<sup>e</sup> <sup>j</sup>etz<sup>t</sup> eventuelle Fehler korrigieren, geben Sie CTRL-G ein, wobei alle Editierfunktionen oder die Cursorsteuerungstasten wie gewohnt benutzt werden können. Außer diesen gibt <sup>e</sup><sup>s</sup> bei LOGO noch zahlreiche andere Möglichkei<sup>t</sup>en, lange Prozeduren <sup>z</sup><sup>u</sup> korrigieren. Auf diese wird 1m weiteren Verlauf des Kurses noch ausführlich eingegangen.

Um zu sehen, wie das Ergebnis des Programms <sup>a</sup>u<sup>f</sup> dem Bildschirm aussieht, geben sie DRAW ein (dadurch erscheint <sup>d</sup>e<sup>r</sup> <sup>G</sup>rafikschirm) und anschließend WUERFEL. <sup>D</sup>i<sup>e</sup> Turtle führt nun die Befehle der Prozedur aus. Und zwar exakt in der Reihenfolge, in der die Anweisungen eingegeben wurden.

Der normale LOGO-Befehlssatz, bestehend aus sogenannten ,Primitives', steht mit dem Einladen <sup>v</sup>o<sup>n</sup> LOGO <sup>z</sup>u<sup>r</sup> Verfügung. Sobald nun aber eine Prozedur definiert wurde, kann deren Name, genauso wie die festgelegten Befehle, <sup>i</sup><sup>n</sup> Prozeduren eingebaut werden.

Das bedeutet in diesem Fall, daß sich der Befehlssatz beliebig nach den jeweiligen Erfordernissen erweitern läßt. Bei dem aufgezeigten Beispiel entsteht ein Rechteck mit einer Seitenlänge von <sup>5</sup><sup>0</sup> Einheiten. Um die Prozedur <sup>z</sup><sup>u</sup> ändern, etwa um die Länge von 30 Einheiten festzulegen, wird

#### <sup>E</sup>DI<sup>T</sup> WUERFEL

eingetippt. Sie befinden sich jetzt wieder im Editier-Mode und <sup>a</sup>u<sup>f</sup> dem Bildschirm erscheint der komplette Inhalt der WUERFEL-Prozedur. Mit Hilfe der Steuerungstasten kann man nun beispielsweise <sup>5</sup><sup>0</sup> <sup>i</sup><sup>n</sup> <sup>3</sup><sup>0</sup> andern. Um diese Prozedur mit den neuen Werten zu definieren, geben Sie wieder CTRL-C ein. Versuchen Sie nun, mit den erlernten Befehlen andere geometrische Figuren wie Dreiecke, sterne usw. zu erstellen. Berücksichtigen Sie

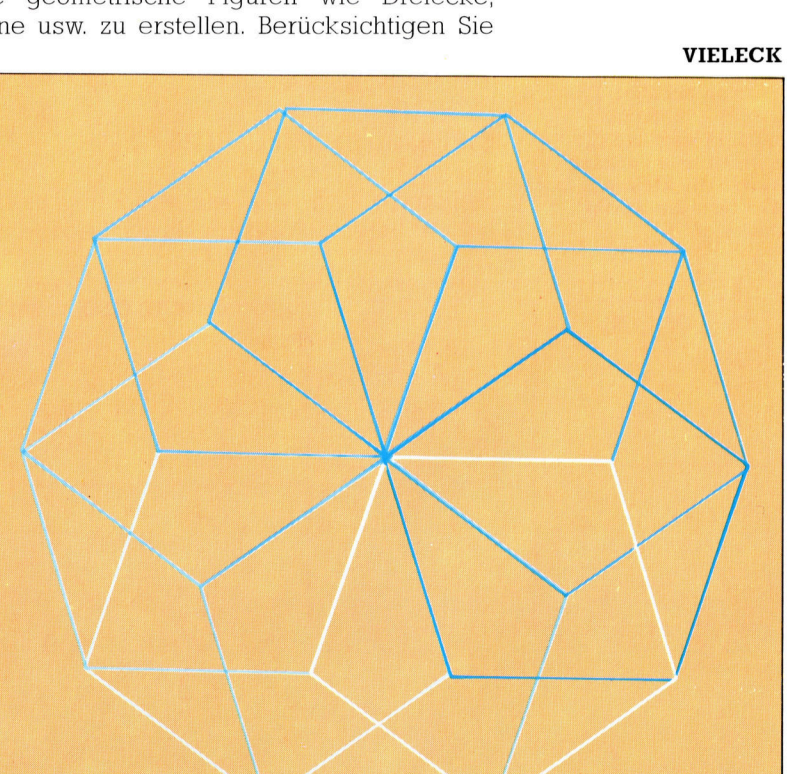

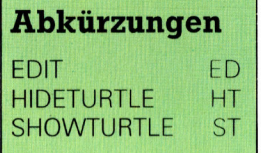

### **LOGO 10**

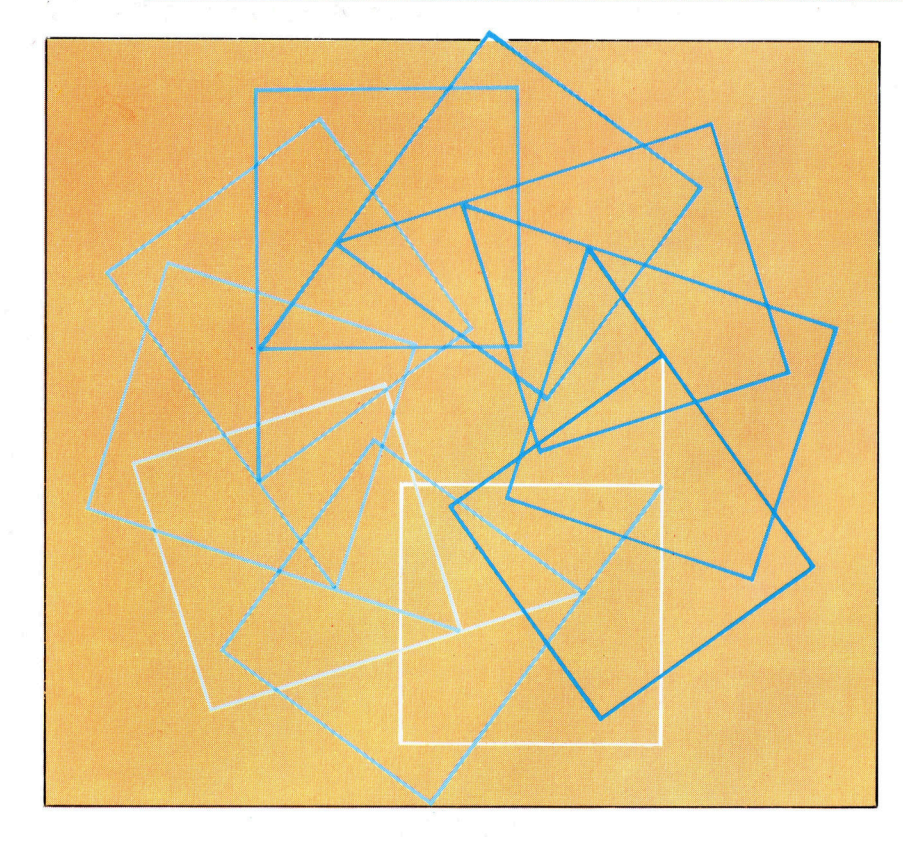

#### MUSTER

befindet.

<sup>D</sup>i<sup>e</sup> Bewegungen <sup>d</sup>e<sup>r</sup> Turtle werden durch >relative< Werte festgelegt. Im Gegensatz dazu steht die auf Koordinaten beruhende Geometrie, die mit absoluten Werten arbeitet. Die Turtle-Steuerung bezieht sich auf die momentane Position sowie die Stellung, <sup>i</sup><sup>n</sup> der sich die Turtle

dabei auch die REPEAT-Anweisung. Dazu wieder ein Beispiel:

REPEAT <sup>5</sup> [F<sup>D</sup> <sup>5</sup><sup>0</sup> RT <sup>7</sup>2]

und danach:

REPEAT <sup>1</sup><sup>0</sup> [PENT RT <sup>3</sup>6]

Man kann <sup>m</sup>i<sup>t</sup> diesen wenigen Befehlen die unterschiedlichsten Figuren bauen. Versuchen Sie nun folgendes:

REPEAT <sup>1</sup><sup>0</sup> [WUERFEL <sup>R</sup><sup>T</sup> <sup>3</sup><sup>6</sup> <sup>F</sup><sup>D</sup> <sup>2</sup>5]

sieht das Ergebnis <sup>s</sup><sup>o</sup> aus, wie Sie es erwartet haben? Sicherlich sind bei Ihren Eingabeübun-

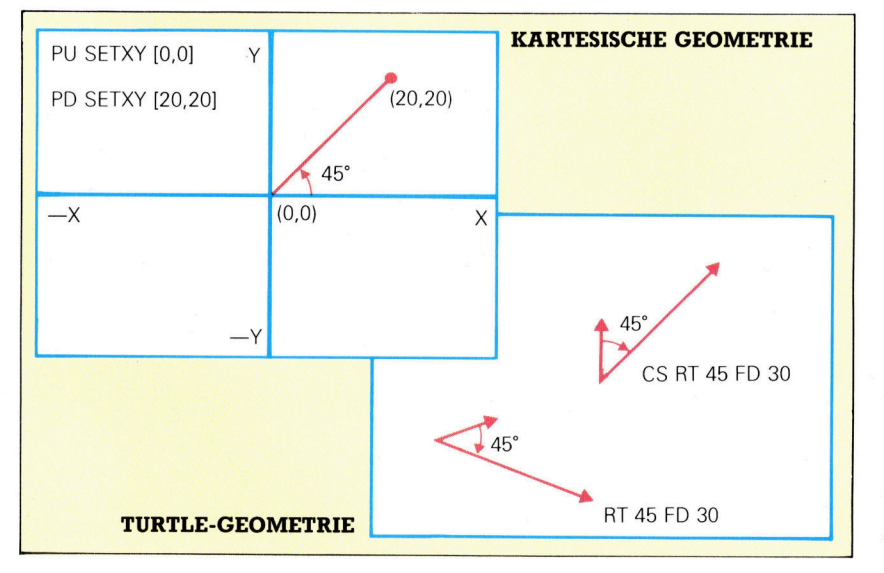

gen manchmal etwas seltsame Figuren entstanden. Um <sup>e</sup>i<sup>n</sup> Dreieck <sup>z</sup><sup>u</sup> zeichnen, haben Sie wahrscheinlich diese Zeile eingetippt

#### REPEAT <sup>3</sup> [FD <sup>5</sup><sup>0</sup> RT <sup>6</sup>0]

Was dabei auf dem Schirm erscheint, ist <sup>j</sup>edoch nur ein halbes Sechseck. Es <sup>i</sup>s<sup>t</sup> eben doch nicht <sup>s</sup><sup>o</sup> einfach, wie es scheint. Deshalb <sup>s</sup>ollte<sup>n</sup> <sup>S</sup>i<sup>e</sup> <sup>b</sup>e<sup>i</sup> der Eingabe der Anweisungen selber Turtle "spielen" und sich vorstellen, was die einzelnen Befehle bewirken. Überlegen Sie nun, wie eine in sich geschlossene Figur zu erstellen <sup>i</sup>st. Die Turtle muß einmal auf dem Bildschirm herumwandern, wobei die Ausgangs- und Endposition übereinstimmen müssen. Das heißt, es sind innerhalb einer Figur Drehungen von insgesamt 360 Grad auszufüh<sup>r</sup>en. Nehmen <sup>w</sup>i<sup>r</sup> <sup>a</sup>l<sup>s</sup> Beispiel wieder das Dreieck. Bei diesem muß sich die Turtle dreimal drehen. Die Berechnung sieht <sup>s</sup><sup>o</sup> <sup>a</sup>us: 360/ 3=120 Grad. Jetzt <sup>i</sup>s<sup>t</sup> es leicht, das Ergebnis <sup>i</sup><sup>n</sup> eine korrekte Programmeingabe <sup>z</sup><sup>u</sup> fassen.

#### REPEAT <sup>3</sup> [FD <sup>5</sup><sup>0</sup> RT <sup>1</sup>20]

Dieses Berechnungsprinzip bleibt bei allen "geschlossenen" Figuren gleich – der einzige Unterschied besteht <sup>i</sup><sup>n</sup> der Anzahl und Größe der Winkel, <sup>i</sup><sup>n</sup> der die Turtle zu drehen <sup>i</sup>st. Komplizierter wird die Berechnung, wenn man beispielsweise einen sechszackigen Stern zeichnen möchte, da die Winkel nicht <sup>a</sup>ll<sup>e</sup> gleich sind.

#### Die Turtle im Koordinatensystem

<sup>D</sup>i<sup>e</sup> Bewegungen der <sup>T</sup>urtl<sup>e</sup> gehen, anders <sup>a</sup>l<sup>s</sup> bei der auf Koordinaten bezogenen Geome<sup>t</sup>rie, von der momentanen Position innerhalb der Figur aus. Die Werte der Turtle-Geometrie sind also <sup>r</sup>elativ. Die Koordinaten-Geometrie dagegen arbeitet nur <sup>m</sup>i<sup>t</sup> absoluten Werten, wobei man sich den Bildschirm <sup>a</sup>l<sup>s</sup> ein Raster vorstellen kann, dessen horizontale und vertikale Punkte, ausgehend vom Schirmmittelpunkt, mit festgelegten Zahlen gekennzeich<sup>n</sup>e<sup>t</sup> und ansteuerbar <sup>s</sup>ind. Neben den bereits erwähnten Möglichkeiten läßt sich die Turtle auch durch Koordinatenangaben steuern.

Der Befehl SETXY <sup>2</sup><sup>0</sup> <sup>3</sup><sup>0</sup> zum Beispiel <sup>f</sup>ühr<sup>t</sup> <sup>d</sup>i<sup>e</sup> Turtle von der gegenwärtigen Position auf <sup>d</sup>i<sup>e</sup> Koordinate 20, 30. Wurde zuvor <sup>d</sup>i<sup>e</sup> Anwei<sup>s</sup>un<sup>g</sup> PENDOWN gegeben, <sup>z</sup>eichne<sup>t</sup> <sup>d</sup>i<sup>e</sup> <sup>T</sup>urtl<sup>e</sup> eine Linie von der vorhergehenden Position <sup>z</sup>u<sup>r</sup> jetzigen, PENUP bewirkt logischerweise, daß diese Linie nicht zu sehen ist. Die Ausgangsposition (0,0) liegt auf dem Schirmmittelpunkt.

Die folgenden Prozeduren demonstrieren den Unterschied zwischen der Turtle- und der Koordinaten-Geometrie:

TO GEOMETRIE1

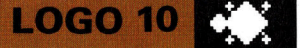

REPEAT <sup>4</sup> [F<sup>D</sup> <sup>5</sup><sup>0</sup> <sup>R</sup>T] END

TO GEOMETRIE2 SETXY <sup>0</sup> <sup>5</sup><sup>0</sup> SETXY <sup>5</sup><sup>0</sup> <sup>5</sup><sup>0</sup> SETXY <sup>5</sup><sup>0</sup> <sup>0</sup> SETXY <sup>0</sup> <sup>0</sup> END

Beide Programme erzeugen das gleiche Resultat auf dem Bildschirm. Was geschieht jedoch, wenn <sup>S</sup>i<sup>e</sup> die zwei Quadrate etwa um <sup>3</sup><sup>0</sup> Grad drehen wollen? <sup>M</sup>i<sup>t</sup> <sup>R</sup><sup>T</sup> <sup>3</sup><sup>0</sup> GEOMETRIE1 läßt sich die Drehung problemlos bewerkstelligen; die zweite Prozedur dagegen muß für diesen Zweck komplett neu geschrieben und berechnet werden, da ja hier absolute Bildschirm-Koordinaten eingegeben wurden. <sup>E</sup><sup>s</sup> gibt aber auch Fälle, bei denen es ratsam <sup>i</sup>st, auf den SETXY-Befehl zurückzugreifen, da dieser schneller ausgeführt wird als die FOR-WARD-Anweisung.

Ein anderer <sup>F</sup>aktor, <sup>d</sup>e<sup>r</sup> bei LOGO zu <sup>b</sup>erücksichtigen ist, liegt in der "Kurzsichtigkeit" der Turtle. <sup>S</sup>i<sup>e</sup> kann immer nur einen Schnitt nach dem anderen ausführen - parallele Bewegungsabläufe sind nicht möglich. Soll etwa <sup>e</sup>i<sup>n</sup> Kreis gezeichnet werden, <sup>s</sup><sup>o</sup> bewegt sich die Turtle ein Stuck vorwarts, dreht sich, geht wieder vorwarts <sup>e</sup>tc., und zwar <sup>s</sup><sup>o</sup> lange, bis <sup>d</sup>e<sup>r</sup> <sup>K</sup>rei<sup>s</sup> geschlossen <sup>i</sup>st. <sup>I</sup><sup>n</sup> LOGO übersetzt sieht das so aus:

#### TO KREIS

REPEAT 360 [FD <sup>I</sup> RT <sup>1</sup>] END

Unser Beispiel zeigt ein 360seitiges Vieleck; doch die Linien, die die einzelnen Punkte verbinden, sind <sup>s</sup><sup>o</sup> kurz, daß die Zeichnung <sup>a</sup>l<sup>s</sup> eine perfekte Kurvenform erscheint. Um <sup>d</sup>i<sup>e</sup> lange "Zeichnungszeit" zu verkürzen, kann man <sup>s</sup>tatt dessen ebenso eine 36seitige Figur zeichnen, da der Unterschied in der Darstellung unerheblich <sup>i</sup>st.

TO KREIS REPEAT <sup>3</sup><sup>6</sup> [F<sup>D</sup> <sup>1</sup><sup>0</sup> RT <sup>1</sup>0]

END

#### **LOGO-Dialekte**

Die verschiedenen LOGO-Versionen unterscheiden sich nicht maßgeblich voneinander. Einige Befehle variieren jedoch aufgrund Hardware-spezifischer Vorgaben. Der vollständige Befehlssatz für Ihren Computer ist im LOGO-Handbuch aufgeführt. Bei einigen LOGOs muß der EDIT-Befehl mit Anführungsstrichen geschrieben werden: EDIT "WUERFEL. Die andere Abweichung ist bei der SETXY-Anweisung zu beachten. Sie wird von einigen Computern nur in Form von SETPOS verarbeitet.

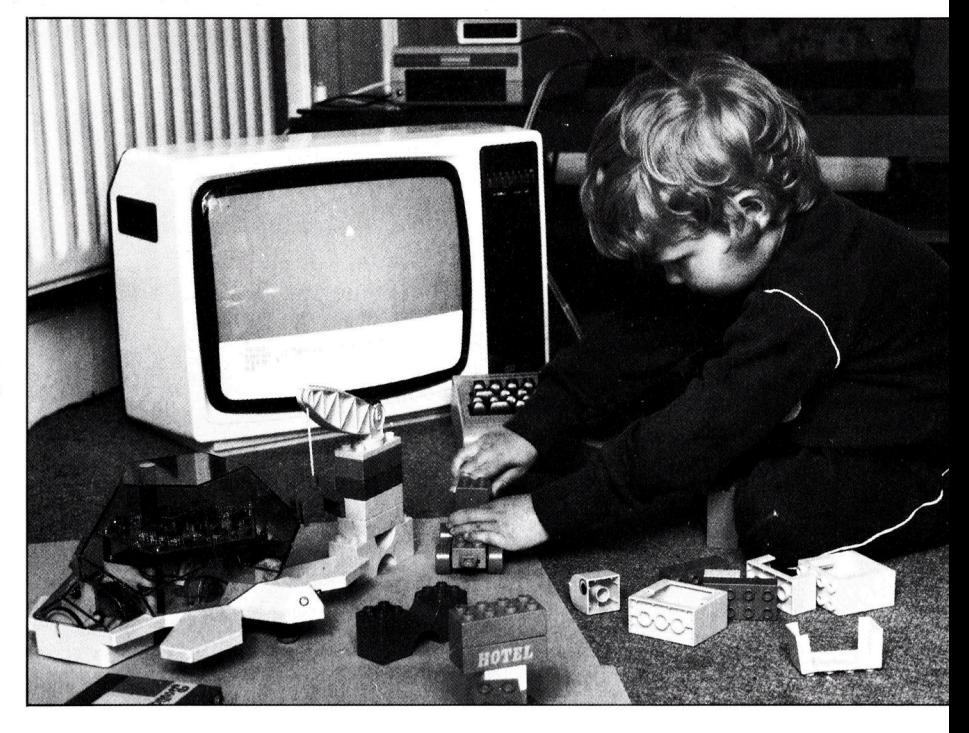

Verändern <sup>S</sup>i<sup>e</sup> diese Zeilen <sup>s</sup>o, daß daraus ein Halbkreis oder andere geometrische Formen entstehen.

Mit dem nächsten Programm wird eine Splrale auf den Schirm gezeichnet. Diese Prozedur ist sicherlich relativ umständlich programmiert, verwendet jedoch nur Befehle, die be<sup>r</sup>eit<sup>s</sup> erklärt wurden.

#### TO SPIRALE

FD 10 RT 10 FD 10 RT 20 FD 10 RT 30 FD 10 RT AO FD 10 RT 50 FD 10 RT 60 FD 10 RT 70 FD 10 RT 80 FD 10 RT 90 END

Mit der über den Computer steuerbaren Boden-Turtle werden den Kindern eventuelle Angste vor dem Computer genommen. Die Aufgabe dieses Spiels besteht darin, einen Gegenstand mit der Turtle, die durch Befehlseingaben bewegt wird, anzusteuern.

Diese mechanischen Zeichenroboter werden <sup>d</sup>irek<sup>t</sup> von LOGO gesteuert. Die obere Schildkröte" soll Kindern die mégliche Angst <sup>v</sup>o<sup>r</sup> dem Computer \_ nehmen, das untere Gerät <sup>i</sup>s<sup>t</sup> ein <sup>~</sup> handelsüblicher Zeichenroboter, der vom<br>LOGO-Programm gesteuert wird.

# Richtig adressiert

Die Zentraleinheit CPU ordnet Transport und Manipulation von Daten und Befehlen, <sup>d</sup>i<sup>e</sup> <sup>i</sup><sup>n</sup> Tausenden von Speicherplätzen des Computers abgelegt sind.

<sup>i</sup><sup>e</sup> CPU verschafft sich durch Adressierung des gewünschten Speicherplatzes und Laden seines Inhaltes über den Datenbus Zugang <sup>z</sup><sup>u</sup> gespeicherten Befehlen oder Daten. Dieser Vorgang <sup>i</sup>s<sup>t</sup> reichlich kompliziert, weil sich hinter den gespeicherten Bytes (8 Bit umfassende binare Codes) sowohl Daten, die vom Prozessor nach unterschiedlichen Vorgaben manipuliert werden müssen, als auch Befehle verbergen können.

Die vielen Tausend Speicherplätze des Computerspeichers enthalten schließlich beides: Befehle, die der CPU sagen, was <sup>z</sup><sup>u</sup> tun ist, und Daten, an denen sie diese Manipulationen auszuführen <sup>h</sup>at. Wie aber erkennt die Zentraleinheit den Unterschied zwischen Befehlen und Daten?

Befehle sind codierte binäre Ausdrücke, die <sup>d</sup>i<sup>e</sup> CPU anweisen, bestimmte Operationen <sup>i</sup><sup>n</sup> vorgegebener Reihenfolge auszuführen. Erkennt die CPU im binären Ausdruck 00111010 z.B. einen Befehl und nicht nur ein Datenbyte,

so könnte sie die nächsten beiden Speicherplätze adressieren, deren Inhalt in ein besonderes Adressen-Register laden, die Adressenleitungen dem Inhalt dieses Registers entsprechend setzen und dann den Inhalt der neu adressierten Speicherplätze über den Datenbus in den Akkumulator laden.

#### Speicherplatz-Adresse

Dies hört sich zwar etwas verwirrend <sup>a</sup>n, doch wir haben gerade eine Adressierung von Speicherplätzen beschrieben, wie <sup>s</sup>i<sup>e</sup> <sup>i</sup><sup>n</sup> der weit verbreiteten CPU Z80 vorkommt. Die Illustration verdeutlicht dies (alle verwendeten Zahlen sind Dezimalzahlen). Nehmen wir also an, die CPU weiß, daß das nächste Byte <sup>m</sup>i<sup>t</sup> Adresse 1053 kein Datenbyte sondern ein Be<sup>f</sup>eh<sup>l</sup> <sup>i</sup>st. Dann wird <sup>s</sup>i<sup>e</sup> über den Adressenbus 1053 oder binär 0000010000011101 senden, und ihre Adressenleitungen dem binären Ausdruck entsprechend auf Null oder Eins setzen.

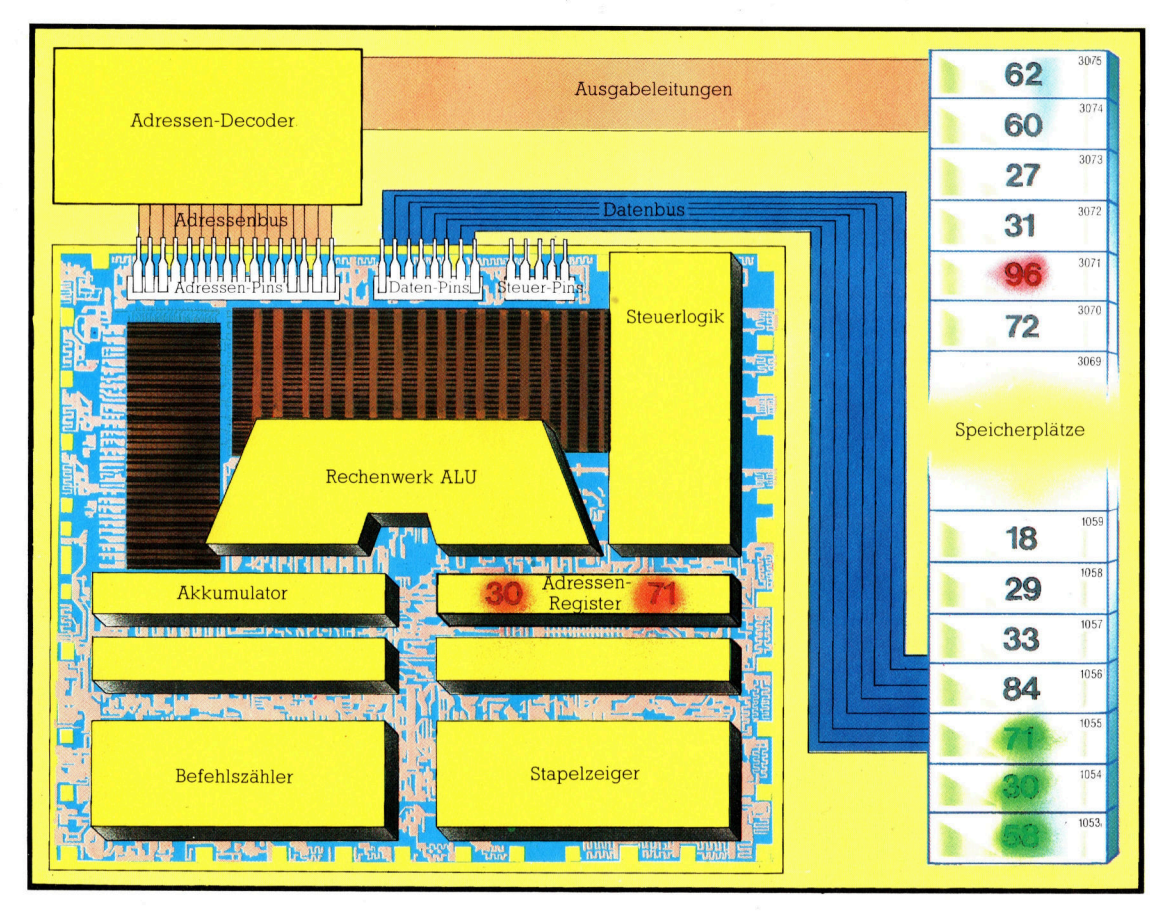

CPU besteht aus vielen Funktionsblöcken. Befehle, im Englischen kurz ,opcodes' genannt, mussen vom Speicher <sup>i</sup><sup>n</sup> <sup>d</sup>i<sup>e</sup> CPU geladen werden. Nach der Decodierung durch <sup>d</sup>i<sup>e</sup> Steuerlogik werden <sup>d</sup>i<sup>e</sup> Befehle ausgefuhrt. Im illustrierten Beispiel löst der vom Speicherplatz 1053 geladene Befehl 58 eine Kette von Aktionen aus: Der Inhalt von Speicherplatz 1054 wird <sup>i</sup><sup>n</sup> eine Halfte des 16-Bit-Adressen-Registers geladen, der Inhalt von 1055 in die zweite <sup>H</sup>alfte. Nachdem beide Bytes dieses Registers auf den Adressenbus gegeben und decodiert sind, wird 96, der Inhalt des <sup>s</sup><sup>o</sup> adressierten Speicherplatzes 3071, von der CPU über den Datenbus <sup>i</sup><sup>n</sup> den Akkumulator geladen. Dann wird der Adressenbus auf 1056 gesetzt. Das <sup>i</sup>s<sup>t</sup> die Adresse vor dem Sprung nach 3071, aber um Eins erhoht. Durch die bei der Konstruktion des Chips festgelegten Verkettungen von Daten und Befehlen erkennt <sup>d</sup>i<sup>e</sup> CPU den Inhalt als Befehl. <sup>I</sup><sup>n</sup> unserem Beispiel bewirkt 84 deshalb eine Invertierung des Akkumulator-Inhaltes.

Selbst die einfachste

**Bits und Bytes** 

Der Adressen-Decoder ändert daraufhin nur eine Ausgabe-Leitung, die Speicherplatz 1053 adressiert.

Als nächstes wird der adressierte Inhalt, 58 oder 00111010 binar, über den Datenbus <sup>i</sup><sup>n</sup> die CPU geladen. Da die CPU einen Befehl erwartet, bestimmt die Steuerlogik, welche Operationen ablaufen sollen. <sup>I</sup><sup>n</sup> unserem Beispiel <sup>h</sup>a<sup>t</sup> der Befehl folgenden Inhalt: Benutze die nächsten <sup>1</sup><sup>6</sup> <sup>B</sup>i<sup>t</sup> <sup>a</sup>l<sup>s</sup> Adresse und lade den Inhalt des adressierten Speicherplatzes in den Akkumu<sup>l</sup>ator. Sobald die CPU diesen Befehl über die steuerlogik erkennt, weiß sie, daß die nächsten beiden Bytes eine Adresse sein müssen, deren Inhalt <sup>s</sup>i<sup>e</sup> <sup>i</sup><sup>n</sup> den Akkumulator laden muß. Daraus folgt, daß die CPU erst nach Ausführung dieser Operationen den nächsten Befehl erwarten kann und der nächste Befehl vom speicherplatz <sup>1</sup>05<sup>6</sup> kommen muß.

Die CPU ändert <sup>i</sup><sup>n</sup> unserem Beispiel also zuerst den Adressenbus von 1053 auf 1054 und lädt den Inhalt dieses Speicherplatzes über den Datenbus in eine Hälfte des Adressen-Re<sup>g</sup>isters. Dann ändert <sup>s</sup>i<sup>e</sup> den Adressenbus <sup>a</sup>u<sup>f</sup> 1055 und lädt das so adressierte Byte <sup>i</sup><sup>n</sup> die zweite Hälfte des Adressen-Registers. Der Transport der Daten <sup>z</sup>u<sup>r</sup> CPU geschieht also immer über den Datenbus, einer Art Einbahnstraße, die von den Speicherplatzen zur CPU führt.

Die CPU überträgt nun den Inhalt des Adressen-Registers auf den Adressenbus: Die neue Adresse lautet dann 3071 oder binär 0000101111111111. Nach Aktivierung des Speicherplatzes 3071 durch den Adressen-Decoder lädt die CPU 96 oder binär 01100000 über den Datenbus <sup>i</sup><sup>n</sup> den Akkumulator und gibt <sup>1</sup>056, <sup>d</sup>i<sup>e</sup> um Eins erhöhte Adresse <sup>v</sup>o<sup>r</sup> dem Sprung nach <sup>3</sup>071, auf den Adressenbus. Die CPU erwartet unter dieser Adresse einen Befehl. Erinnern Sie sich bitte, daß der bis jetzt geschilderte Vorgang durch einen Befehl ausgelöst wurde und automatisch abläuft.

#### CPU-Befehlsvorrat

Welcher Art könnte der unter Adresse 1056 gespeicherte Befehl sein? Die Antwort <sup>i</sup>s<sup>t</sup> nicht einfach, weil der Befehlsvorrat der CPU, abhängig vom Typ, mehrere Dutzend oder einige Hundert umfassen kann. Nehmen <sup>w</sup>i<sup>r</sup> <sup>a</sup>n, daß die Daten im Akkumulator invertiert werden sollen (Nullen werden in Einsen, Einsen in Nul<sup>l</sup>e<sup>n</sup> verwandelt). Nehmen <sup>w</sup>i<sup>r</sup> weiter an, <sup>d</sup>e<sup>r</sup> Inhalt des Speicherplatzes 1056 ware ein Befehl, der diese Operation ausführt, und hieße <sup>8</sup>4. Die CPU wird dann, sobald sie 84 tiber den Datenbus geladen <sup>h</sup>at, den Akkumulatorinhalt <sup>9</sup><sup>6</sup> oder binar O1100000 <sup>i</sup><sup>n</sup> 159 oder binar 10011111 verwandeln. Nach diesem Befehl zur Invertierung erwartet die CPU einen weiteren Befehl, denn im Akkumulator befindet sich <sup>j</sup><sup>a</sup> noch das invertierte Datenbyte.

Die beschriebene <sup>A</sup>rt, Speicherplatze <sup>z</sup><sup>u</sup>

adressieren, ist nur eine von vielen Möglichkeiten, die der Programmierer <sup>z</sup>u<sup>r</sup> Verfügung hat. Auch sind die verwendeten Befehle, 58 für das Laden des Akkumulators und 84 für das Invertieren seines Inhalts, nur für die modellhafte CPU unseres Beispiels gedacht. Das vorgeführte Prinzip <sup>g</sup>il<sup>t</sup> jedoch generell, auch wenn die verschiedenen Hersteller vom Microprozessoren gleiche Befehle unterschiedlich codieren und die Befehlsätze nicht immer gleichen Umfang haben.

<sup>F</sup>ü<sup>r</sup> <sup>d</sup>i<sup>e</sup> Eingabe/Ausgabe (E/A) von Daten müssen ebenfalls feste Speicherplätze reserviert werden, die von der CPU genau wie Daten oder Befehle adressiert werden. Gewöhnlich hat ein 8-Bit-Microprozessor nur acht Leitungen (Pins) für die Adressierung von E/A-Speicherplätzen. Dies bedeutet, daß maximal nur 256 Eingabe/Ausgabe-Adressen belegt werden können. Für die meisten der möglichen Anwendungen <sup>v</sup>o<sup>n</sup> Microcomputern <sup>i</sup>s<sup>t</sup> dies jedoch mehr <sup>a</sup>l<sup>s</sup> genug.

Bei der Adressierung <sup>i</sup>s<sup>t</sup> besonders darauf <sup>z</sup><sup>u</sup> achten, daß nur <sup>d</sup>i<sup>e</sup> Adresse angesprochen wird (entweder eine Speicherplatz- oder eine Ein/Ausgabeadresse), die beim jeweiligen Der <sup>1</sup><sup>6</sup> Leitungen umfassende Adressenbus kann jeden einzelnen von <sup>6</sup><sup>5</sup> 535 möglichen Speicherplätzen eindeutig adressieren. Adressen-Decoder setzen dazu die Nullen und Einsen auf dem Adressenbus <sup>i</sup><sup>n</sup> <sup>e</sup>i<sup>n</sup> Signal um, das nur einen Speicherplatz freigibt. Der größte Teil der Decodierung wird durch logische Schaltungen vorgenommen, <sup>d</sup>i<sup>e</sup> sich auf dem Speicherchip befinden. Die Illustration zeigt, wie mit zwei Eingabeleitungen immer nur eine von vier möglichen Ausgabeleitungen ausgewählt werden kann.

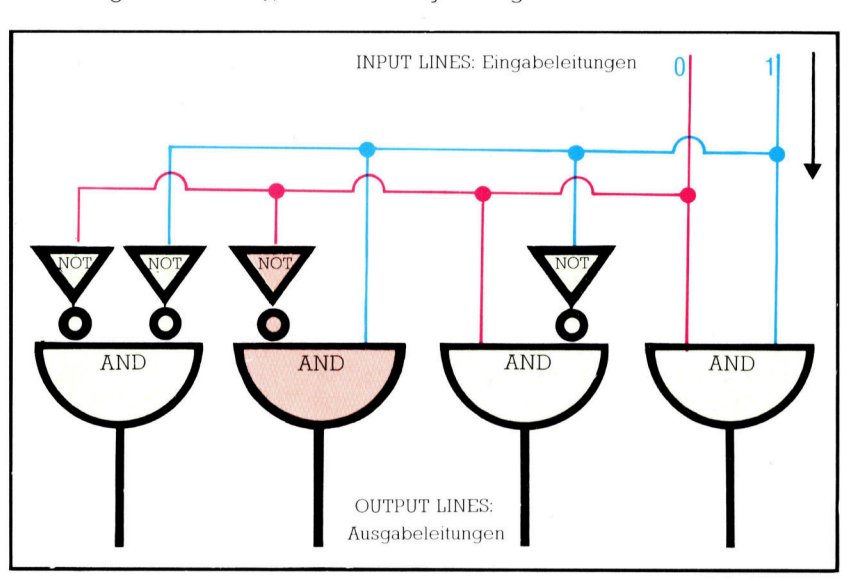

Programmablauf benötigt wird. Die anderen Adressen dürfen dabei nicht aktiviert werden. Jede Adressierung erfordert auch die Fahig<sup>k</sup>eit, Adressen <sup>z</sup><sup>u</sup> decodieren, damit nur der eine gewünschte Speicherplatz freigegeben wird. Diese Art der Freigabe <sup>i</sup>s<sup>t</sup> mit einfachen Logikbausteinen zu bewältigen, wenn nur wenige Adressenleitungen zu decodieren sind. Das Prinzip eines 2-zu-4-Decoders zeigt die Illustration. Häufig geschieht die Auswahl von E/A-Geräten auf diese einfache Weise. Mit steigender Anzahl von Adressenleitungen <sup>s</sup>teig<sup>t</sup> jedoch der Aufwand für <sup>d</sup>i<sup>e</sup> Decodierung überproportional. Muß beispielsweise von 65536 verschiedenen Speicherplätzen jeder für sich eindeutig adressierbar sein, so geschieht dies meistens direkt im Speicherbaustein selbst.

#### **Bits und Bytes**

### Rechnen mit **Basis 16**

Programmierer benutzen hexadezimale Zahlen, obwohl Computer nur binäre Zahlen, also nur zwei logische Zustände, erkennen und verarbeiten können; denn Hexzahlen lassen sich sehr einfach <sup>i</sup><sup>n</sup> Binärzahlen umrechnen.

<sup>s</sup> <sup>1</sup>s<sup>t</sup> offensichtlich, warum <sup>f</sup>ü<sup>r</sup> Computer das binäre Zahlensystem <sup>s</sup><sup>o</sup> vorteilhaft <sup>i</sup>st: Ein/Aus-Zustände elektrischer Signale lassen sich als Einsen und Nullen darstellen oder codieren. Wir haben uns dagegen an das Dezimalsystem mit der Basis Zehn gewöhnt, und schon Kleinkinder können leichte Rechenaufgaben lösen, weil <sup>s</sup>i<sup>e</sup> ihre zehn Finger zu Hilfe nehmen können.

Warum nun aber gerade hexadezimale Zahlen mit der Basis 16? Nun, sie lassen sich viel leichter <sup>a</sup>l<sup>s</sup> Dezimalzahlen <sup>i</sup><sup>n</sup> binäre Zahlen verwandeln, und umgekehrt <sup>g</sup>il<sup>t</sup> das gleiche. Trotzdem stellt sich <sup>d</sup>i<sup>e</sup> Frage, warum man <sup>P</sup>rogramme <sup>n</sup>ich<sup>t</sup> gleich <sup>i</sup><sup>n</sup> binärer Form schreibt, wenn Computer binäre Zahlen so gut verstehen. Zwei Gründe sind dafür ausschlaggebend: Erstens sind binäre Ausdrücke viel umfangreicher als ihre dezimalen oder: hexadezimalen Aquivalente, und zweitens macht man, wegen der vielen Einsen und Nullen, sehr haufig <sup>F</sup>ehler. Nehmen <sup>w</sup>i<sup>r</sup> als Beispiel <sup>3</sup>5<sup>6</sup> <sup>d</sup>ezimal. Ihre vielstellige binare Form, 101100100, <sup>i</sup>s<sup>t</sup> <sup>v</sup>ie<sup>l</sup> weniger anschaulich.

Das hexadezimale System arbeitet <sup>m</sup>i<sup>t</sup> <sup>1</sup><sup>6</sup> verschiedenen Ziffern einschließlich der <sup>N</sup>ull. Die größte einstellige hexadezimale Zahl entspricht dezimal <sup>1</sup>5. Da mit diesem System nur zehn verschiedene Ziffern darstellbar sind, nimmt man <sup>f</sup>ü<sup>r</sup> <sup>d</sup>i<sup>e</sup> hexadezimalen Zahlen, <sup>d</sup>i<sup>e</sup> dezimal <sup>1</sup><sup>0</sup> bis <sup>1</sup><sup>5</sup> entsprechen, die ersten sechs Buchstaben des Alphabets <sup>z</sup><sup>u</sup> <sup>H</sup>ilfe. Wir zählen hexadezimal also wie gewöhnlich von <sup>O</sup> bis 9und dann <sup>A</sup>, <sup>B</sup>, <sup>C</sup>, <sup>D</sup>, <sup>E</sup>, <sup>F</sup>. <sup>F</sup> entspricht also dezimal <sup>1</sup>5. Eine mehrstellige hexadezimale . Zahl kann demnach <sup>a</sup>u<sup>s</sup> <sup>Z</sup>iffer<sup>n</sup> und Buchstaben bestehen. Die Tabelle zeigt Dezimalzah<sup>l</sup>e<sup>n</sup> <sup>b</sup>i<sup>s</sup> <sup>2</sup><sup>1</sup> und <sup>i</sup>hr<sup>e</sup> binare und hexadezimale Schreibweise. Hex <sup>1</sup><sup>5</sup> besteht aus <sup>5</sup> Einern und einem Sechszehner, was zusammen in <sup>d</sup>ezi-

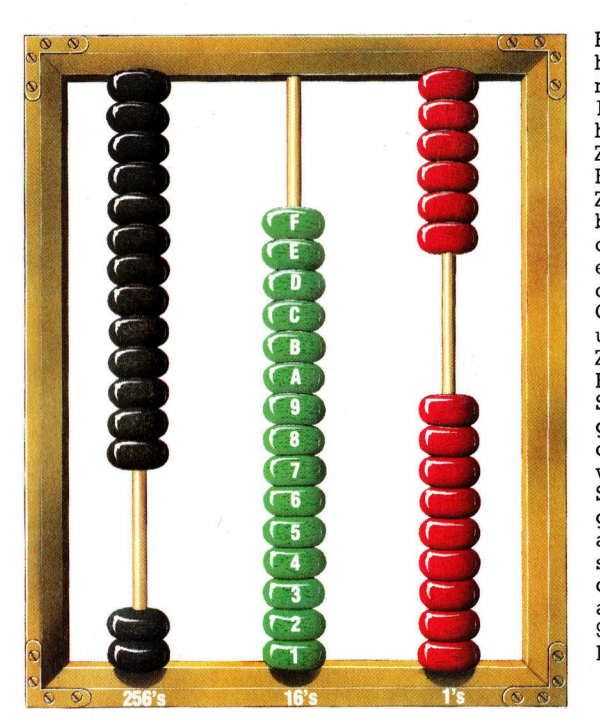

maler Schreibweise <sup>2</sup><sup>1</sup> ergibt.

FFFF <sup>i</sup>s<sup>t</sup> die hexadezimale Schreibweise <sup>f</sup>ü<sup>r</sup> 65 535. Der Vorteil liegt auf der Hand: Die Dezimalzahl <sup>h</sup>a<sup>t</sup> fünf Stellen, die entsprechende Binärzahl 16 Stellen, und die gleichwertige "Hexzahl" hat nur vier Stellen. Ein zusätzlicher Vor<sup>t</sup>ei<sup>l</sup> ist, daß eine hexadezimale Stelle oder <sup>Z</sup>if<sup>f</sup>e<sup>r</sup> genau <sup>v</sup>ie<sup>r</sup> binäre Stellen wiedergeben kann. Dies vereinfacht, wie wir gleich sehen werden, <sup>d</sup>i<sup>e</sup> Umwandlung von binar in hexadezimal und zurück.

Wir beginnen von rechts und teilen die binäre Zahl <sup>i</sup><sup>n</sup> Gruppen <sup>z</sup><sup>u</sup> <sup>j</sup><sup>e</sup> <sup>v</sup>ie<sup>r</sup> <sup>Z</sup>iffern. Für jede binäre Vierergruppe ist einfach die entsprechende hexadezimale <sup>Z</sup>iffe<sup>r</sup> einzutragen. Hier sind einige Beispiele:

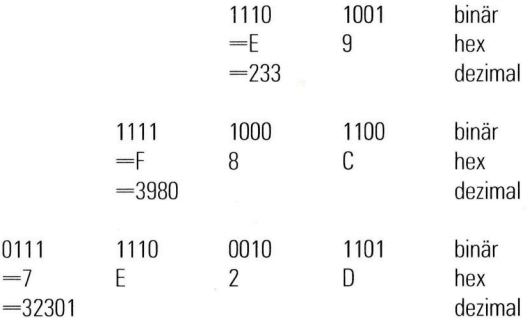

Wofür benötigt man nun eigentlich hexadezimale Zahlen? Denn um Programme <sup>i</sup><sup>n</sup> BASIC <sup>z</sup><sup>u</sup> schreiben, sind weder hexadezimale noch binäre Zahlen nötig. Richtig, aber wer Programme <sup>i</sup><sup>n</sup> Maschinencode oder ASSEMBLER schreiben will, tut dies sehr bequem <sup>m</sup>i<sup>t</sup> hexadezimalen Zahlen.

Zur Unterscheidung von Dezimalzahlen schreibt man hinter hexadezimalen Zahlen <sup>e</sup>i<sup>n</sup> <sup>H</sup>. Dezimal 256 erscheint dann <sup>a</sup>l<sup>s</sup> 100H und wird gelesen: Eins, Null, Null, Hex.

Ein Abakus <sup>f</sup>ü<sup>r</sup> hexadezimale Zahlen müßte auf jeder Stange <sup>1</sup><sup>5</sup> Perlen haben. Das hexadezimale Zahlensystem hat die Basis <sup>1</sup><sup>6</sup> und fünfzehn Ziffern: von <sup>0</sup> bis 9und A bis <sup>F</sup>. Die mittlere Stange des Abakus läßt erkennen, daß A für dezimal <sup>1</sup><sup>0</sup> steht, <sup>B</sup> für <sup>11</sup>, C für <sup>1</sup>2, D für <sup>1</sup>3, E für 14 und <sup>F</sup> für <sup>1</sup>5. Hat die Zählung der Einer-Perlen <sup>F</sup> erreicht, wird die erste Sechszehner-Perle gezählt und die Zählung der Einer-Perlen beginnt von vorn, bis alle Sechszehner-Perlen gezählt sind. Der abgebildete Abakus <sup>s</sup>tell<sup>t</sup> die Dezimalzahl 761 dar. Sie wird gebildet aus  $2 \times 256 + 15 \times 16 +$ 9X1. Ihre hexadezimale Form ist 2F9.

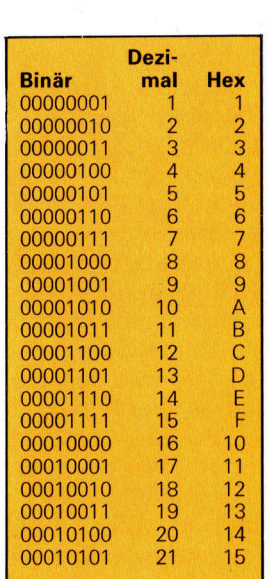

### Fachwörter auf einen Blick

#### Abakus <sup>|</sup>

Ursprünglich war dies ein mit Sand geschrieben wurden, um auf diese Art und Weise <sup>z</sup><sup>u</sup> rechnen; später wurde daraus ein Rechenbrett, auf dem <sup>m</sup>i<sup>t</sup> Hilfe <sup>f</sup>re<sup>i</sup> beweglicher Steine Additionen und Subtraktionen durchgeführt wurden; <sup>a</sup>l<sup>s</sup> Weiterentwicklung entstand der heute noch bekannte Holzrahmen mit Drahtstäben, auf die Perlen aufgefädelt wurden; durch Verschieben der Perlen wird das Zusammenzählen und Abziehen verdeutlicht bestreutes <sup>B</sup>rett, auf das Zahlzeichen

#### ADSR

Kurzform <sup>f</sup>ü<sup>r</sup> die schnell aufeinanderfolgenden Veränderungen eines Tones beim "Anschlag": Attack, Decay, Sustain und Release

#### Akkumulator

akkumulatives Register; dieser Speicher des Microprozessors <sup>i</sup>s<sup>t</sup> <sup>b</sup>e<sup>i</sup> <sup>f</sup>as<sup>t</sup> allen Ein/Ausgaben beteiligt

#### Coprozessor

Um die Leistungsfahigkeit <sup>z</sup><sup>u</sup> verbessern, haben einige Rechner einen zweiten Prozessor, der der CPU Aufgaben abnimmt

#### Editor

Hilfsprogramm, das Eingabe, Korrektur, Speicherung und Ausgabe von Programmen unterstützt

#### EEROM

Electrically Erasable ROM; Festwertspeicher, der durch das Anlegen eines Löschimpulses gelöscht und dann neu "beschrieben" werden kann

#### Eindimensionales Feld

Daten <sup>m</sup>i<sup>t</sup> gemeinsamen Eigenschaften werden entweder nur <sup>|</sup> untereinander (Spalte) oder nur nebeneinander (Zeile) geschrieben

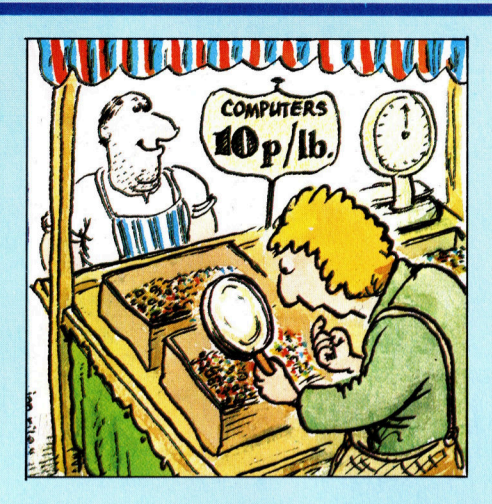

#### **ELAN**

Um 1975 entwickelte höhere Programmiersprache, die auf Erfahrungen <sup>m</sup>i<sup>t</sup> PASCAL und ALGOL <sup>b</sup>asier<sup>t</sup>

#### Fehlersuchprogramm

Dienstprogramm, das die Fehlersuche unterstützt; es <sup>s</sup>tell<sup>t</sup> eine Reihe von Funktionen zur Verfügung, wie beispielsweise das Setzen von

Programmunterbrechungs-Punkten sowie Kontrolle und Änderung der verwendeten Variablen und Register während des Programmablaufs

#### FIFO-Speicher

First-In-/First-Out-Speicher, dessen Daten nicht durch <sup>d</sup>i<sup>e</sup> Angabe einer Adresse, sondern durch die Reihenfolge der Lesevorgänge spezifiziert werden; jeder Lesebefehl <sup>h</sup>ol<sup>t</sup> das Datum aus dem Speicher, das sich am längsten darin befindet

#### Hexzahl

Die hexadezimalen Zahlen basieren auf den Potenzen der Zahl <sup>1</sup>6; die verschiedenen Stellenwerte werden durch die Ziffern <sup>0</sup> bis <sup>9</sup> und die Buchstaben A <sup>b</sup>i<sup>s</sup> <sup>F</sup> dargestellt

#### Hohe Auflösung

Die Anzahl der Bildpunkte einer Flächeneinheit am Bildschirm

entscheidet maßgeblich über die Schärfe und Deutlichkeit der Grafiken; um <sup>s</sup><sup>o</sup> mehr Punkte darstellbar sind, desto besser das Bild

#### LIFO-Speicher

Last-In-/First-Out-Speicher; die zuletzt gespeicherten Daten werden zuerst ausgegeben

#### UHF-Modulator

Eine große Anzahl von Heimcomputern kann <sup>a</sup><sup>n</sup> gewöhnliche Fernsehgeräte angeschlossen werden; dies <sup>i</sup>s<sup>t</sup> jedoch nur durch sogenannte UHF-Modulatoren möglich; diese bereiten die elektronischen Signale <sup>a</sup>uf, <sup>s</sup><sup>o</sup> daß <sup>s</sup>i<sup>e</sup> <sup>i</sup><sup>n</sup> das TV-Gerät über <sup>d</sup>i<sup>e</sup> Antennenbuchse eingegeben werden können

#### Vorzeichensymbol

(sign) Symbol, das zur Trennung und Unterscheidung von negativen und positiven Werten dient

#### Zugriffsart

Der Zugriff auf gespeicherte Daten ist jeweils abhängig von dem verwendeten Speichermedium (Cassettenrecorder oder Diskettenstation); RAM-Halbleiterspeicher erlauben einen direkten Zugriff, während Magnetbandspeicher nur einen sequentiellen Zugriff erlauben

#### Bildnachweise:

- <sup>2</sup>53: Ian McKinnel
- <sup>2</sup>54: MTV
- 255: Gary Marsh, BBC <sup>S</sup>till<sup>s</sup>
- 259: Chris Stevens
- 260: Ian McKinnel/Pilot Software 261: BL Systems, Roy Ingram
- <sup>2</sup>63: Tony Lodge
- <sup>2</sup>66: Ian McKinnel
- 267: Trevor Hill
- 274: Sirius
- 275, 276, 279: Liz Dixon 277: Alan Coode
- 280: Mark Watkinson

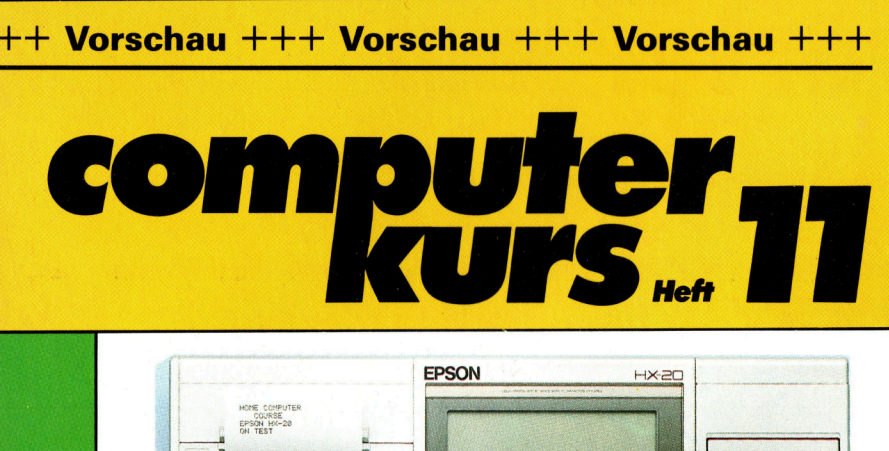

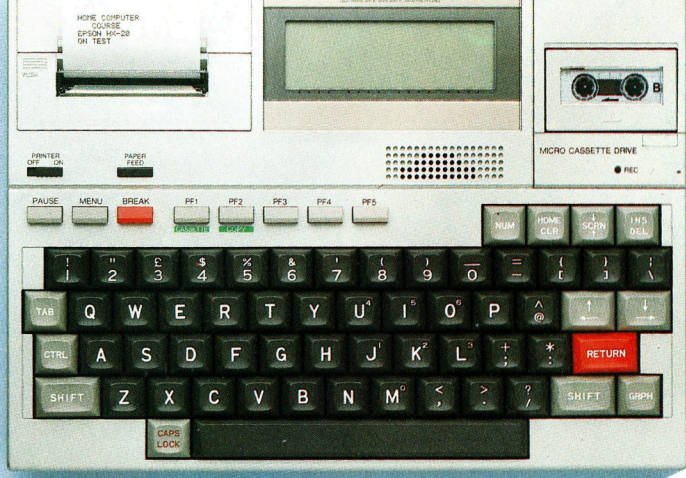

LCD-Anzeige, Drucker und Cassetten Laufwerk sind eingebaut. Portable Der Epson HX 20 ist ein echter Portable.

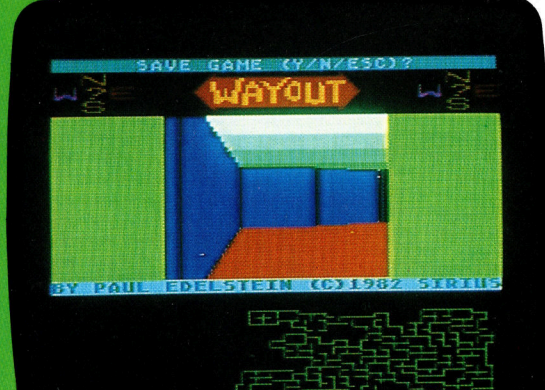

### Labyrinth

das <sup>i</sup>s<sup>t</sup> bei Labyanders. Im Irrgärten übten von <sup>j</sup><sup>e</sup> her Faszination <sup>a</sup>u<sup>f</sup> Menschen <sup>a</sup>us; rinth-Computer-Spielen nicht nächsten Heft wird beschrieben, wie <sup>s</sup>i<sup>e</sup> aufgebaut sind.

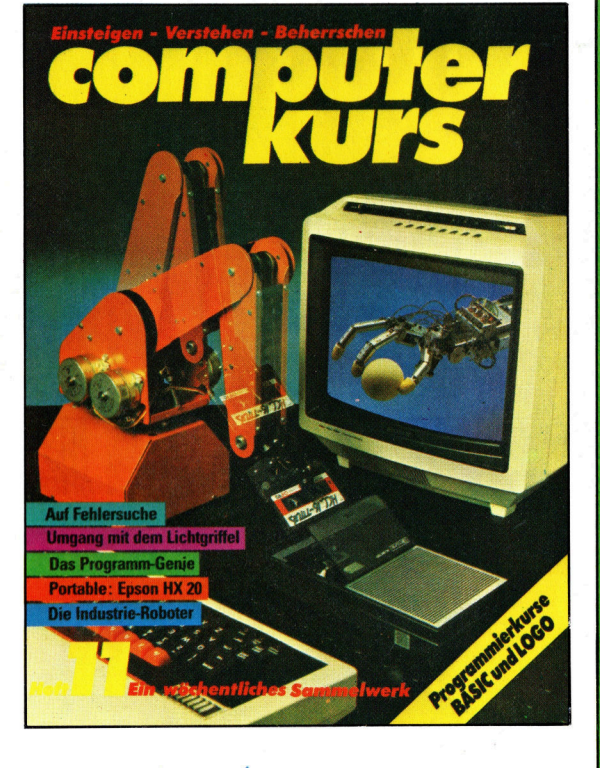

#### Industrie-Roboter

Heute können <sup>d</sup>i<sup>e</sup> mechanischen Arbeiter bereits hochspezialisierte Montagearbeiten durchführen.

ri,

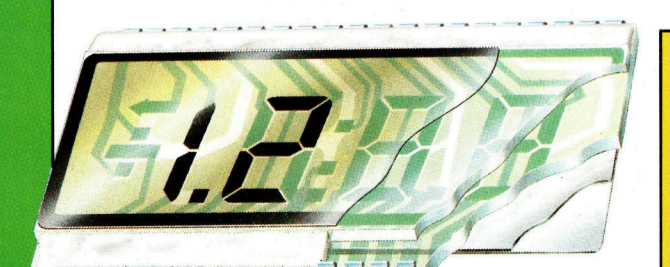

LCD-Anzeigen Flüssigkristalle finden im Computerbau häufig Verwendung.

 $+++$  Das "Programm-Genie"  $+++$  Tips <sup>f</sup>ü<sup>r</sup> <sup>d</sup>i<sup>e</sup> Praxis +++ Alles über Lichtgriffel +++ Fortsetzung der Logo- und Basic-Kurse +++ Flipper <sup>a</sup>u<sup>f</sup> dem Bildschirm +++